# **ATCA-C110/1G AMC Carrier Blade**

# **Installation and Use**

**225254 420 000 AA**

September 2005 Edition

© Copyright 2005 Motorola, Inc.

All rights reserved.

Printed in the United States of America.

## **Trademarks**

Motorola and the stylized M logo are trademarks registered in the U.S. Patent and Trademark Office.

PICMG, AdvancedTCA, and the AdvancedTCA logo are registered trademarks of PCI Industrial Computer Manufacturers Group.

PowerPC™ and the PowerPC logo are trademarks of International Business Machines Corporation.

All other product or service names mentioned in this document are the property of their respective owners.

#### **Safety Summary**

The following general safety precautions must be observed during all phases of operation, service, and repair of this equipment. Failure to comply with these precautions or with specific warnings elsewhere in this manual could result in personal injury or damage to the equipment.

The safety precautions listed below represent warnings of certain dangers of which Motorola is aware. You, as the user of the product, should follow these warnings and all other safety precautions necessary for the safe operation of the equipment in your operating environment.

#### **Ground the Instrument.**

To minimize shock hazard, the equipment chassis and enclosure must be connected to an electrical ground. If the equipment is supplied with a three-conductor AC power cable, the power cable must be plugged into an approved three-contact electrical outlet, with the grounding wire (green/yellow) reliably connected to an electrical ground (safety ground) at the power outlet. The power jack and mating plug of the power cable meet International Electrotechnical Commission (IEC) safety standards and local electrical regulatory codes.

#### **Do Not Operate in an Explosive Atmosphere.**

Do not operate the equipment in any explosive atmosphere such as in the presence of flammable gases or fumes. Operation of any electrical equipment in such an environment could result in an explosion and cause injury or damage.

#### **Keep Away From Live Circuits Inside the Equipment.**

Operating personnel must not remove equipment covers. Only Factory Authorized Service Personnel or other qualified service personnel may remove equipment covers for internal subassembly or component replacement or any internal adjustment. Service personnel should not replace components with power cable connected. Under certain conditions, dangerous voltages may exist even with the power cable removed. To avoid injuries, such personnel should always disconnect power and discharge circuits before touching components.

#### **Use Caution When Exposing or Handling a CRT.**

Breakage of a Cathode-Ray Tube (CRT) causes a high-velocity scattering of glass fragments (implosion). To prevent CRT implosion, do not handle the CRT and avoid rough handling or jarring of the equipment. Handling of a CRT should be done only by qualified service personnel using approved safety mask and gloves.

#### **Do Not Substitute Parts or Modify Equipment.**

Do not install substitute parts or perform any unauthorized modification of the equipment. Contact your local Motorola representative for service and repair to ensure that all safety features are maintained.

#### **Observe Warnings in Manual.**

Warnings, such as the example below, precede potentially dangerous procedures throughout this manual. Instructions contained in the warnings must be followed. You should also employ all other safety precautions which you deem necessary for the operation of the equipment in your operating environment.

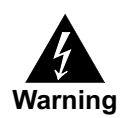

**Warning To prevent serious injury or death from dangerous voltages, use extreme caution when handling, testing, and adjusting this equipment and its components.**

# **Flammability**

All Motorola PWBs (printed wiring boards) are manufactured with a flammability rating of 94V-0 by ULrecognized manufacturers.

# **EMI Caution**

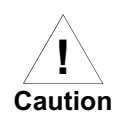

**Caution This equipment generates, uses and can radiate electromagnetic energy. It may cause or be susceptible to electromagnetic interference (EMI) if not installed and used with adequate EMI protection.**

# **Lithium Battery Caution**

This product contains a lithium battery to power the clock and calendar circuitry.

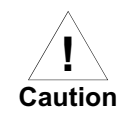

Danger of explosion if battery is replaced incorrectly. Replace battery only with the **same or equivalent type recommended by the equipment manufacturer. Dispose of used batteries according to the manufacturer's instructions.**

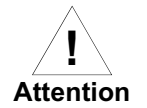

**Caution Il y a danger d'explosion s'il y a remplacement incorrect de la batterie. Remplacer uniquement avec une batterie du même type ou d'un type équivalent recommandé par le constructeur. Mettre au rebut les batteries usagées conformément aux instructions du fabricant.**

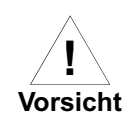

**Caution Explosionsgefahr bei unsachgemäßem Austausch der Batterie. Ersatz nur durch denselben oder einen vom Hersteller empfohlenen Typ. Entsorgung gebrauchter Batterien nach Angaben des Herstellers.**

**CE Notice (European Community)**

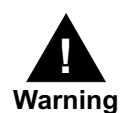

**Warning This is a Class A product. In a domestic environment, this product may cause radio interference, in which case the user may be required to take adequate measures.**

Motorola products with the CE marking comply with the EMC Directive (89/336/EEC). Compliance with this directive implies conformity to the following European Norms:

EN55022 "Limits and Methods of Measurement of Radio Interference Characteristics of Information Technology Equipment"; this product tested to Equipment Class A

EN50082-1:1997 "Electromagnetic Compatibility—Generic Immunity Standard, Part 1. Residential, Commercial and Light Industry"

System products also fulfill EN60950 (product safety) which is essentially the requirement for the Low Voltage Directive (73/23/EEC).

Board products are tested in a representative system to show compliance with the above mentioned requirements. A proper installation in a CE-marked system will maintain the required EMC/safety performance.

In accordance with European Community directives, a "Declaration of Conformity" has been made and is on file within the European Union. The "Declaration of Conformity" is available on request. Please contact your sales representative.

# **FCC Class A**

This equipment has been tested and found to comply with the limits for a Class A digital device, pursuant to Part 15 of the FCC Rules. These limits are designed to provide reasonable protection against harmful interference when the equipment is operated in a commercial environment. This equipment generates, uses, and can radiate radio frequency energy and, if not installed and used in accordance with the instruction manual, may cause harmful interference to radio communications. Operation of this equipment in a residential area is likely to cause harmful interference in which case the user will be required to correct the interference at his own expense.

Changes or modifications not expressly approved by Motorola could void the user's authority to operate the equipment.

Use only shielded cables when connecting peripherals to assure that appropriate radio frequency emissions compliance is maintained.

### **Industrie Canada**

This product meets the requirements of the Canadian Interference-Causing Equipment Standard ICES-003.

Cet appareil numérique est conforme à la norme NMB-003 du Canada.

## **Notice**

While reasonable efforts have been made to assure the accuracy of this document, Motorola, Inc. assumes no liability resulting from any omissions in this document, or from the use of the information obtained therein. Motorola reserves the right to revise this document and to make changes from time to time in the content hereof without obligation of Motorola to notify any person of such revision or changes.

Electronic versions of this material may be read online, downloaded for personal use, or referenced in another document as a URL to the Motorola Computer Group website. The text itself may not be published commercially in print or electronic form, edited, translated, or otherwise altered without the permission of Motorola, Inc.

It is possible that this publication may contain reference to or information about Motorola products (machines and programs), programming, or services that are not available in your country. Such references or information must not be construed to mean that Motorola intends to announce such Motorola products, programming, or services in your country.

# **Limited and Restricted Rights Legend**

If the documentation contained herein is supplied, directly or indirectly, to the U.S. Government, the following notice shall apply unless otherwise agreed to in writing by Motorola, Inc.

Use, duplication, or disclosure by the Government is subject to restrictions as set forth in subparagraph (b)(3) of the Rights in Technical Data clause at DFARS 252.227-7013 (Nov. 1995) and of the Rights in Noncommercial Computer Software and Documentation clause at DFARS 252.227-7014 (Jun. 1995).

Motorola, Inc. Embedded Communications Computing 2900 South Diablo Way Tempe, Arizona 85282

# *Contents*

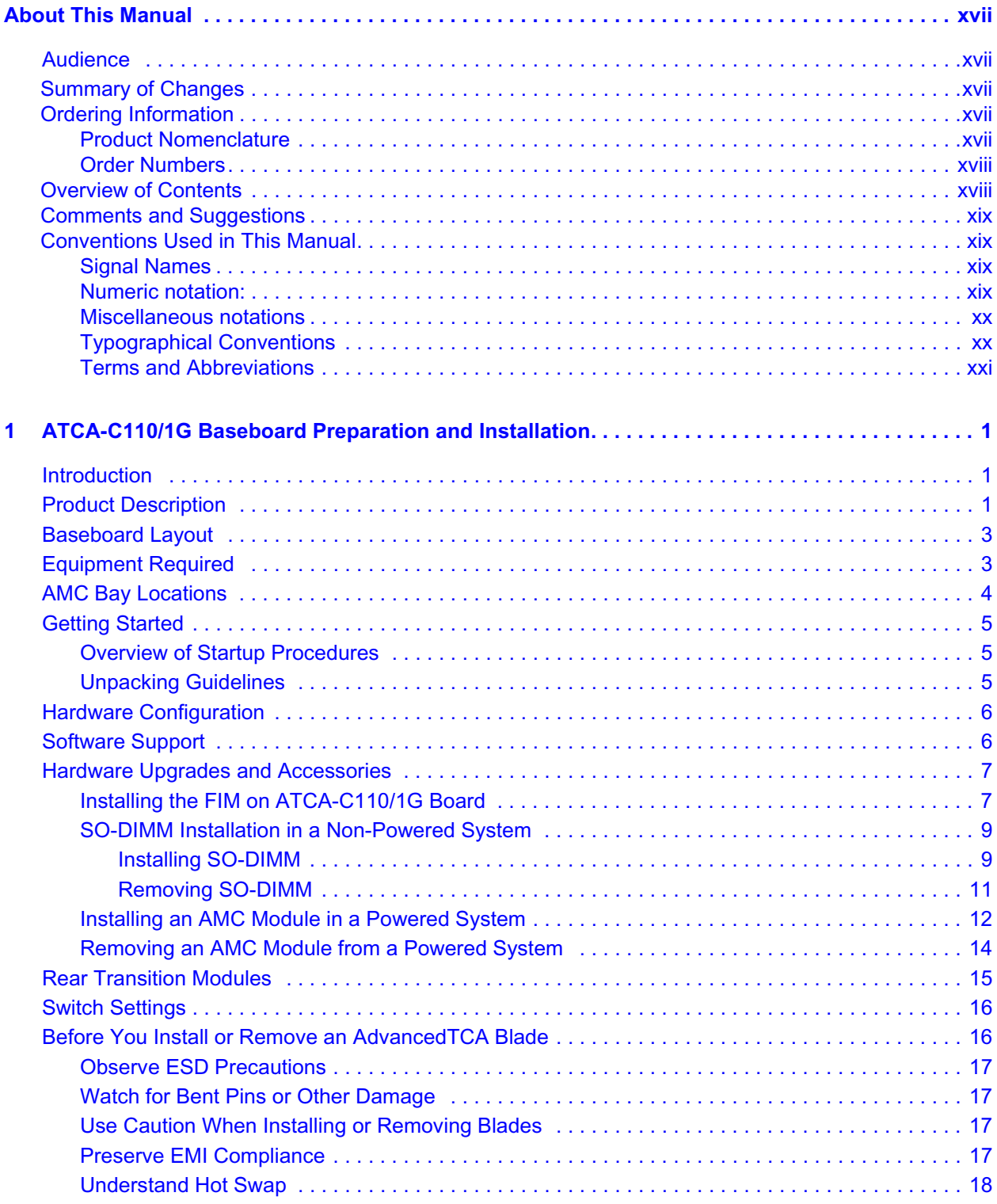

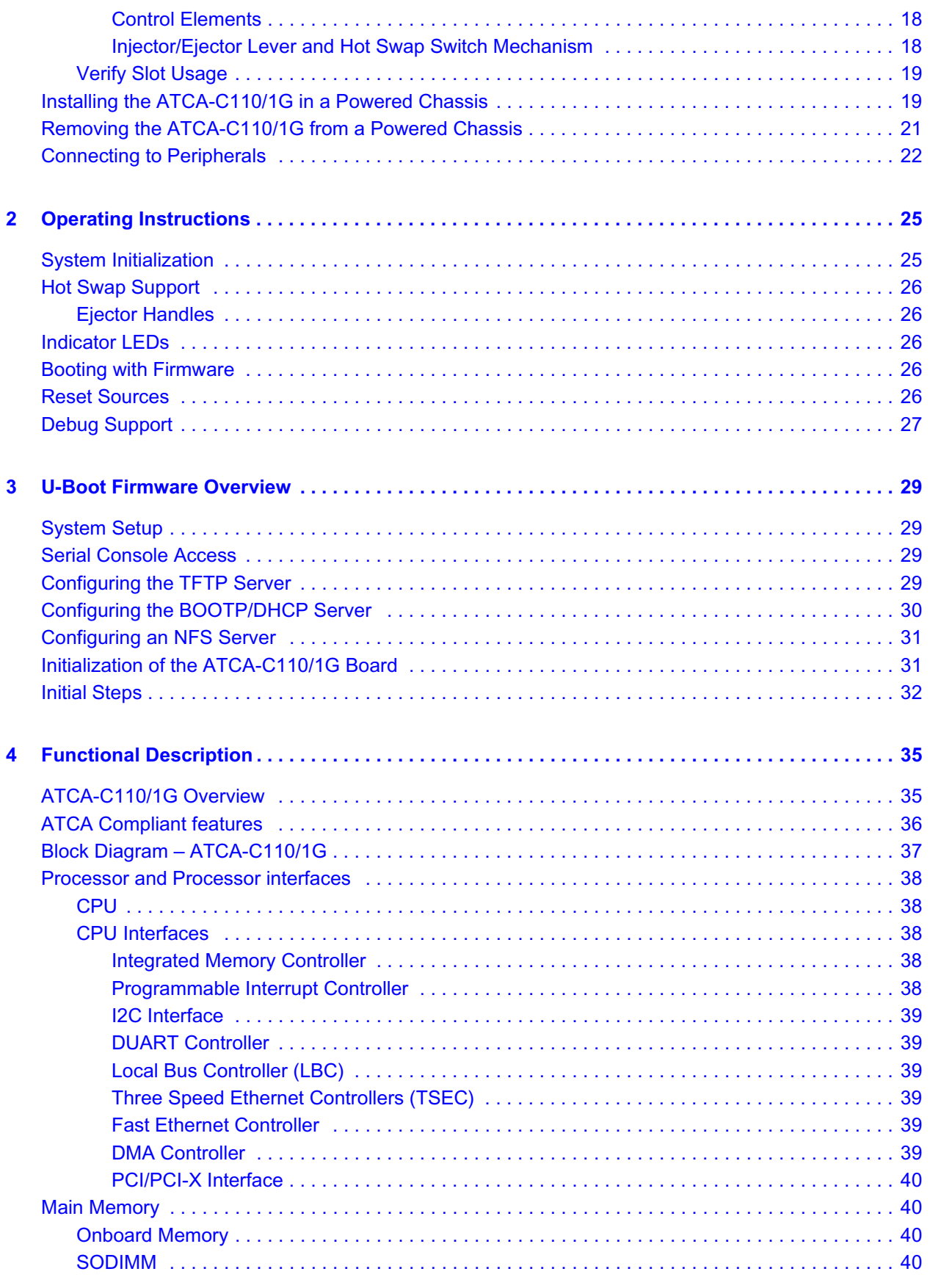

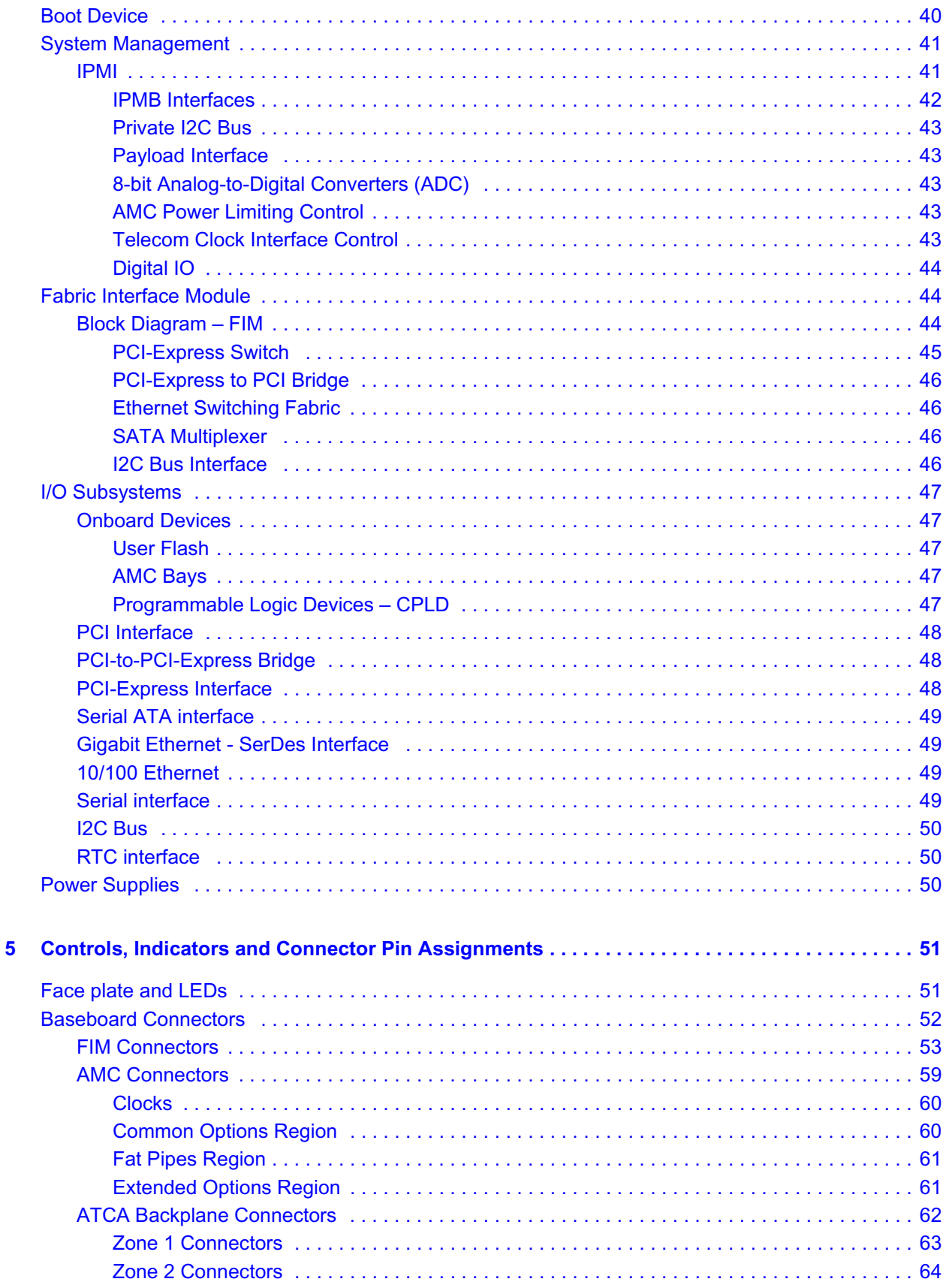

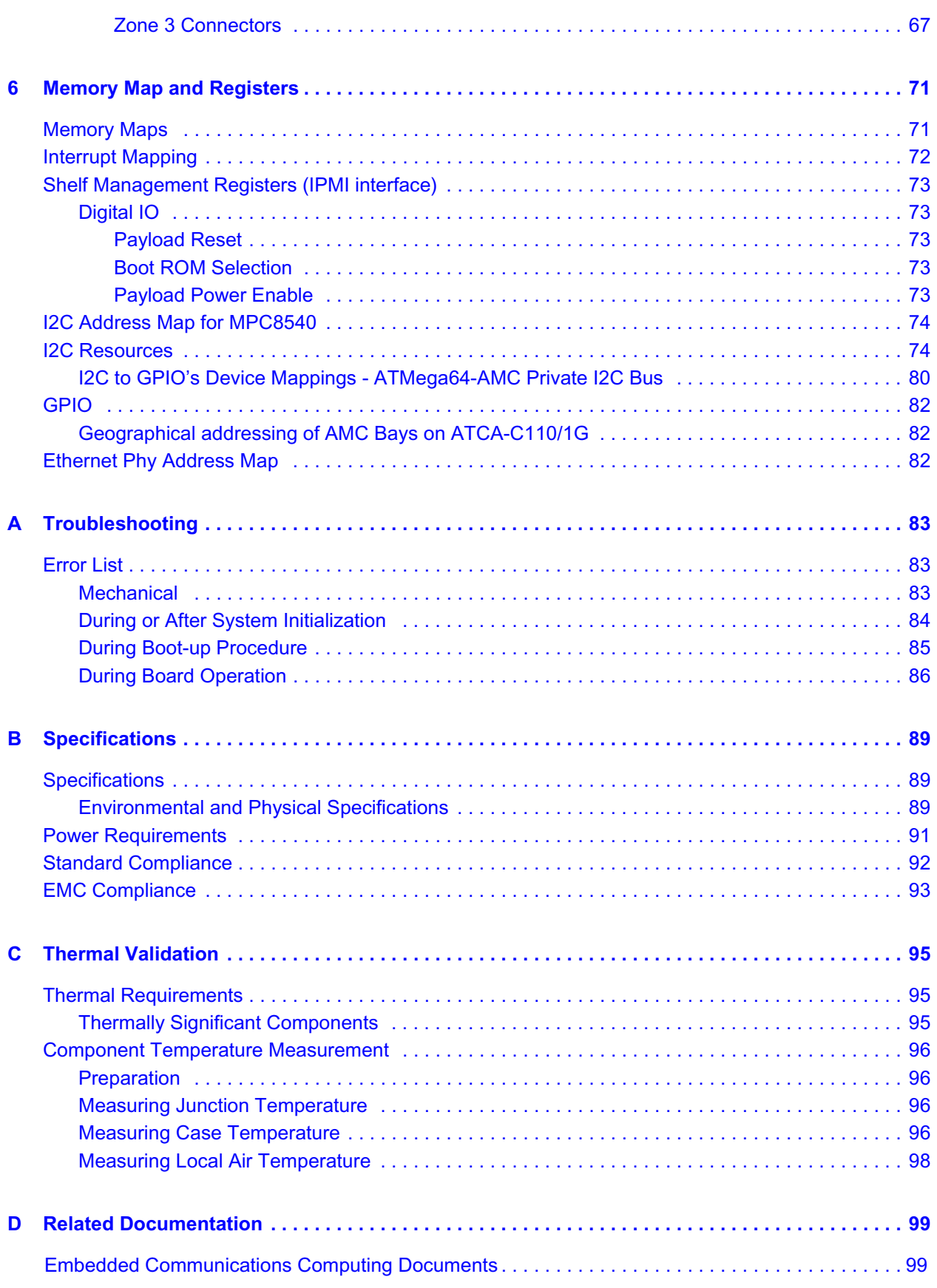

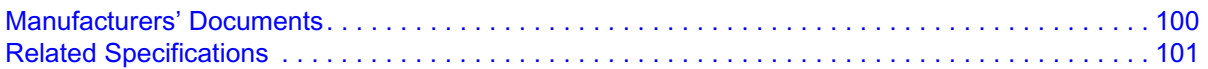

Download from Www.Somanuals.com. All Manuals Search And Download.

# *List of Figures*

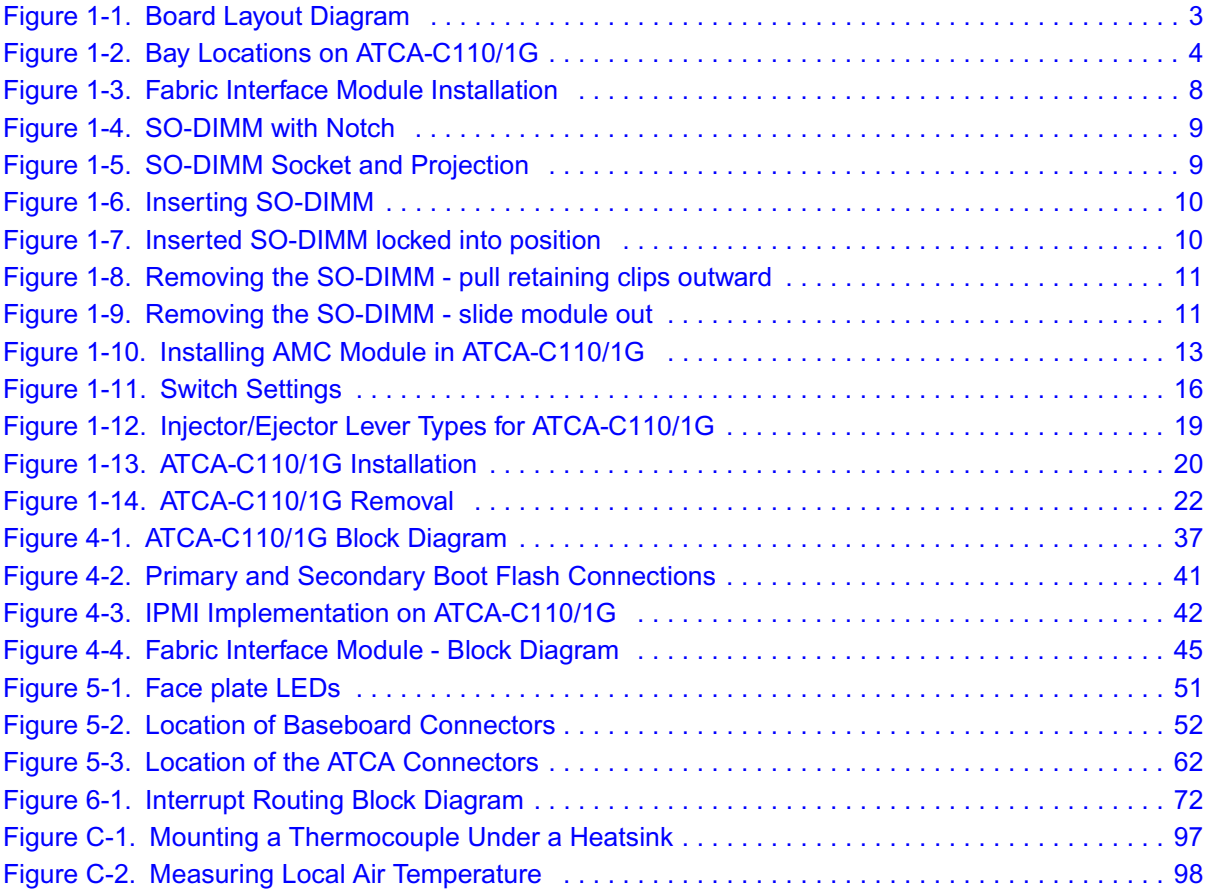

Download from Www.Somanuals.com. All Manuals Search And Download.

# *List of Tables*

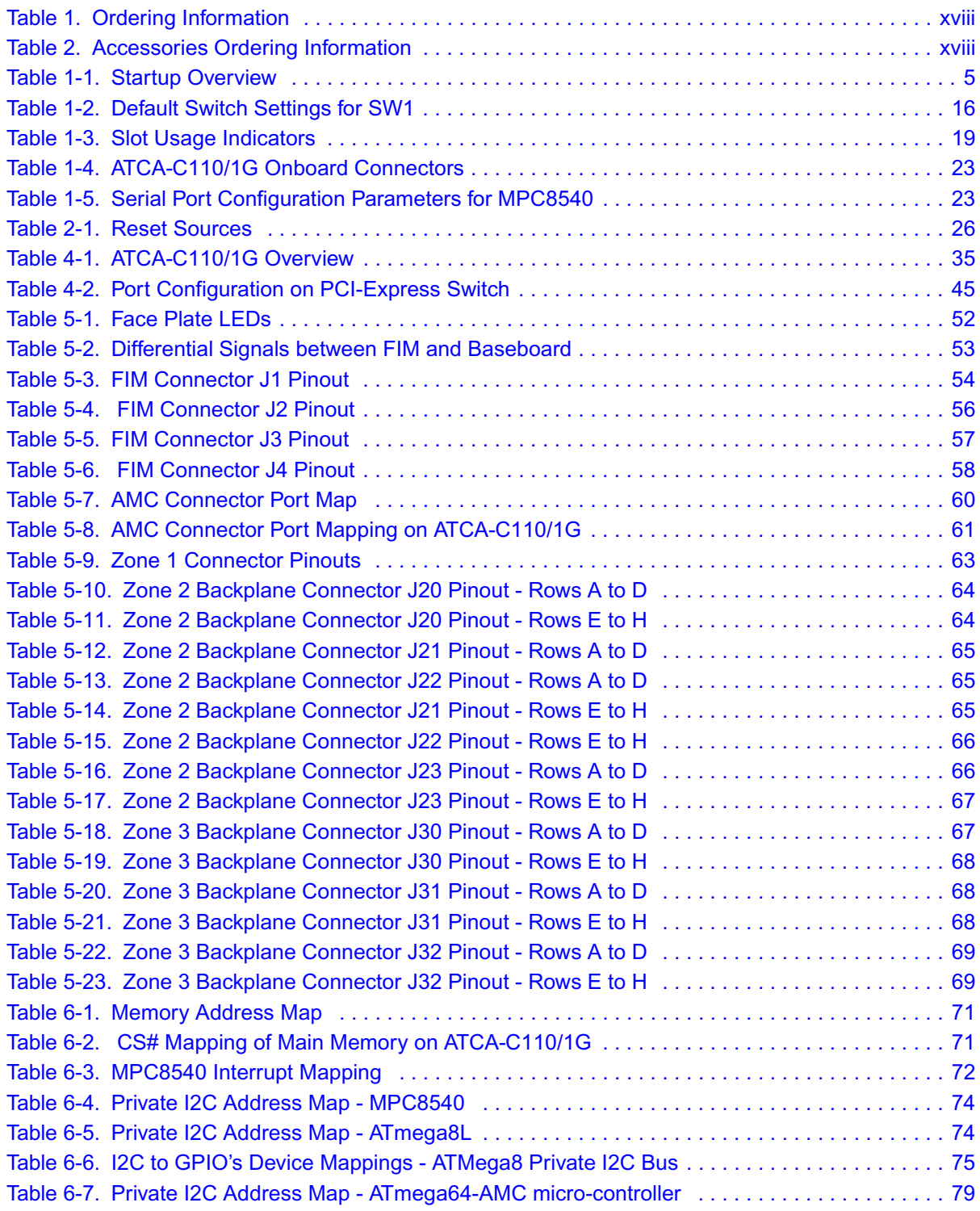

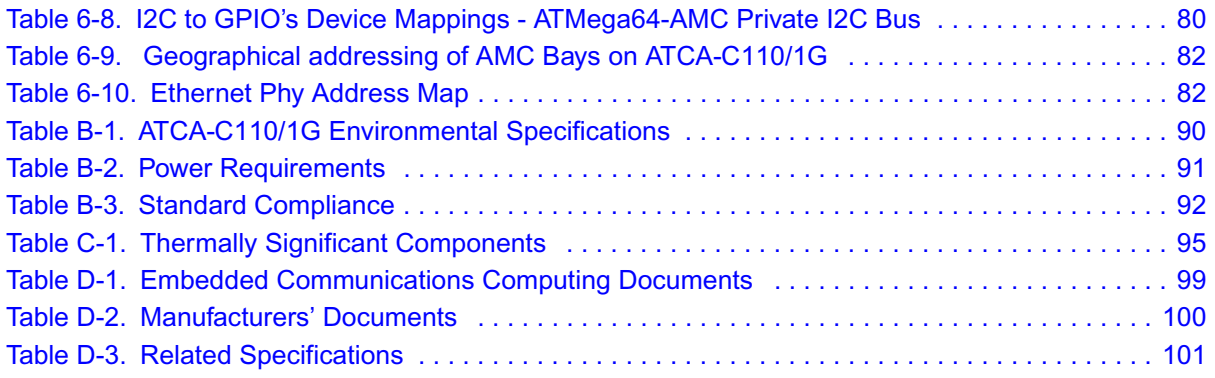

# *About This Manual*

<span id="page-16-0"></span>This manual provides both general and functional descriptions of the product along with installation and removal instructions, firmware details, connector pin assignments, memory maps, troubleshooting information, specifications, thermal validation and related documentation details for the ATCA-C110/1G board.

The ATCA-C110/1G is a multi-function conventional AMC Carrier intended to be used in control and management applications on AdvancedTCA™ systems. The board uses the MPC8540 as its Service Processor and has Gigabit Ethernet, UART, SATA and PCI Express as its I/O interfaces.

# <span id="page-16-1"></span>**Audience**

This document is written for anyone who designs OEM systems, supplies additional capability to existing compatible systems, or works in a lab environment for experimental purposes. It is important to note that a basic knowledge of computers and digital logic is assumed; users must have a working understanding of AdvancedTCA and telecommunications. To use this document successfully, you should be familiar with the documents listed in [Appendix D,](#page-120-3) *Related [Documentation](#page-120-3)*, in particular documents related to the AMC.x and PICMG 3.x.

# <span id="page-16-2"></span>**Summary of Changes**

This is the first release of *ATCA-C110/1G Installation and Use Guide*.

# <span id="page-16-3"></span>**Ordering Information**

When ordering the board variants, upgrades and accessories, use the order numbers given below.

# <span id="page-16-4"></span>**Product Nomenclature**

The following table lists the key for the product name extensions.

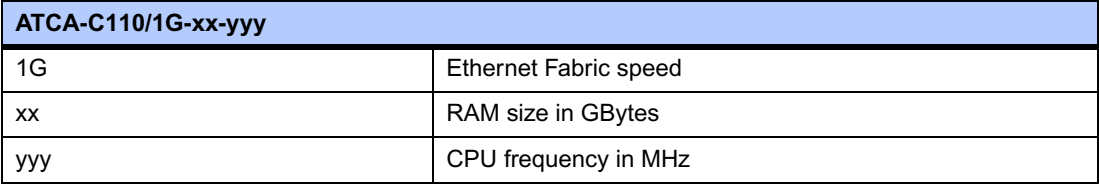

### <span id="page-17-0"></span>**Order Numbers**

The table below is an excerpt from the blade's ordering information. Ask your local Motorola representative for the current ordering information.

#### <span id="page-17-2"></span>**Table 1. Ordering Information**

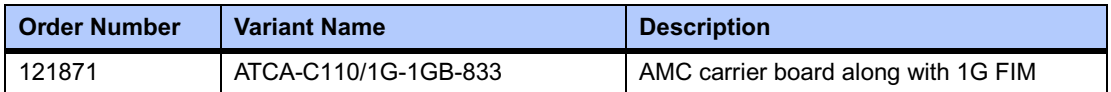

The table below is an excerpt from the blade's accessories ordering information. Ask your local Motorola representative for the current ordering information.

### <span id="page-17-3"></span>**Table 2. Accessories Ordering Information**

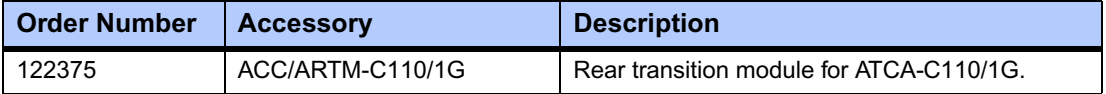

# <span id="page-17-1"></span>**Overview of Contents**

This manual is divided into the following chapters and appendices.

Chapter 1, *[ATCA-C110/1G Baseboard Preparation and Installation](#page-22-3)*, includes instructions and diagrams for hardware preparation and installation and removal procedures.

Chapter 2, *[Operating Instructions](#page-46-2)*, provides a description of basic operational characteristics of the ATCA-C110/1G including system initialization sequence, hot swap support, sources of reset, and the debug support.

Chapter 3, *[U-Boot Firmware Overview](#page-50-4)*, gives a brief overview of U-Boot boot loader and host system set up.

Chapter 4, *[Functional Description](#page-56-3)*, describes the ATCA-C110/1G on a block diagram level. It provides an explanation of the various components and the functional characteristics of the board.

Chapter 5, *[Controls, Indicators and Connector Pin Assignments](#page-72-3)*, summarizes the LEDs and pin assignments provided on the ATCA-C110/1G baseboard.

Chapter 6, *[Memory Map and Registers](#page-92-4)*, provides a description of memory maps and programming information including register reference, and memory structure.

Appendix A, *[Troubleshooting](#page-104-3)*, provides a hint list for detecting possible errors which could be mechanical in nature or which could occur after power on, during boot-up or during board operation.

Appendix B, *[Specifications](#page-110-3)*, lists the general specifications and compliance for ATCA-C110/1G boards.

Appendix C, *[Thermal Validation](#page-116-4)*, provides information about thermally significant components and an overview of how to measure various junction and case temperatures.

Appendix D, *[Related Documentation](#page-120-3)*, lists other Motorola Computer Group documents, industry specifications, and additional sources of related information.

# <span id="page-18-0"></span>**Comments and Suggestions**

Motorola welcomes and appreciates your comments on its documentation. We want to know what you think about our manuals and how we can make them better. Mail comments to:

Motorola, Inc. Embedded Communications Computing Group Reader Comments DW164 2900 S. Diablo Way Tempe, Arizona 85282

You can also submit comments to the following e-mail address: [reader-comments@mcg.mot.com](mailto:reader-comments@mcg.mot.com)

In all your correspondence, please list your name, position, and company. Be sure to include the title and part number of the manual and tell how you used it. Then tell us your feelings about its strengths and weaknesses and any recommendations for improvements.

# <span id="page-18-1"></span>**Conventions Used in This Manual**

### <span id="page-18-2"></span>**Signal Names**

Differential signals are denoted by a trailing positive (+) or negative (-) symbol. For instance, TX+/TX- denotes a differential transmit signal pair.

A pound sign (#) following the signal name for signals which are level significant denotes that the signal is true or valid when the signal is low. For instance, RESET#.

A pound sign (#) following the signal name for signals which are edge significant denotes that the actions initiated by that signal occur on high to low transition.

Bussed signal groups are represented as BUSNAME [0:N-1] where N is the bus-width. For instance, an 8-bit address bus could be ADDR [0:7].

### <span id="page-18-3"></span>**Numeric notation:**

Binary numbers are suffixed with 'b' (e.g. 01b), whereas hexadecimal numbers are prefixed with '0x' (e.g. 0x5F). Other numbers (e.g. 35) are decimal.

### <span id="page-19-0"></span>**Miscellaneous notations**

The term AMC Carrier refers to the ATCA-C110/1G board/blade, and is used interchangeably.

The phrases Service Processor and MPC8540 are used interchangeably.

The term **xY** in reference to a serial link refers to a link with a width of Y Lanes. For example, an x4 PCI-Express link refers to that the PCI-Express link with a width of 4 lanes.

The term **Yx** indicates plurality in general. For example, a 2x SerDes interface refers to two SerDes interfaces each with one TX and RX pair for communication.

# <span id="page-19-1"></span>**Typographical Conventions**

#### **bold**

is used for user input that you type just as it appears; it is also used for commands, options and arguments to commands, and names of programs, directories and files.

#### *italic*

is used for names of variables to which you assign values. Italic is also used for comments in screen displays and examples, and to introduce new terms.

#### courier

is used for system output (for example, screen displays, reports), examples, and system prompts.

#### **<Enter>, <Return> or <CR>**

represents the carriage return or Enter key.

#### **Ctrl**

represents the Control key. Execute control characters by pressing the **Ctrl** key and the letter simultaneously, for example, **Ctrl-d**.

**Note** Contains information that is not critical to the procedure, task, or information you are describing. Notes are usually used to give the reader a tip or additional information.

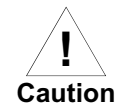

**Identifies any risk of system failure, service interruption, or damage to equipment and should explicitly state the nature of the risk and specify how to reduce or avoid the risk.**

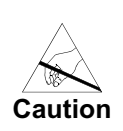

**Avoid touching areas of integrated circuitry; static discharge can damage circuits.**

**Use ESD**  $\overline{\phantom{a}}$ **THE CHARGE Wrist Strap** **Before you install or remove a board Motorola strongly recommends that you use an antistatic wrist strap and a conductive foam pad.**

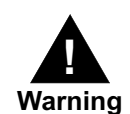

**Identifies any risk of personal injury or loss of life and should explicitly state the nature of the risk and specify how to reduce or avoid the risk.**

# <span id="page-20-0"></span>**Terms and Abbreviations**

This document uses the following terms and abbreviations:

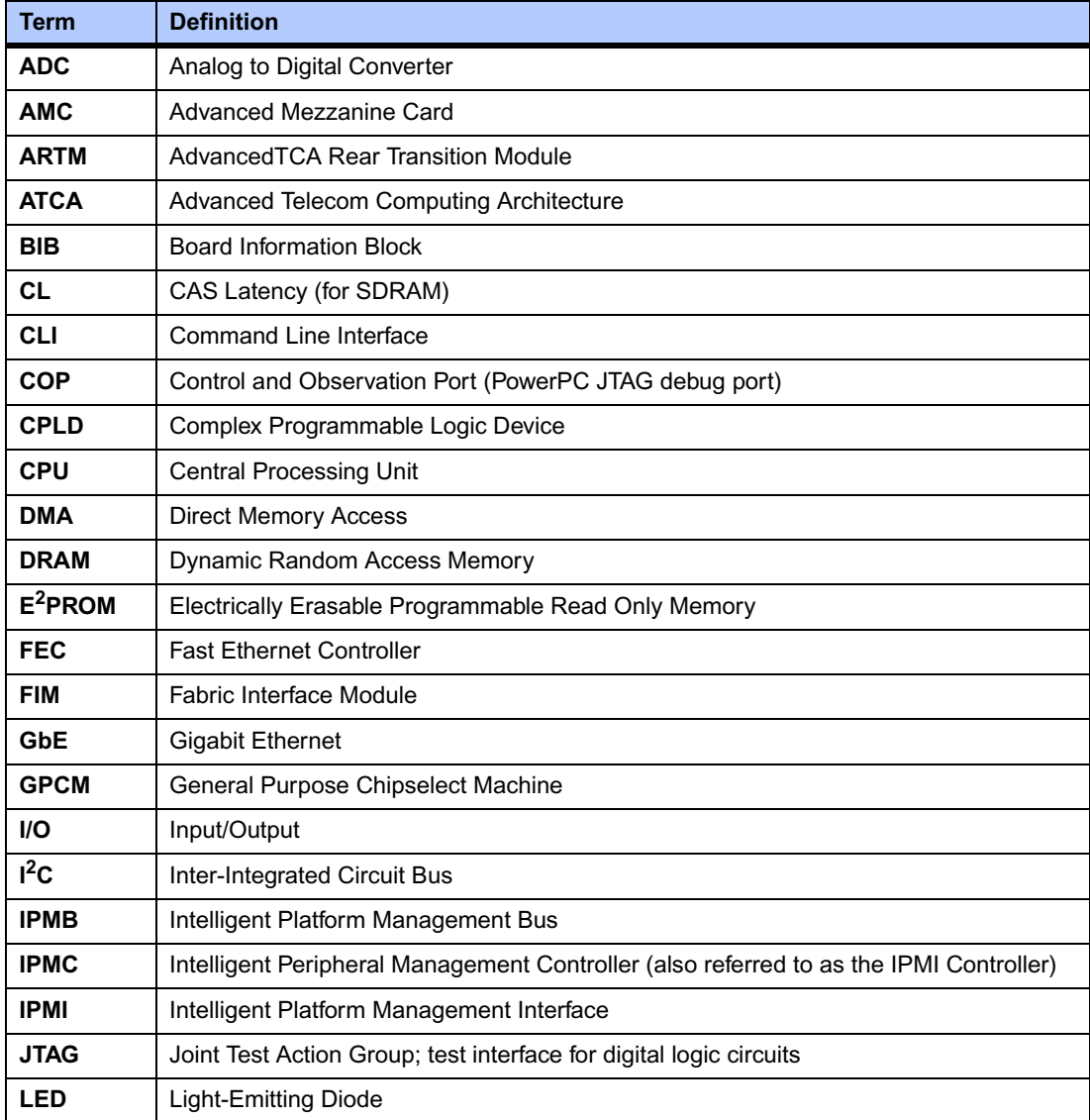

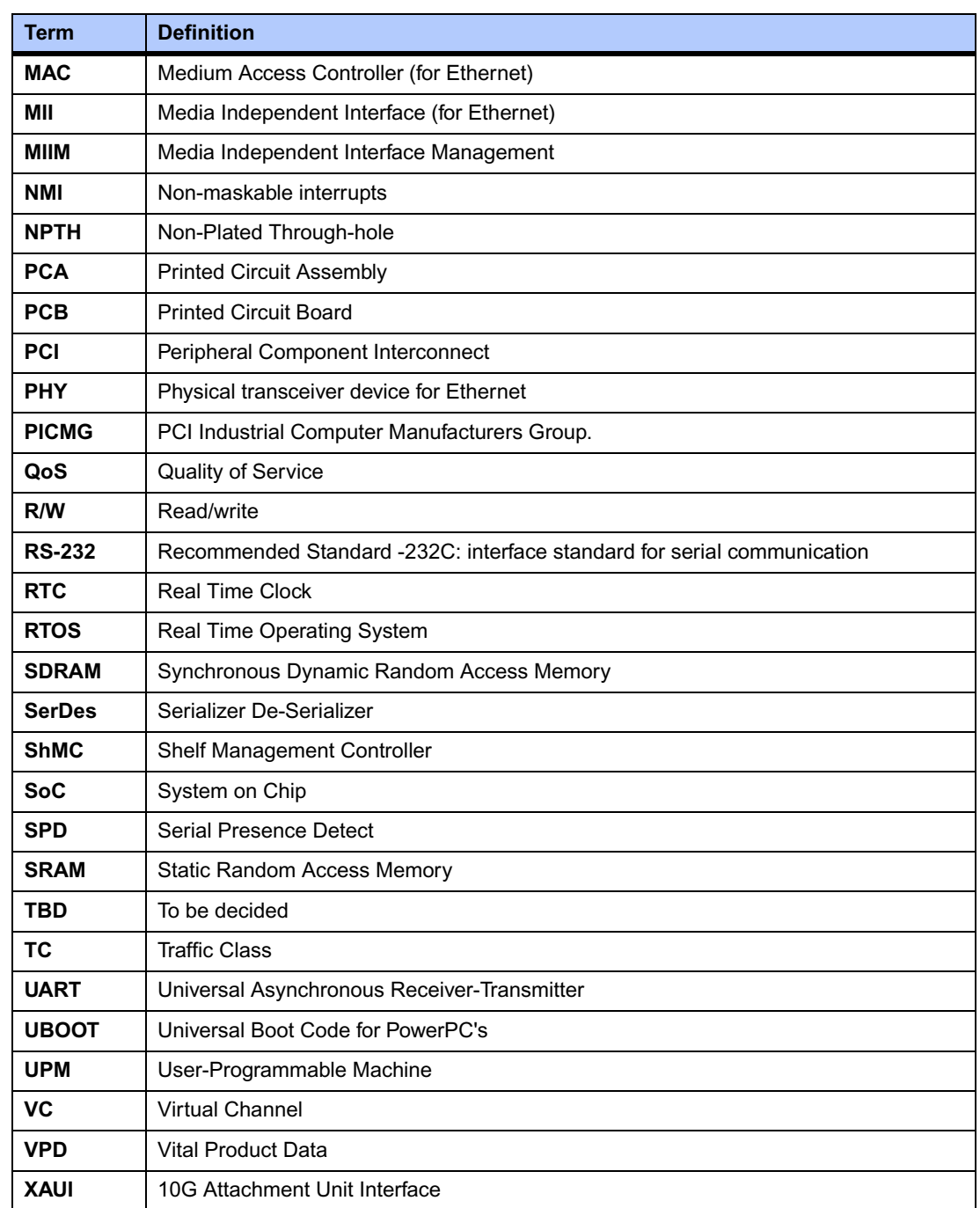

# <span id="page-22-3"></span><span id="page-22-0"></span>*<sup>1</sup> ATCA-C110/1G Baseboard Preparation and Installation*

# <span id="page-22-1"></span>**Introduction**

This chapter outlines startup and safety instructions, hardware accessories details, switch settings, hardware preparation, installation and removal instructions.

# <span id="page-22-2"></span>**Product Description**

The ATCA-C110/1G is an AdvancedTCA form factor blade acting as a multi-functional conventional AMC carrier and supporting a centralized fabric switching architecture. The board is built according to the *AdvancedTCA* and *AMC Specifications*. The board is designed for use in the AXP Application-Enabling Platform, but may also be installed into any ATCA shelf. The Operating Environment consists of Basic Blade Services (BBS) and Carrier Grade Linux (CGL).

The following are some of the features of the ATCA-C110/1G board:

- MPC8540 Service Processor
- DDR memory of capacity 1 GB with an operating frequency of 333 MHz
- 2 MB Boot Flash (with failure recovery capability) on the GPCM interface of the MPC8540 Processor
- **PICMG 3.x features:** 
	- ATCA Base Interface
	- ATCA Fabric Interface
	- ATCA compliant LEDs
	- IPMI Interface
	- Synchronization Clock Interface
	- Update Ports
- AMC.x features
	- Four B+ type AMC bays that support the following AMC Bay Interfaces:
		- PCI-Express Interface link of 4 lanes (x4 PCI-Express link)
		- 2x Gigabit Ethernet Interface
		- 2x Serial ATA Link
	- Three unique Geographical Address (GA) lines for each AMC module's IPMB address. The module's Management Controller communicates with the ATCA-C110/1G carrier board using IPMB.
	- Support for AMC Interface Ports (refer to *[AMC Connectors](#page-80-1)* on page 59 for more details)
- Onboard Devices such as:
	- PCI to PCI-Express Bridge
	- GigE PHYs
	- BCM56502 GigE Switch (device on FIM)
	- PEX8532 PCI-Express Switch (device on FIM)
	- SATA Multiplexer (device on FIM)

The details of major onboard components are described in Chapter 4, *[Functional Description](#page-56-3)*.

The fully assembled ATCA-C110/1G consists of:

- ATCA-C110/1G carrier board
- 1G Fabric Interface Module
- Rear Transition Module
- Four single-width, full height, B+ Connector type AMC modules

# <span id="page-24-0"></span>**Baseboard Layout**

The figure below shows the placement of the components on the ATCA-C110/1G board.

### <span id="page-24-2"></span>**Figure 1-1. Board Layout Diagram**

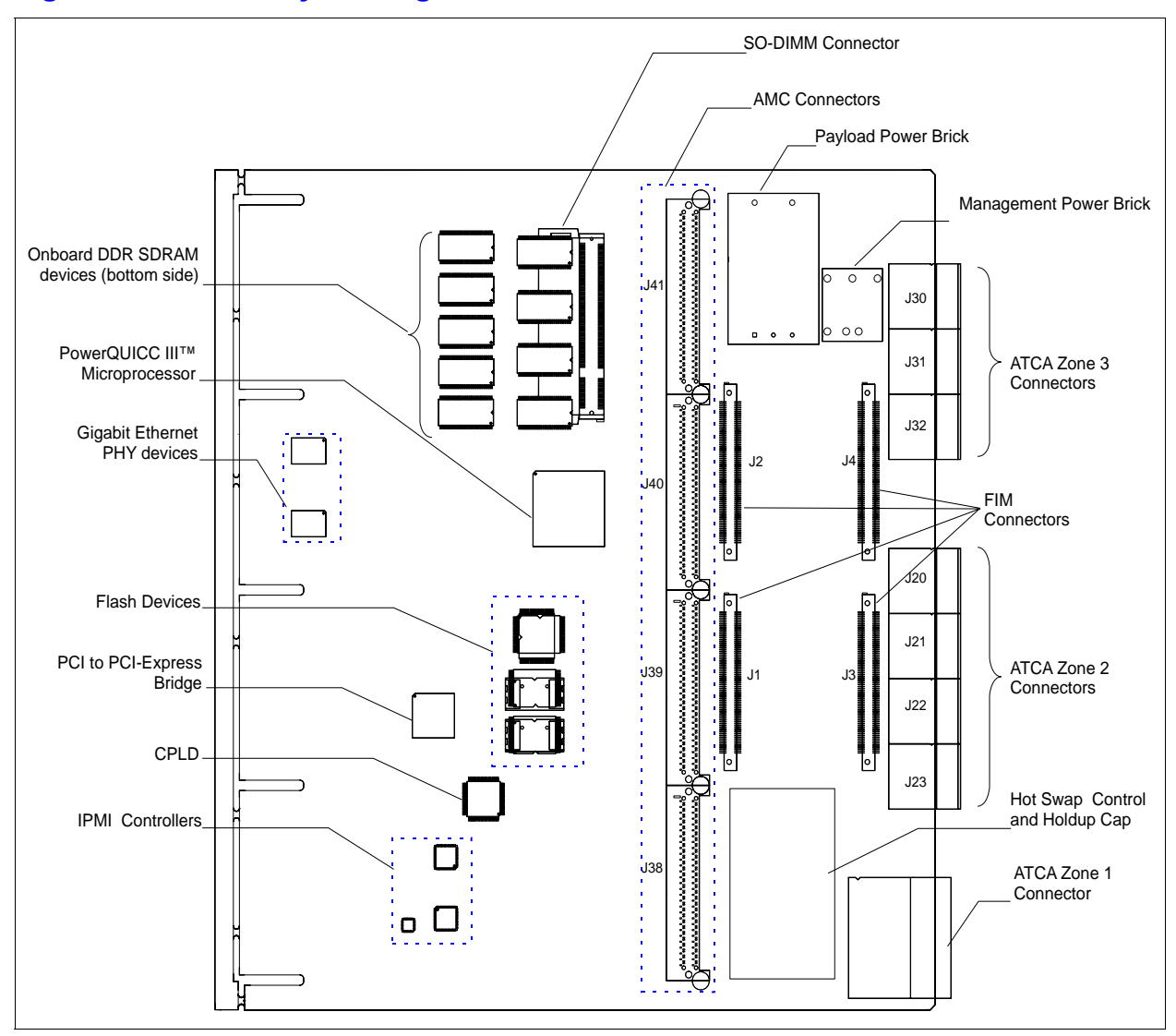

# <span id="page-24-1"></span>**Equipment Required**

To install the ATCA-C110/1G board you need the following equipment:

- PICMG 3.0 Compliant AdvancedTCA Modular Communications Platform AXP or any ATCA complaint chassis
- PICMG 3.1 Compliant Fabric Switch Blades supporting the Base and Fabric Interface
- PICMG 3.0 Compliant Shelf Manager with IPMI interoperability
- AMC B+ single-width, full-height modules
- ARTM-C110 Rear Transition Module and connecting cables

The ATCA-C110/1G has two face plates: top and bottom, which are mounted on the top strut and bottom strut, respectively. No front panel I/O is present on the ATCA-C110/1G board. See *[Face plate and LEDs](#page-72-4)* on page 51 for more details.

The rear panel I/O is provided via a Rear Transition Module. Refer *[Rear Transition Modules](#page-36-0)* on [page 15](#page-36-0) for more information.

# <span id="page-25-0"></span>**AMC Bay Locations**

The ATCA-C110/1G is a conventional AMC carrier board with four B+ type AMC bays. [Figure](#page-25-1)  [1-2](#page-25-1) shows AMC Bay locations on the ATCA-C110/1G board. An AMC Bay is a single AMC site on an AMC carrier.

Bays on a carrier are identified by an alphanumeric value representing the Bay layer and position. Bay layers are designated as A and B, while positions within each layer are designated as 1 through 4.

Bays are identified by a capital letter followed by a numeral. The letter shall be A for the lower Bay and B for the upper Bay, and also B for the Single Layer Bay. The number identifies the Bay's position. The Bay positions, Single Layer and Stacked, shall be numbered together, contiguously, starting with 1 at the top.

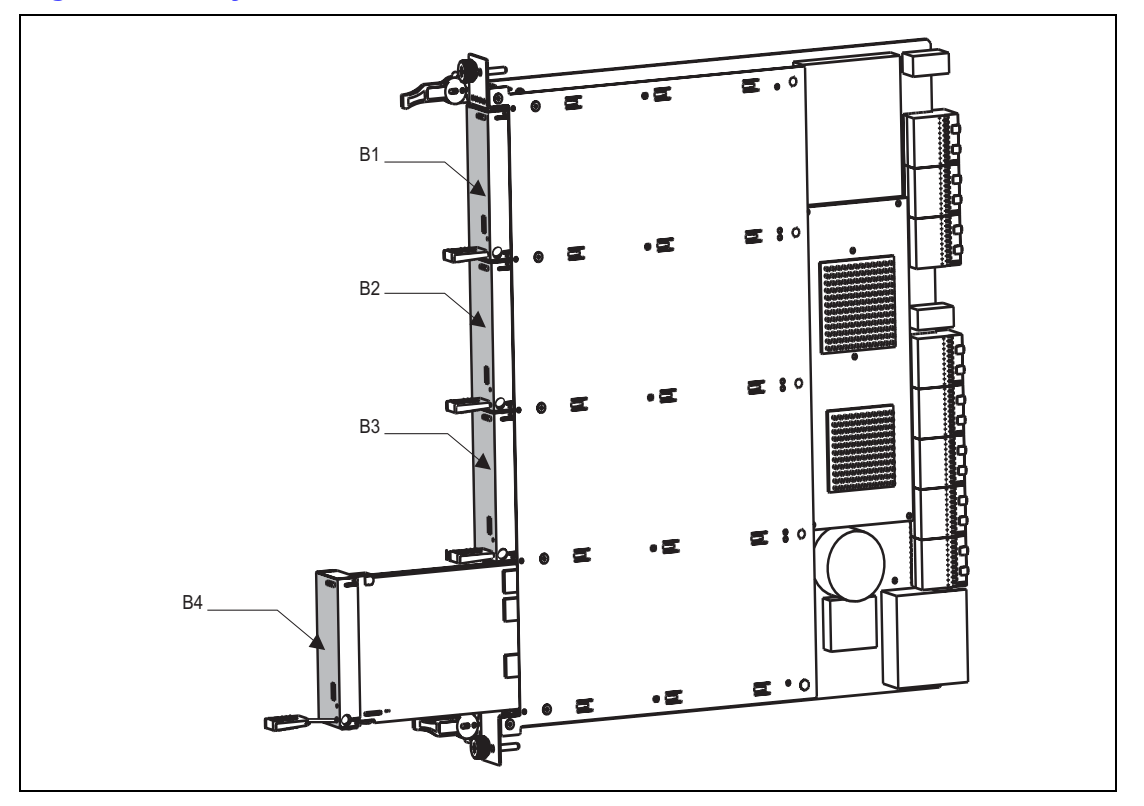

### <span id="page-25-1"></span>**Figure 1-2. Bay Locations on ATCA-C110/1G**

# <span id="page-26-0"></span>**Getting Started**

This section provides an overview of the steps necessary to install the ATCA-C110/1G and a brief section on unpacking and ESD precautions.

## <span id="page-26-1"></span>**Overview of Startup Procedures**

[Table 1-1](#page-26-3) lists the things you will need to do before you can use this board and tells where to find the information you need to perform each step. Be sure to read this entire chapter, including all Caution and Warning notes, before you begin.

### <span id="page-26-3"></span>**Table 1-1. Startup Overview**

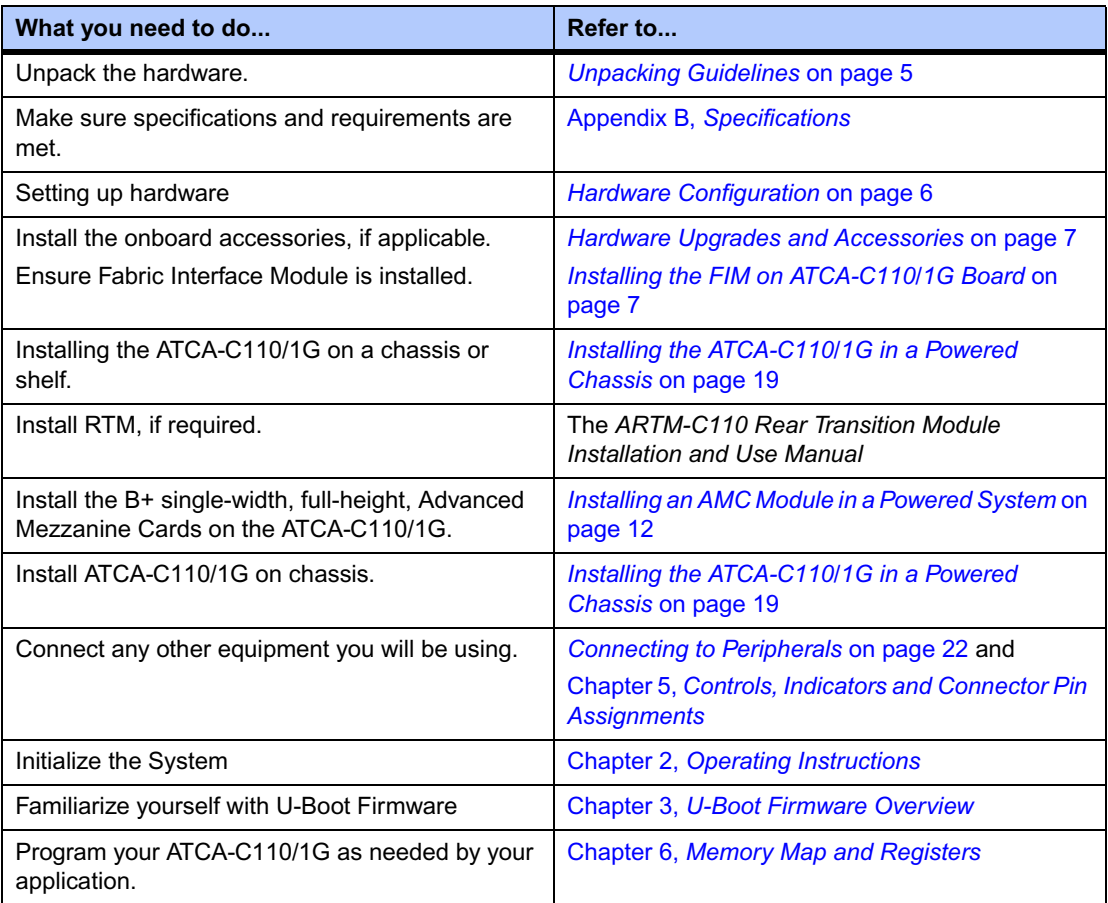

## <span id="page-26-2"></span>**Unpacking Guidelines**

Unpack the equipment from the shipping carton. Refer to the packing list and verify that all items are present. Save the packing material for storing and reshipping of equipment.

**Note** If the shipping carton is damaged upon receipt, request that the carrier's agent be present during the unpacking and inspection of the equipment.

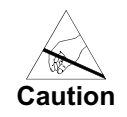

**Caution Avoid touching areas of integrated circuitry; static discharge can damage circuits.**

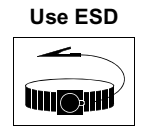

**Wrist Strap**

**ESD Motorola strongly recommends that you use an antistatic wrist strap and a conductive foam pad when installing or upgrading a system. Electronic components, such as disk drives, computer boards, and memory modules, can be extremely sensitive to electrostatic discharge (ESD). After removing the component from its protective wrapper or from the system, place the component flat on a grounded, static-free surface (and, in the case of a board, component side up). Do not slide the component over any surface.** 

**If an ESD station is not available, you can avoid damage resulting from ESD by wearing an antistatic wrist strap (available at electronics stores) that is attached to an active electrical ground. Note that a system chassis may not be grounded if it is unplugged.**

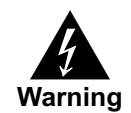

**Warning Dangerous voltages, capable of causing death, are present in this equipment. Use extreme caution when handling, testing, and adjusting.**

# <span id="page-27-0"></span>**Hardware Configuration**

This section discusses certain hardware and software tasks that may need to be performed prior to installing the blade in a shelf.

The ATCA-C110/1G board has been factory tested and is shipped with the configurations. It contains a factory installed start-up firmware, U-Boot, which operates with those factory settings. See Chapter 3, *[U-Boot Firmware Overview](#page-50-4)* for more details. You can configure most options on the ATCA-C110/1G via the U-Boot. Configuration changes are made by setting bits in control registers after the board is installed in a system.

The user control configuration details are described in Chapter 6, *[Memory Map and Registers](#page-92-4)*. For more details refer to the datasheets of the devices as listed in *[Manufacturers' Documents](#page-121-2)* [on page 100.](#page-121-2)

# <span id="page-27-1"></span>**Software Support**

Refer to the current ATCA-C110/1G Software Release Notes, as listed in [Appendix B,](#page-110-3)  *[Specifications](#page-110-3)*, for a complete list of supported features and known limitations. All features described in this guide may not be supported in early released (proto) versions.

# <span id="page-28-0"></span>**Hardware Upgrades and Accessories**

Hardware upgrades and accessories allow an easy and cost-efficient way to adapt the system board to your application needs.

The following hardware upgrades and accessories are available:

- Fabric Interface Module refer *[Installing the FIM on ATCA-C110/1G Board](#page-28-1)* on page 7
- SO-DIMM Memory Modules refer *[Installing SO-DIMM](#page-30-1)* on page 9
- AMC Modules refer *[Installing an AMC Module in a Powered System](#page-33-0)* on page 12

The installation procedure for each hardware upgrade and accessory is described in the sections below.

### <span id="page-28-1"></span>**Installing the FIM on ATCA-C110/1G Board**

**Damage of Circuits** 

To install the FIM on the ATCA-C110/1G board, refer to [Figure 1-3 on page 8](#page-29-0), read all cautions and warnings and perform the following steps.

**Note** Since the FIM is not hot-swappable always install the ATCA-C110/1G when power is turned off. The FIM is assembled on the delivered board. The following steps detail the procedures to replace the FIM onboard the ATCA-C110/1G, in case of any FIM failure.

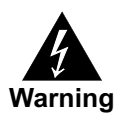

**Dangerous voltages, capable of causing death, are present in this equipment. Use extreme caution when handling, testing and adjusting.**

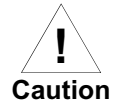

**Electrostatic discharge and incorrect board installation and removal can damage circuits or shorten their life.** 

**Therefore, before touching boards or electronic components, make sure that you are working in an ESD-safe environment.**

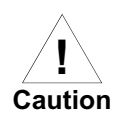

**Damage to Board or electronic components Avoid touching areas of integrated circuitry; static discharge can damage the circuits. Therefore, before touching boards or electronic components, make sure that you are** 

**working in an ESD-safe environment.**

**Step 1:**Attach an ESD strap to your wrist. Attach the other end of the ESD strap to the chassis as a ground. The ESD strap must be secured to your wrist and to ground throughout the procedure

**Step 2:**Remove the ATCA-C110/1G board from the chassis - refer to *[Removing the ATCA-C110/1G](#page-42-0)  [from a Powered Chassis](#page-42-0)* on page 21.

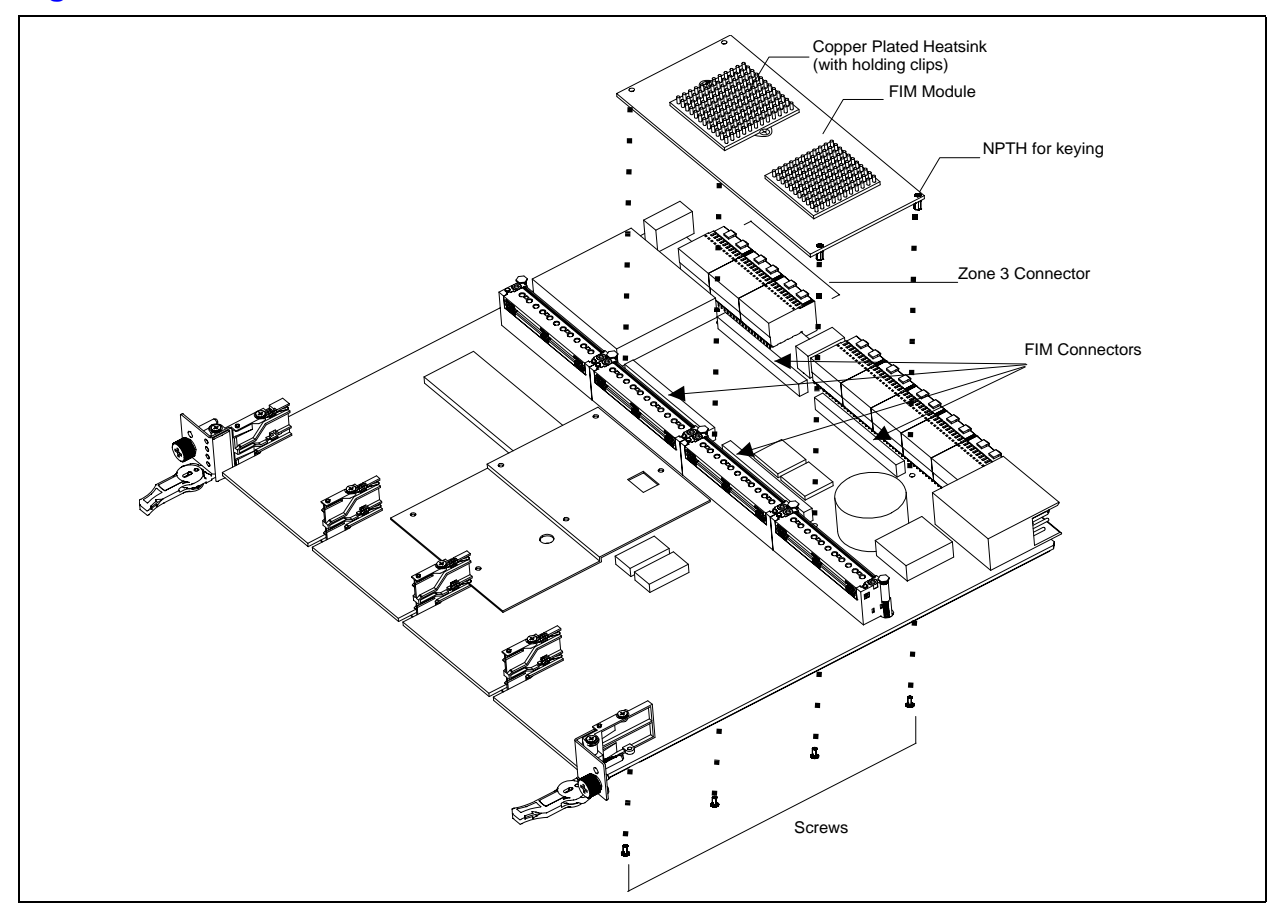

### <span id="page-29-0"></span>**Figure 1-3. Fabric Interface Module Installation**

- **Step 3:**After removing the carrier board from its card slot, place it on a clean and adequately protected working surface (preferably an ESD mat) with the bottom side of the board facing up.
- **Step 4:**Remove the screws from the holes in the carrier board that fasten the FIM to the carrier board.
- **Step 5:**Carefully turn the carrier board over to the top side and place it on your working surface. Gently separate the FIM from the FIM connectors on the carrier board. Do not damage or bend connector pins.
- **Step 6:**Identify the FIM connectors on the carrier card as shown in the figure above.
- **Step 7:**Align the FIM over the FIM connectors making sure that the larger heatsink (with holding clips) is oriented towards the Zone 3 connector. Ensure that the NPTH of the FIM is aligned with the NPTH of the ATCA-C110/1G carrier board.
- **Step 8:**Carefully press the FIM into the FIM connectors. Ensure that the standoffs of the module are seated into the mounting holes of the carrier board.
- **Step 9:**Turn the carrier board over and on the bottom side of the carrier board, fasten the screws through the holes in the carrier board and the spacers. Tighten the screws.

The FIM is now fully installed on the carrier board. Install the ATCA-C110/1G in its proper card slot by following the procedures given in *[Installing the ATCA-C110/1G in a Powered Chassis](#page-40-1)* on [page 19](#page-40-1).

### <span id="page-30-0"></span>**SO-DIMM Installation in a Non-Powered System**

#### **Note**

- The SO-DIMM onboard the ATCA-C110/1G can be installed only when the module is removed from the carrier board.
- It is recommended to use the SODIMM that is factory-shipped along with the ATCA-C110/1G, since it has already been verified and validated.

If using SO-DIMM other than the standard supplied SO-DIMM, ensure that the following requirements are met when power is turned off.

- Is unbuffered
- Is 2.5V, PC166 SDRAM module compliant to the JEDEC Specification
- Has size of either 128 MB, 256 MB or 512 MB or 1 GB. (The MPC8540 will configure memory maps automatically on boot)
- Supports ECC

#### <span id="page-30-1"></span>**Installing SO-DIMM**

To install the SO-DIMM into the SO-DIMM socket on the ATCA-C110/1G follow these steps:

**Step 1:**Identify the SO-DIMM socket located onboard the ATCA-C110/1G. Locate the notch on the SO-DIMM socket as shown in [Figure 1-4](#page-30-2).

#### <span id="page-30-2"></span>**Figure 1-4. SO-DIMM with Notch**

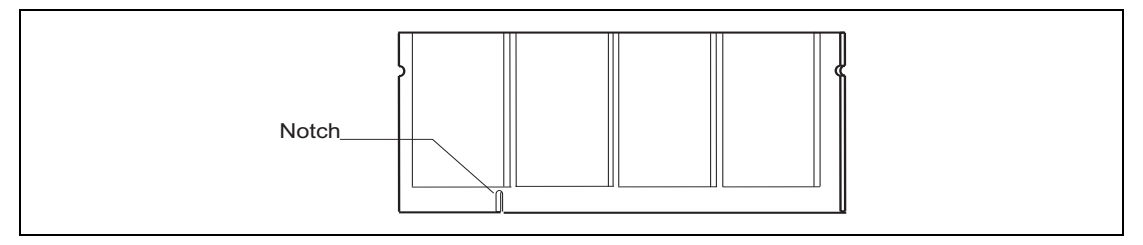

**Step 2:**Locate the projection on the SO-DIMM socket as shown in [Figure 1-5](#page-30-3).

#### <span id="page-30-3"></span>**Figure 1-5. SO-DIMM Socket and Projection**

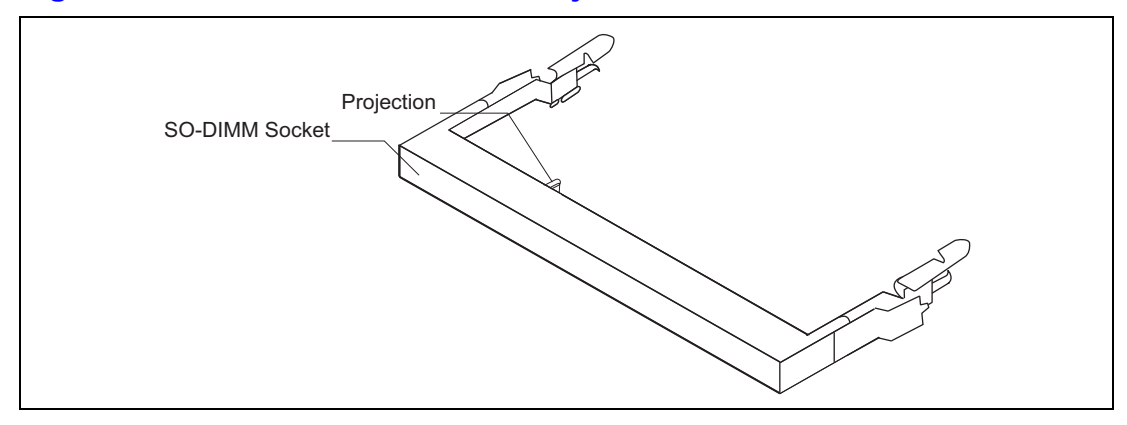

**Step 3:**Firmly insert the SO-DIMM into the socket at a 45° angle in the direction as indicated in [Figure](#page-31-0)  [1-6](#page-31-0). Push the SO-DIMM down until the retaining clip of the socket locks the SO-DIMM into position.

<span id="page-31-0"></span>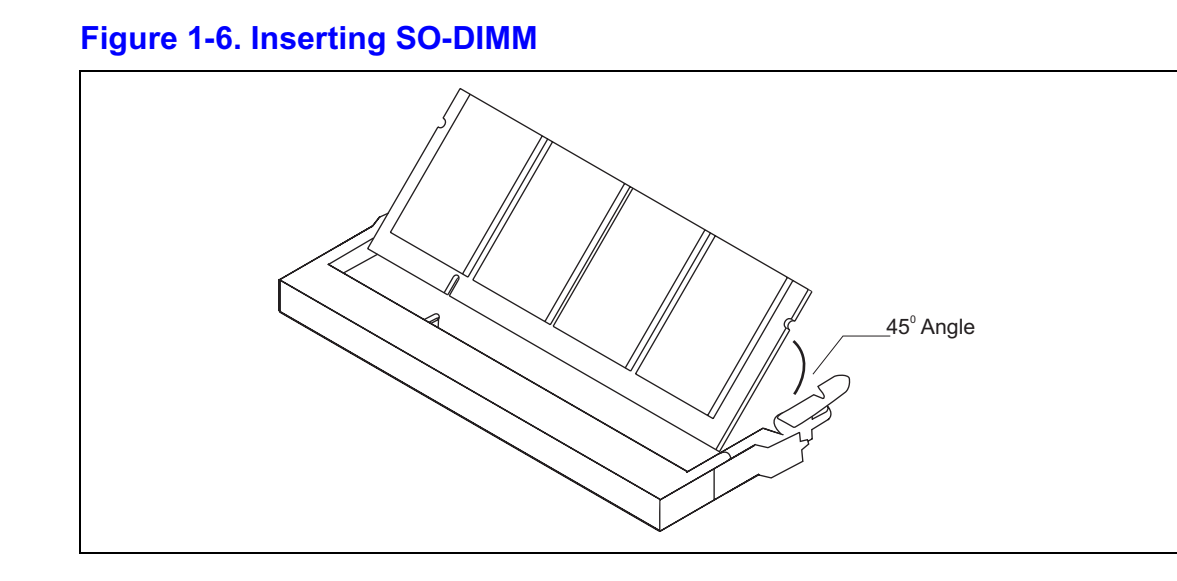

**Step 4:**The fully installed SO-DIMM in its socket is shown in [Figure 1-7](#page-31-1).

<span id="page-31-1"></span>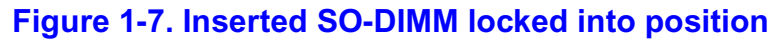

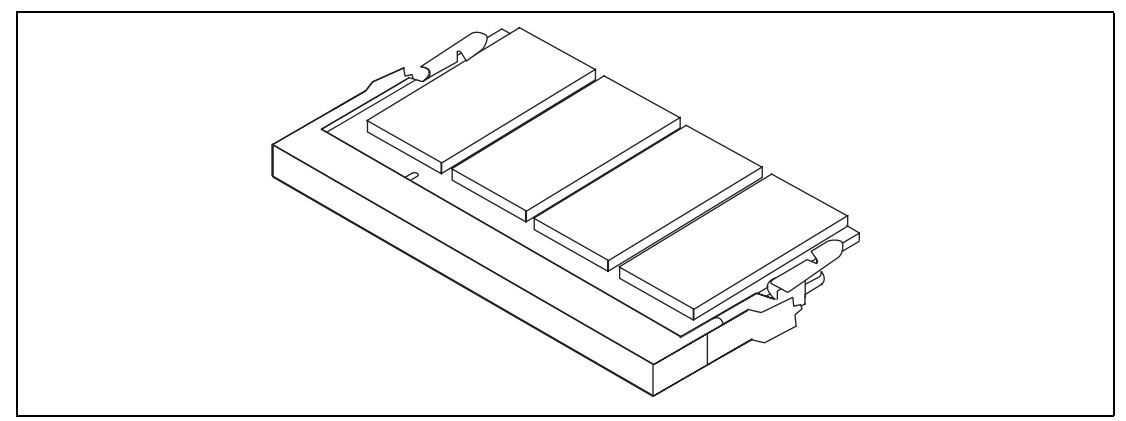

### <span id="page-32-0"></span>**Removing SO-DIMM**

To remove the SO-DIMM from the SO-DIMM socket on the ATCA-C110/1G follow these steps:

**Step 1:**Pull the two retaining clips of the SO-DIMM socket in an outward direction, parallel to the surface of the board, as shown by arrows in [Figure 1-8](#page-32-1).

### <span id="page-32-1"></span>**Figure 1-8. Removing the SO-DIMM - pull retaining clips outward**

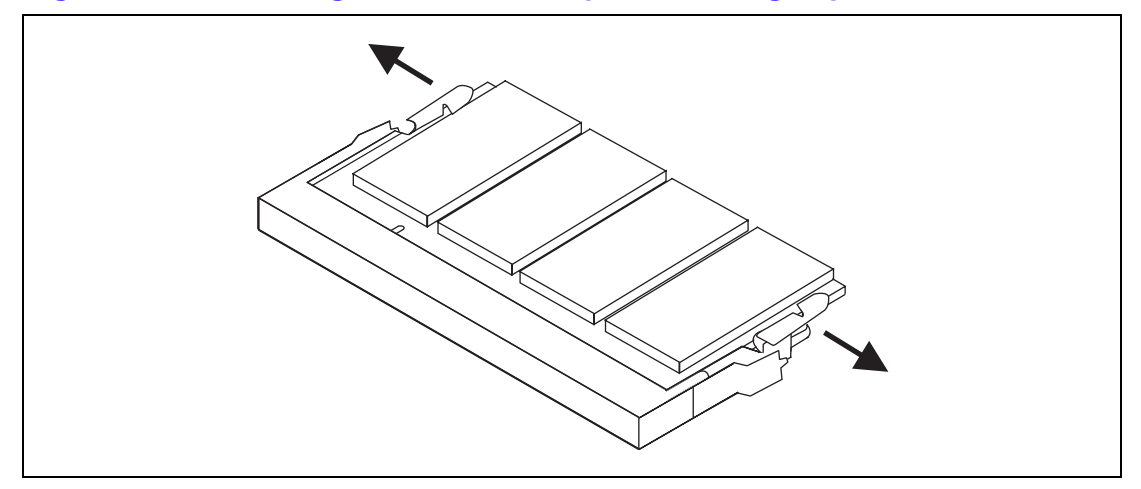

**Step 2:**The SO-DIMM will no longer be locked in position, but will be at an angle of 45°, shown in *[Removing the SO-DIMM - slide module out](#page-32-2)* on page 11. Pull the SO-DIMM outwards in the direction of the arrow as shown below.

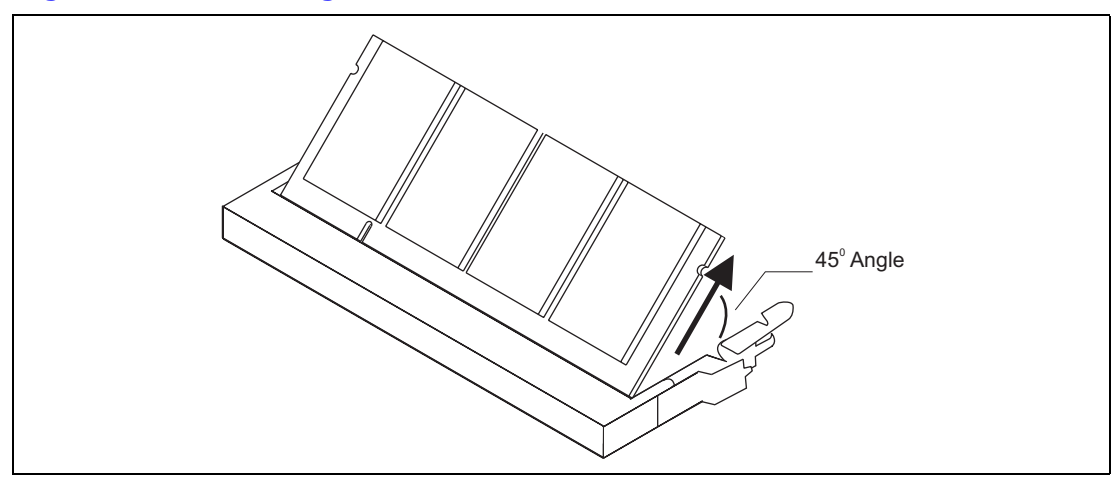

<span id="page-32-2"></span>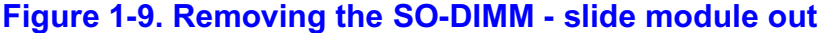

**Step 3:**The SO-DIMM is now removed from ATCA-C110/1G.

## <span id="page-33-0"></span>**Installing an AMC Module in a Powered System**

To install an AMC Module on a AdvancedTCA host board, refer to the [Figure 1-10 on page 13,](#page-34-0) read all cautions and warnings and perform the following steps. This figure is for reference only and may not represent the exact host board you are using.

#### **Note**

- ATCA-C110/1G can accommodate up to four single-width, full-height, B+ Connector Type, Advanced Mezzanine Cards. Refer to *[AMC Bay Locations](#page-25-0)* on page 4 for the locations of the AMC Bays onboard the ATCA-C110/1G.
- The AMC installation procedure assumes that the ATCA-C110/1G is already installed in its host chassis - see *[Installing the ATCA-C110/1G in a Powered Chassis](#page-40-1)* on page 19.
- The installation procedure assumes that the AMC module is being hot-inserted into a live carrier. The procedure for a cold insertion (when the carrier is not powered) is the same, except that you need not wait for the blue LED indications to proceed. For more details about hot swap, refer to *[Understand Hot Swap](#page-39-0)* on page 18.
- [Figure 1-10 on page 13](#page-34-0) is for reference only and may not represent the exact carrier board you are using.
- Refer to the *PrAMC-7201 Installation and Use* manual as mentioned in Appendix D, *[Related Documentation](#page-120-3)* for more details.

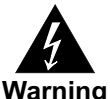

**Warning Dangerous voltages, capable of causing death, are present in this equipment. Use extreme caution when handling, testing and adjusting.**

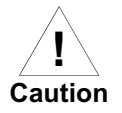

#### **Damage of Circuits**

**Electrostatic discharge and incorrect board installation and removal can damage circuits or shorten their life.** 

**Therefore, before touching boards or electronic components, make sure that you are working in an ESD-safe environment.**

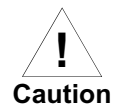

#### **Module damage**

**Only mount permitted combinations of AMC variants. Otherwise, damage to AMC module, carrier card and equipment attached to the rear transition board may occur. Therefore, only install and use the AMC module together with the Embedded Communications Computing's carrier card.**

**Step 1:**Attach an ESD strap to your wrist. Attach the other end of the ESD strap to the chassis as a ground. The ESD strap must be secured to your wrist and to ground throughout the procedure.

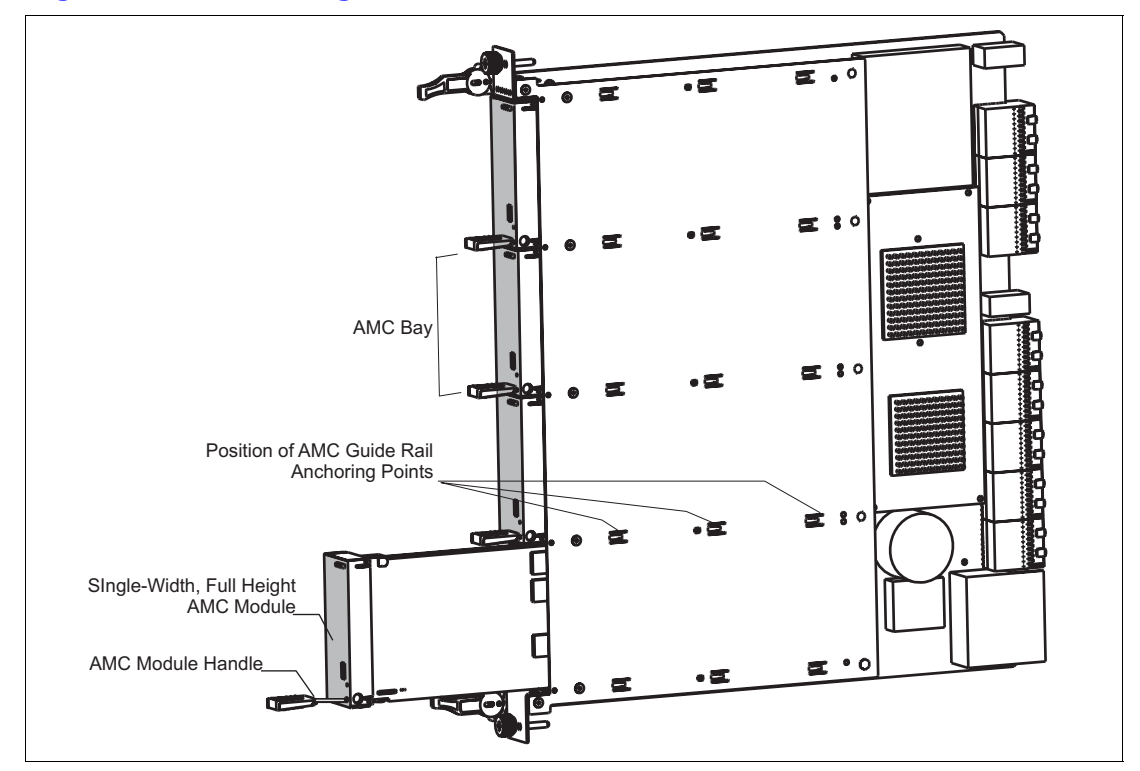

### <span id="page-34-0"></span>**Figure 1-10. Installing AMC Module in ATCA-C110/1G**

**Step 2:**Identify the AMC bay to be used for installation. Please note the following possibilities:

- If the required AMC bay is occupied by the AMC filler panel, you will need to remove the filler panel before proceeding with the installation procedure. The handles' latch mechanisms for the filler panel and the AMC module are similar, follow the steps listed in *[Removing an AMC Module from a Powered System](#page-35-0)* on page 14 to remove the filler panel. The blue LED on the filler panel is irrelevant.
- If the identified bay is already filled by another AMC module, remove this module from the bay (follow the steps listed in *[Removing an AMC Module from a Powered System](#page-35-0)* on page [14](#page-35-0)).
- **Step 3:**Ensure that board handles are in the extracted position: pulled outward, away from the faceplate.
- **Step 4:**Using your thumb, apply equal and steady pressure on the faceplate as necessary to carefully slide the AMC module into the guides rails.
- **Step 5:**Continue to gently push the module along the guide rails till the module is fully engaged with the connector. Avoid using excessive force during this operation.
- **Step 6:**Wait for the blue LED to glow. The blue LED glows when the AMC module is completely engaged with the connector.
- **Step 7:** Press board handles inwards towards the faceplate to lock the AMC module on AMC bay.
- **Step 8:**Wait for the blue LED to perform a series of long blinks. The blue LED blinks when the handles are locked in position indicating module detection and activation by the carrier board.
- **Step 9:**Observe blue LED status/activity. The module is fully installed when the blue LED stops blinking.

### <span id="page-35-0"></span>**Removing an AMC Module from a Powered System**

To remove an AMC Module from the ATCA-C110/1G, read all cautions and warnings and perform the following steps.

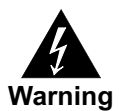

**Warning Dangerous voltages, capable of causing death, are present in this equipment. Use extreme caution when handling, testing and adjusting.**

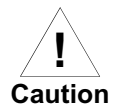

**Damage to module components** 

**Inserting or removing modules with power applied may result in damage to module components.**

**Therefore, ensure that you power down before inserting or removing the AMC-7201 module.**

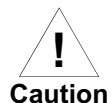

**Caution Unpredictable System behavior**

**Avoid sudden module extractions from the carrier, without waiting for the blue LED status change as indicated in the steps below. A surprise hot extraction, which does not allow the MMC (Module Management Controller) time to react and initiate a graceful extraction sequence, is liable to cause a system software crash, especially if there are no recovery mechanisms built into the system software.**

**Step 1:**Attach an ESD strap to your wrist. Attach the other end of the ESD strap to the chassis as a ground. The ESD strap must be secured to your wrist and to ground throughout the procedure.

**Step 2:**If multiple AMC modules are installed on the carrier, identify the AMC module to be extracted.

**Step 3:**Remove any cables that are fastened to front panel connectors, if any.

**Step 4:**Gently pull the module latch outwards approximately 3 mm from its locked position.

**Step 5:**Wait for the blue LED to first perform short blinks, and then glow persistently.

**Note** Please wait for the blue LED to glow persistently before proceeding to the next step.

- **Step 6:**Once the blue LED glows, gently pull handles outwards to disconnect the module from the AMC connectors. Continue to gently slide the module outwards along the guide rails.
- **Step 7:**After module removal is complete, place the module on a clean and adequately protected working surface (preferably an ESD mat) with the top side of the board facing up.

**Note** Empty or unused AMC Bays need to be covered with a filler panel, in order to satisfy environmental and EMC compliance.
# **Rear Transition Modules**

At the time of writing this manual the ACC/ARTM-C110 Rear Transition Module was available for the blade. For further information, refer to the *ACC/ARTM-C110 Installation and Use* manual.

The RTM provides the following interfaces:

- Debug Serial port for the IPMI Controllers onboard the ATCA-C110/1G
- Debug Serial port from the Control Processor
- Ethernet port for the 10/100 port from the Control Processor
- Four Gigabit Ethernet ports from the FIM
- CX4 connector for XAUI interface from Ethernet Switch on the FIM
- Debug USB connector for the interface from AMC Bay 4
- RJ45 connector for Telecom clock interface
- JTAG header for programming
- SPI Programming Interface for IPMI Programming
- IPMI Interface

#### **Note**

- You must install the ARTM-C110 before the ATCA-C110/1G carrier board is installed.
- Refer to the *ARTM-C110 Installation and Use* manual for the RTM installation procedure.
- Check the documentation of the system where you operate the blade and the RTM for any restrictions that may apply to the blade or the RTM.
- No hot-swap is supported for the RTMs.

# **Switch Settings**

The blade provides the configuration switch SW1. The switch provides AMC bay selection in the JTAG chain. The board is delivered with the white switch set to the default OFF position. Refer to [Table 1-2 on page 16](#page-37-0) for default switch settings of SW1.

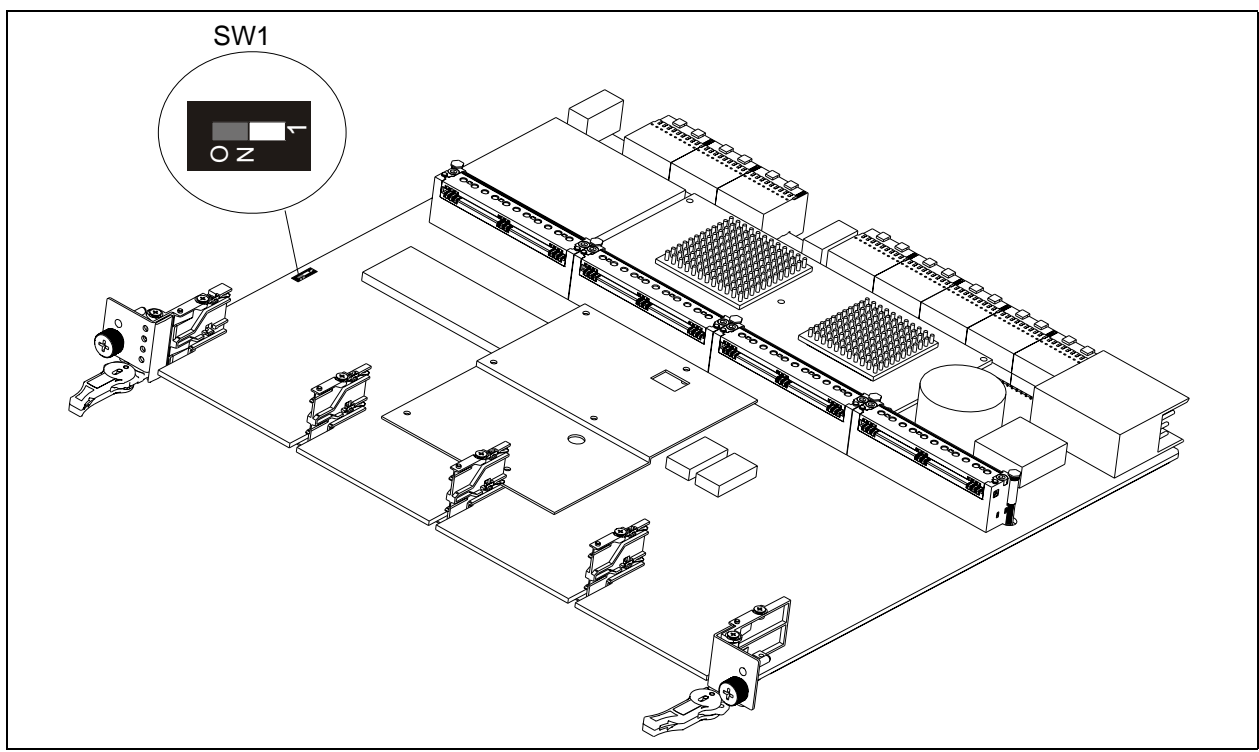

### **Figure 1-11. Switch Settings**

### <span id="page-37-0"></span>**Table 1-2. Default Switch Settings for SW1**

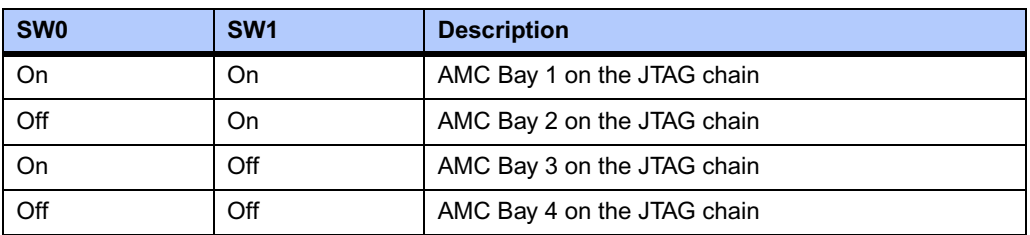

# <span id="page-37-1"></span>**Before You Install or Remove an AdvancedTCA Blade**

Blades may be damaged if improperly installed or handled. Please read and follow the guidelines in this section to protect your equipment.

# **Observe ESD Precautions**

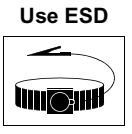

**Wrist Strap**

**ESD Motorola strongly recommends that you use an antistatic wrist strap and a conductive foam pad when installing or upgrading a system. Electronic components, such as disk drives, computer boards, and memory modules, can be extremely sensitive to electrostatic discharge (ESD). After removing the component from its protective wrapper or from the system, place the component flat on a grounded, static-free surface (and, in the case of a board, component side up). Do not slide the component over any surface.**

**If an ESD station is not available, you can avoid damage resulting from ESD by wearing an antistatic wrist strap (available at electronics stores) that is attached to an active electrical ground. Note that a system chassis may not be grounded if it is unplugged.**

# **Watch for Bent Pins or Other Damage**

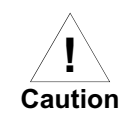

**Caution Bent pins or loose components can cause damage to the blade, the backplane, or other system components. Carefully inspect your blade and the backplane for both pin and component integrity before installation.**

Motorola and our suppliers take significant steps to ensure there are no bent pins on the backplane or connector damage to the boards prior to leaving our factory. Bent pins caused by improper installation or by boards with damaged connectors could void the Motorola warranty for the backplane or blades.

If a system contains one or more crushed pins, power off the system and contact your local sales representative to schedule delivery of a replacement chassis assembly.

# **Use Caution When Installing or Removing Blades**

When first installing blades in an empty shelf, we recommend that you start at the left of the card cage and work to the right when cards are vertically aligned; in horizontally aligned cages, work from bottom to top.

When inserting or removing a board in a slot adjacent to other boards, use extra caution to avoid damage to the pins and components located on the top or bottom sides of the blades.

# **Preserve EMI Compliance**

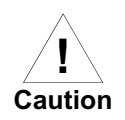

**Caution To preserve compliance with applicable standards and regulations for electromagnetic interference (EMI), during operation all front and rear openings on the shelf or blade face plates must be filled with an appropriate card or covered with a filler panel. If the EMI barrier is open, devices may cause or be susceptible to excessive interference.**

# <span id="page-39-1"></span>**Understand Hot Swap**

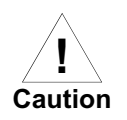

**Board/Component Damage** 

**Inserting or removing non-hot swap cards or transition modules with power applied may result in damage to module components. Make sure that your blade manufacturer identifies your module as hot swap ready.**

The *PICMG 3.0 Specification* defines varying levels of hot swap. A blade that is compliant with the specification can be inserted and removed safely with system power on without damage to onboard circuitry. *If a module is not hot swap compliant, you should remove power to the slot or system before inserting or removing the module.*

To facilitate hot swap, PICMG 3.0 specifies a blue LED on the face plate and board handles' latch mechanism. This LED is under the control of System Management Firmware (IPMI). The IPMI firmware will illuminate the blue hot-swap LED on the face plate, when it has powered down the board, thus indicating that it is safe to remove the board.

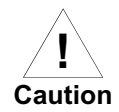

#### **Corruption of Data or File System**

**Powering down or removing a blade before the operating system or other software running on the blade has been properly shut down may cause corruption of data or file systems.**

**Therefore, ensure that the board has been properly shut down. You should ensure that the blue hot swap LED on the faceplate is illuminated before extracting the module.**

Refer to the Management chapter of the *PICMG 3.0 Specification* for more information about hot swap

#### **Control Elements**

The ATCA-C110/1G provides the following elements as man-machine interface:

- *[Injector/Ejector Lever and Hot Swap Switch Mechanism](#page-39-0)* on page 18
- Blue hot-swap LED (see *[Face plate and LEDs](#page-72-0)* on page 51)

#### <span id="page-39-0"></span>**Injector/Ejector Lever and Hot Swap Switch Mechanism**

The Hot Swap micro-switch is activated by the ATCA-C110/1G board ejector handles' mechanism during the board insertion and extraction. This switch is used to confirm insertion or to indicate a request for extraction to the IPMC.

The following illustrations show the typical blade ejector handles used with the ATCA-C110/1G payload cards. All handles are compliant with the AdvancedTCA specification and are designed to meet the IEEE1101.10 standards. The handles facilitate insertion, locking and extraction of the board. It includes the hot-swap micro-switch mounted on the board PCB. The board handles are used to activate the micro-switch, which is the Hot Swap Switch, and to extract the board by pulling it out of the ATCA slot from the chassis.

**Note** The hot-swap switch contacts should be in the OFF position (high-resistance) when the board handles are fully inserted.

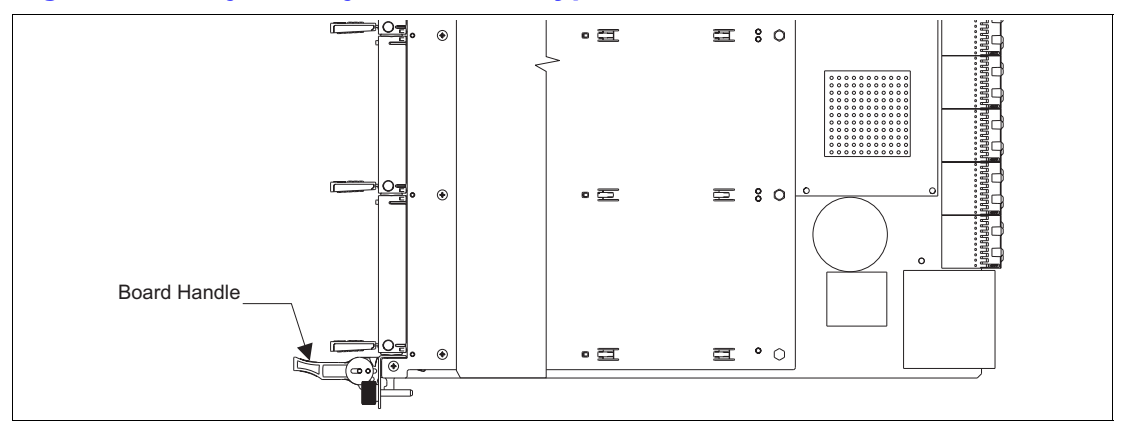

### **Figure 1-12. Injector/Ejector Lever Types for ATCA-C110/1G**

# <span id="page-40-1"></span>**Verify Slot Usage**

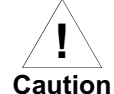

Prevent possible damage to module components by verifying the proper slot usage for **your configuration.**

In most cases, connector keying will prevent insertion of a board into an incompatible slot. However, as an extra precaution, you should be familiar with colored card rails used to indicate slot purpose.

[Table 1-3](#page-40-0) lists the colors and glyphs common to the Embedded Communications Computing chassis.

#### <span id="page-40-0"></span>**Table 1-3. Slot Usage Indicators**

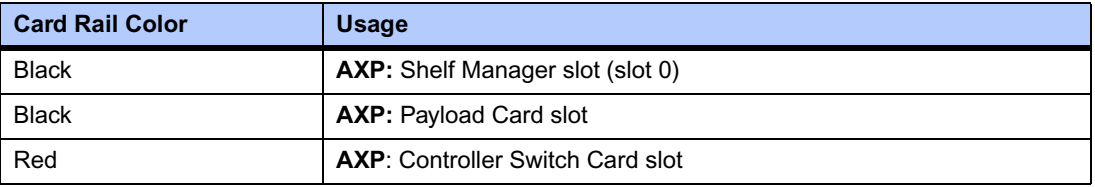

# **Installing the ATCA-C110/1G in a Powered Chassis**

This section describes a recommended procedure for installing the ATCA-C110/1G blade into the platform. Before you install your board, please read all cautions, warnings, and instructions presented in this section and the guidelines explained in *[Before You Install or Remove an](#page-37-1)  [AdvancedTCA Blade](#page-37-1)* on page 16. Refer to [Figure 1-13 on page 20](#page-41-0) and perform these steps when installing the board. Note that this illustration is for general reference only and may not accurately depict the connectors and handles on the board you are installing.

**Note** The ATCA-C110/1G is designed to operate as an AdvancedTCA node board. Refer to *[Verify Slot Usage](#page-40-1)* on page 19 for more details. The installation procedure assumes that the board is being hot-inserted into a live chassis. The procedure for a cold insertion (when the chassis is not powered) is the same, except that you need not wait for the blue LED indications to proceed.

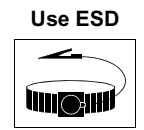

**ESD Handling modules and peripherals can result in static damage. Use a grounded wrist strap, static-dissipating work surface, and antistatic containers when handling and storing components.**

**Wrist Strap**

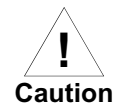

**Caution Insert the blade by holding the injector levers—do not exert unnecessary pressure on the face plate.**

### <span id="page-41-0"></span>**Figure 1-13. ATCA-C110/1G Installation**

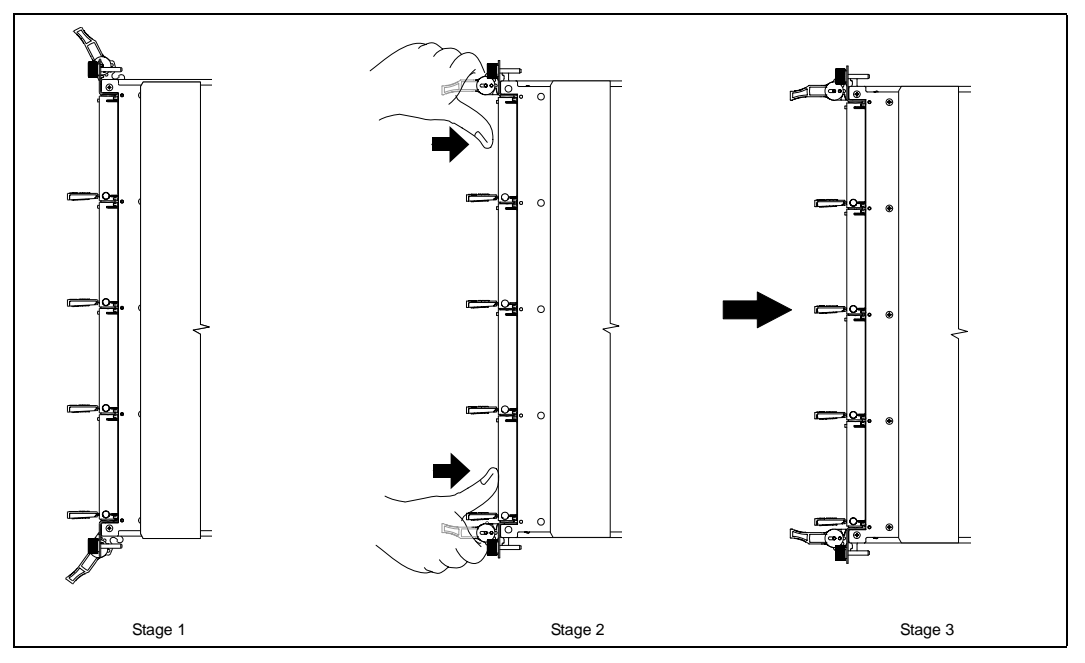

**Step 1:**Open the injector levers of your board (Stage 1 in [Figure 1-13\)](#page-41-0).

- **Step 2:**Verify the proper slot for the carrier board you are inserting (see *[Verify Slot Usage](#page-40-1)* on page 19). Align the edges of the carrier board with the card cage rail guides in the appropriate slot.
- **Step 3:**Using your thumbs, apply equal and steady pressure as necessary to carefully slide the carrier board into the card cage rail guides (Stage 2 in [Figure 1-13](#page-41-0)). Continue to gently push until the blade connectors engage with the backplane connector. DO NOT FORCE THE BOARD INTO THE BACKPLANE SLOT.

**Note** If a Rear Transition Module (RTM) is already installed in the same slot, be careful not to bend any pins of the RTM connectors.

- **Step 4:**Wait until the blue LED is illuminated. The blue LED indicates that the blade announces its presence to the Shelf Management Controller.
- **Step 5:**If the levers do not completely latch, remove the carrier board from the shelf and visually inspect the slot to ensure there are no bent pins.
- **Step 6:**When the carrier board you are installing is completely seated, release the handles to activate the switch (Stage 3 in [Figure 1-13\)](#page-41-0). Wait for the blue LED to switch off. This indicates the board is active. Secure it by tightening the captive screws at both ends of the face plate.

**Note** If a (RTM) is connected to the front blade, make sure that the handles of both the RTM and the front blade are closed in order to power up the blade's payload.

**Step 7:**Connect cables to face plate, if applicable.

# **Removing the ATCA-C110/1G from a Powered Chassis**

Before you remove your carrier board, please read all cautions, warnings, and instructions presented in this section and the guidelines explained in *[Before You Install or Remove an](#page-37-1)  [AdvancedTCA Blade](#page-37-1)* on page 16. Refer to the following illustration and perform these steps when removing the carrier board.

Hot swap compliant boards may be installed while the system is powered on. If a board is not hot swap compliant, you should remove power to the slot or system before installing the board. See *[Understand Hot Swap](#page-39-1)* on page 18 for more information.

**Note** The removal procedure assumes that the board is being removed from a live chassis. The procedure for removing the board when the chassis is not powered is the same, except that you need not wait for the blue LED indications to proceed.

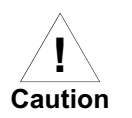

#### **Data loss**

**Removing the blade with the blue LED still blinking causes data loss. Wait until the blue LED is permanently illuminated, before removing the blade.**

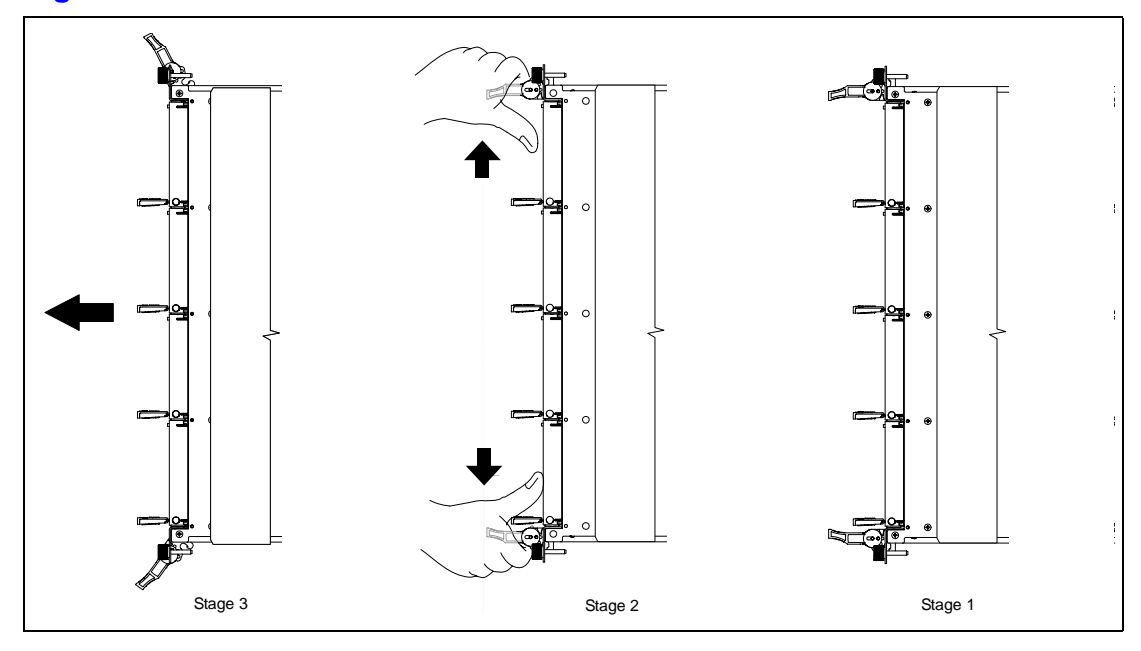

<span id="page-43-0"></span>**Figure 1-14. ATCA-C110/1G Removal**

**Step 1:**Remove face plate cables and cables from the AMC, if applicable.

**Step 2:**Loosen the board's captive screws.

- **Step 3:**Gently pull the top and bottom ejector handles outward from its locked position (Stage 2 of [Figure 1-14](#page-43-0)).
- **Step 4:**Do not remove the board immediately. Wait for the blue LED first perform short blinks, and then glow persistently. If the blue LED fails to respond refer to Appendix A, *[Troubleshooting](#page-104-0)*.

**Note** Please wait for the blue LED to glow persistently before proceeding to the next step. Unlatching this ejector lever will start the shutdown process on the blade. Software will illuminate the blue hot swap LED on the faceplate when it is safe to remove the blade.

- **Step 5:**Once the blue LED glows, gently pull handles outwards to disconnect the board from the baokplane connectors. Continue to gently slide the board outwards along the guide rails.
- **Step 6:**After board removal is complete, place the board on a clean and adequately protected working surface (preferably an ESD mat) with the top side of the board facing up.

# **Connecting to Peripherals**

When the ATCA-C110/1G is installed in a shelf, you are ready to connect peripherals.

[Figure 1-1 on page 3](#page-24-0) depicts the location of the different connectors onboard the ATCA-C110/1G and [Table 1-4 on page 23](#page-44-0) lists the different connectors onboard the ATCA-C110/1G. Refer to Chapter 5, *[Controls, Indicators and Connector Pin Assignments](#page-72-1)*, for the pin assignments of the connectors.

### <span id="page-44-0"></span>**Table 1-4. ATCA-C110/1G Onboard Connectors**

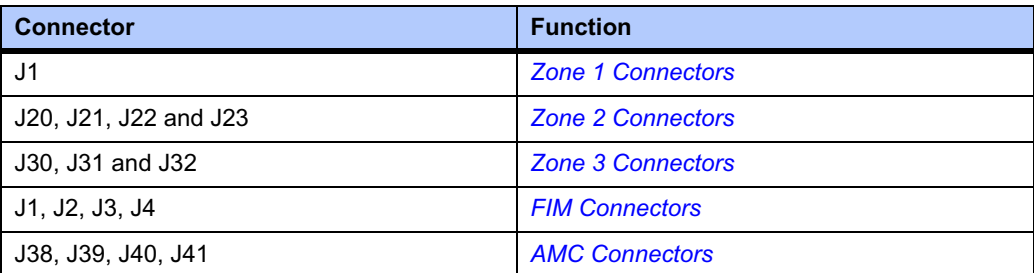

You may access the standard serial console port via the ARTM-C110. This serial port serves as the U-Boot and operating system (OS) console port. Refer to Chapter 3, *[U-Boot Firmware](#page-50-0)  [Overview](#page-50-0)*, for information on configuring the U-Boot. The console should be set up as follows:

### **Table 1-5. Serial Port Configuration Parameters for MPC8540**

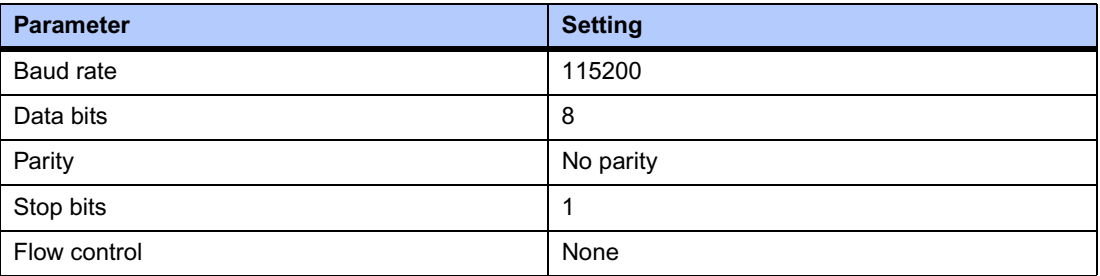

Download from Www.Somanuals.com. All Manuals Search And Download.

# *<sup>2</sup> Operating Instructions*

This chapter contains the following information:

- System Initialization
- **[Hot Swap Support](#page-47-0) on page 26**
- **[Booting with Firmware](#page-47-1) on page 26**

# **System Initialization**

After you verify that all necessary hardware preparation is complete and all connections are made correctly, the system will be initialized.

The firmware is shipped from the factory with the appropriate set of defaults. In most cases there is no need to modify the firmware configuration before you boot the operating system.

The CPU and hardware initialization process is performed by the U-Boot firmware at power-up or system reset. The firmware initializes the devices on the ATCA-C110/1G in preparation for booting the operating system. The following list shows the basic initialization process that takes place during the ATCA-C110/1G system start-ups.

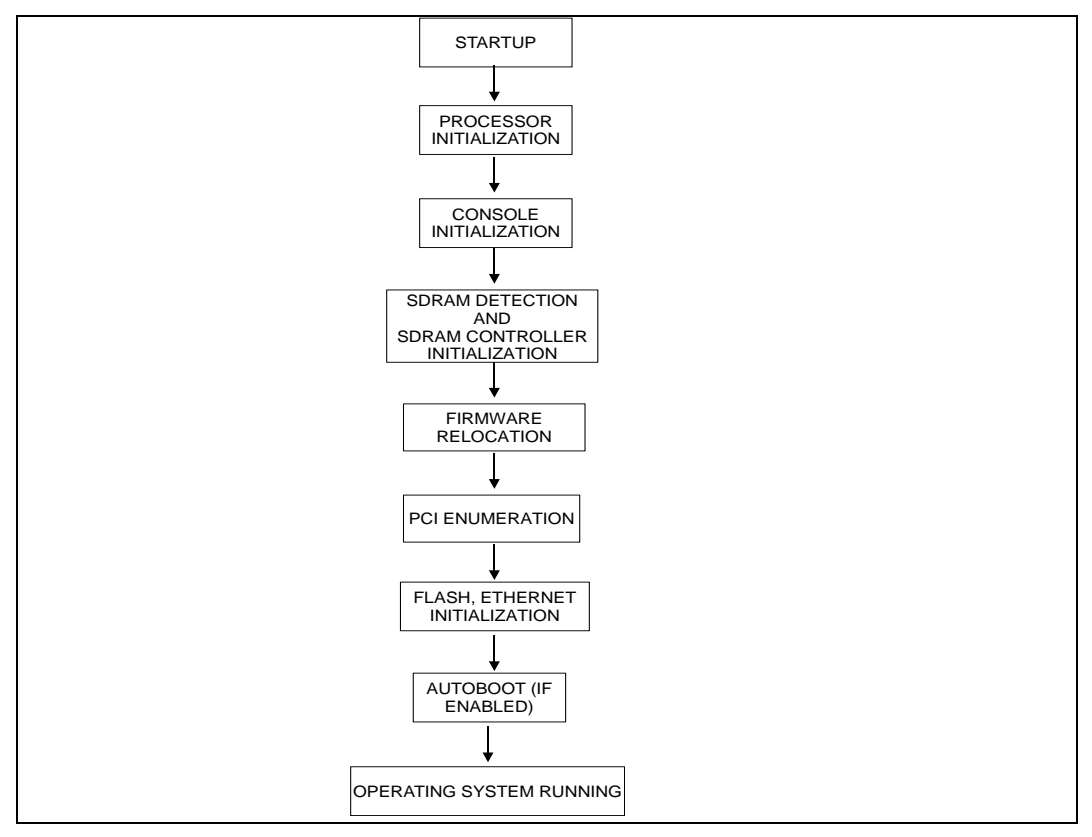

Verify the following during system Initialization:

- Before the system is powered up ensure that chassis power supply voltage settings matches the voltage present in country of use (if the power supply in your system is not auto-sensing).
- The initial U-Boot boot-up prompt (ATCA-C110>) is displayed on the console.

# <span id="page-47-0"></span>**Hot Swap Support**

The ATCA-C110/1G provides hardware to support the physical connection process and the hardware connection process of the full hot swap system model defined in the *PICMG 3.0 Specification*.

The ATCA-C110/1G may be inserted and extracted from the system chassis while power is applied. Hot swap circuitry protect the board from electrical damage.

### **Ejector Handles**

The ejection handles' switch is activated when the ejector handles are opened. The state of the switch is monitored by the IPMC.

# **Indicator LEDs**

The light-emitting diodes (LEDs) on the front panel are explained in [Table 5-1 on page 52.](#page-73-0)

# <span id="page-47-1"></span>**Booting with Firmware**

Refer to Chapter 3, *[U-Boot Firmware Overview](#page-50-0)* for details about U-Boot.

# <span id="page-47-3"></span>**Reset Sources**

The ATCA-C110/1G provides reset control from various sources. Hard or soft resets may be generated. A hard reset is defined as a reset of all onboard circuitry and reset of all onboard peripheral devices. A soft reset is defined as a reset of the Processor. [Table 2-1](#page-47-2) describes each reset source.

### <span id="page-47-2"></span>**Table 2-1. Reset Sources**

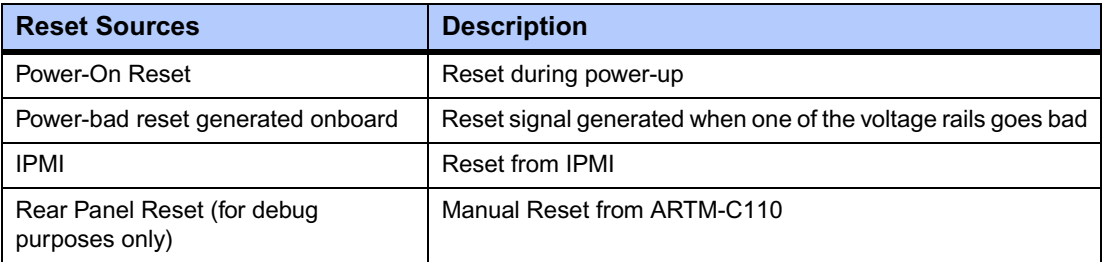

Each source of reset will result in a reset of the Processor, and all other onboard logic.

# **Debug Support**

The debug mechanisms supported on ATCA-C110/1G include:

■ Debug connectors for IPMC

A serial interface for debug will be provided for each ATMega controller. The debug connectors are located on the ARTM-C110 serial ports COM 1 to COM 4. Refer to the *ARTM-C110 Installation and Use* manual as listed in Appendix D, *[Related Documentation](#page-120-0)* for details.

■ JTAG Interfaces

There would be two separate JTAG Interfaces on ATCA-C110/1G.

The JTAG chain from the main board is extended to the FIM board through the FIM connector and is connected to the main devices on the FIM. The JTAG chain is also extended to the ARTM-C110 through the Zone 3 interface and is connected to the main devices on the ARTM-C110.

Download from Www.Somanuals.com. All Manuals Search And Download.

# <span id="page-50-0"></span>*<sup>3</sup> U-Boot Firmware Overview*

U-Boot is a software package based on an open-source boot loader for embedded systems utilizing PowerPC, MIPS, or ARM Processors. U-Boot can be installed in a boot ROM and used as a boot loader to download and activate application code.

For more detail on using U-Boot and a listing of all commands, refer to the *ATCA-C110/1G U-Boot Installation and Use Manual*, listed in Appendix D, *[Related Documentation](#page-120-0)*.

# **System Setup**

Some tools are needed to install and configure U-Boot and Linux on the target system. Also, especially during development, you require interaction with the target system. This section describes how to configure your host system for this purpose.

# **Serial Console Access**

To use U-Boot and Linux as a development system and fully utilize all their capabilities, you need access to a serial console port on your target system. Later, U-Boot and Linux can be configured to allow automatic execution without any user interaction.

To access the serial console port on your target system, connect one end of the serial cable to serial port (COM5 on the ARTM-C110) and the other end of the serial cable to the host COM port.

# **Configuring the TFTP Server**

The quickest manner for U-Boot to load a Linux kernel or an application image is through file transfer over Ethernet. For this purpose, U-Boot implements the TFTP protocol (see *DENX U-Boot and Linux Guide* which may be obtained online from the <http://www.denx.de/twiki/bin/view/DULG/Manual>site).

To enable TFTP support on your host system you must make sure that the TFTP daemon program **/usr/sbin/in.tftpd** is installed. On RedHat systems you can verify this by running:

#### **\$ rpm -q tftp-server**

If necessary, install the TFTP daemon program from your distribution media.

Most Linux distributions disable the TFTP service by default. To enable the TFTP service, for example on RedHat systems, edit the file **/etc/xinetd.d/tftp** and remove the line

#### **disable = yes**

or, comment the line by prefixing a hash character. For example:

```
# default: off
# description: The tftp server serves files using the trivial file 
transfer
# protocol. The tftp protocol is often used to boot diskless
# workstations, download configuration files to network-aware 
printers,
# and to start the installation process for some operating systems.
service tftp
{
      socket_type = dgram
      protocol = udp
      wait = yes
      user = root
      server = /usr/sbin/in.tftpd
     server_args = -s /tftpboot
# disable = yes
      per_source = 11
      cps = 1002}
```
Also, make sure that the **/tftpboot** directory exists and is world-readable (permissions at least **"dr-xr-xr-x"**).

# **Configuring the BOOTP/DHCP Server**

The BOOTP or DHCP Server can be used to automatically pass configuration information to the target.

The target must "know" its own Ethernet hardware (MAC) address. The following command checks the availability of DHCP on your host system:

#### **\$ rpm -q dhcp**

If necessary, install the DHCP package from your distribution media.

You then have to create the DHCP configuration file **/etc/dhcpd.conf** that matches your network setup, for example:

```
subnet 10.0.0.0 netmask 255.0.0.0 {
       option routers 10.0.0.2;
       option subnet-mask 255.0.0.0;
       option domain-name "local.net";
       option domain-name-servers ns.local.net;
      host trgt { hardware ethernet 00:30:BF:01:02:D0; fixed-address 10.0.0.99;
                     option root-path "/opt/eldk/ppc_82xx";
                     option host-name "atca";
                    next-server 10.0.0.2;
                 filename "/tftpboot/ATCAC110/uImage";
        }
}
```
Using this configuration, the DHCP server will reply to a request from the target with the Ethernet address **00:30:BF:01:02:D0**, provided the following conditions are satisfied:

- The target is located in the subnet 1**0.0.0.0** which uses the netmask **255.0.0.0**
- The target has the hostname as atca and the IP address **10.0.0.99**
- The host with the IP address **10.0.0.2** provides the boot image for the target and provides NFS server function when the target mounts its root filesystem over NFS.

The host provides the file **/tftpboot/ATCAC110/uImage** as boot image for the target.

The target can mount the directory **/opt/eldk/ppc\_82xx** on the NFS server as the root filesystem.

**Note** The host listed with the **next-server** option can be different from the host that is running the DHCP server.

# **Configuring an NFS Server**

File sharing over the network, between the host and the target, is a convenient feature in a development environment.

The easiest manner to setup sharing is when the host provides NFS server functionality and exports a directory that can be mounted from the target as the root filesystem.

Assuming NFS server functionality is already provided by your host, the only configuration required to be added, is an entry for your target root directory to your **/etc/exports** file, for example:

#### **/opt/eldk/ppc\_82xx 10.0.0.0/255.0.0.0(rw,no\_root\_squash,sync)**

The above command exports the **/opt/eldk/ppc\_82xx** directory with read and write permissions to all hosts on the **10.0.0.0** subnet.

After modifying the **/etc/exports** file ensure that the NFS system is notified about the change, for example, by using the following command:

#### **# /sbin/service nfs restart**

# **Initialization of the ATCA-C110/1G Board**

To initialize the U-Boot firmware running on the ATCA-C110/1G board, connect the Host COM port to the board's serial console port. (COM5 port on the ARTM-C110).

The default configuration of the console port on the ATCA-C110/1G board uses a baudrate of 115200/8N1 (115200 bps, 8 Bit per character, no parity, 1 stop bit, no handshake).

**Note** Make sure that both hardware and software flow controls are **disabled**.

# **Initial Steps**

In the default configuration, U-Boot operates in an interactive mode providing a simple command line-oriented user interface using the serial console on port

In this CLI mode, U-Boot shows a prompt (**ATCA-C110**>) when it is ready to receive the user input. You can type a command from the command line prompt, and press enter. U-Boot tries to run the required action(s), and then prompt for another command.

To see a list of the available U-Boot commands, type **help**, or type "**?**". This command prints a list of all commands that are available in the current configuration. For example:

```
=> help
askenv - get environment variables from stdin
autoscr - run script from memory
base - print or set address offset
bdinfo - print Board Info structure
bootm - boot application image from memory
bootp - boot image via network using BootP/TFTP protocol
bootd - boot default, i.e., run 'bootcmd'
cmp - memory compare
coninfo - print console devices and informations
cp - memory copy
crc32 - checksum calculation
date - get/set/reset date & time
dhcp - invoke DHCP client to obtain IP/boot params
diskboot- boot from IDE device
echo - echo args to console
erase - erase FLASH memory
flinfo - print FLASH memory information
go - start application at address 'addr'
help - print online help
ide - IDE sub-system
iminfo - print header information for application image
loadb - load binary file over serial line (kermit mode)
loads - load S-Record file over serial line
loop - infinite loop on address range
md - memory display
mm - memory modify (auto-incrementing)
mtest - simple RAM test
mw - memory write (fill)
nm - memory modify (constant address)
printenv- print environment variables
protect - enable or disable FLASH write protection
rarpboot- boot image via network using RARP/TFTP protocol
reset - Perform RESET of the CPU
run - run commands in an environment variable
saveenv - save environment variables to persistent storage
setenv - set environment variables
```

```
sleep - delay execution for some time
tftpboot- boot image via network using TFTP protocol
               and env variables ipaddr and serverip
version - print monitor version
? - alias for 'help'
=
```
To obtain additional information about most commands, use **help <command>**. For example:

```
=> help tftpboot
tftpboot [loadAddress] [bootfilename]
=> help setenv printenv
setenv name value ...
     - set environment variable 'name' to 'value ...'
setenv name
     - delete environment variable 'name'
printenv
     - print values of all environment variables
printenv name ...
     - print value of environment variable 'name'
```

```
=>
```
Most commands can be abbreviated as long as the string remains unambiguous.

Download from Www.Somanuals.com. All Manuals Search And Download.

# *<sup>4</sup> Functional Description*

This chapter describes the functional concepts of the ATCA-C110/1G as well as the main physical and electrical structure of the board.

# **ATCA-C110/1G Overview**

The following table lists the features of the ATCA-C110/1G.

### **Table 4-1. ATCA-C110/1G Overview**

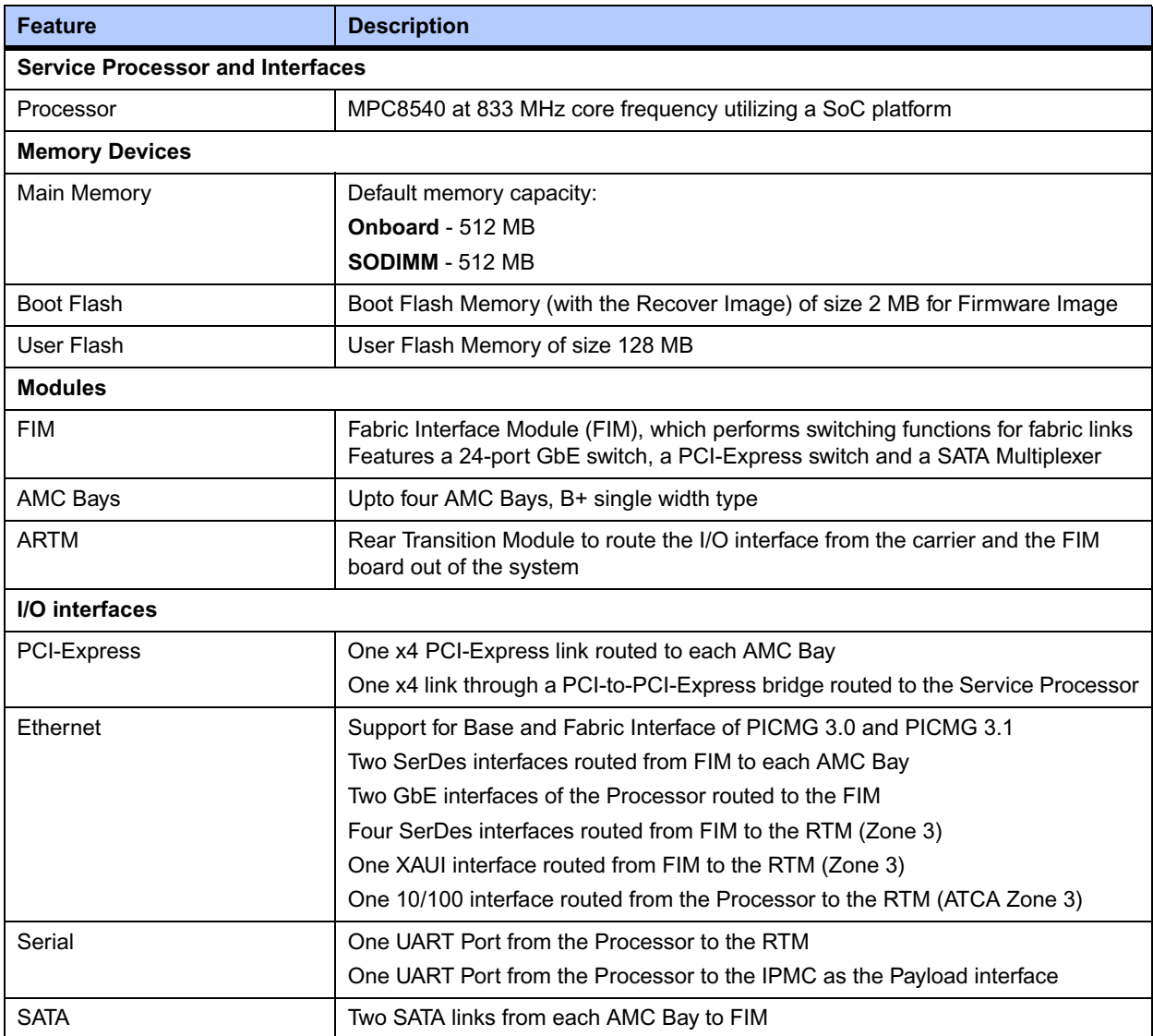

### **Table 4-1. ATCA-C110/1G Overview (continued)**

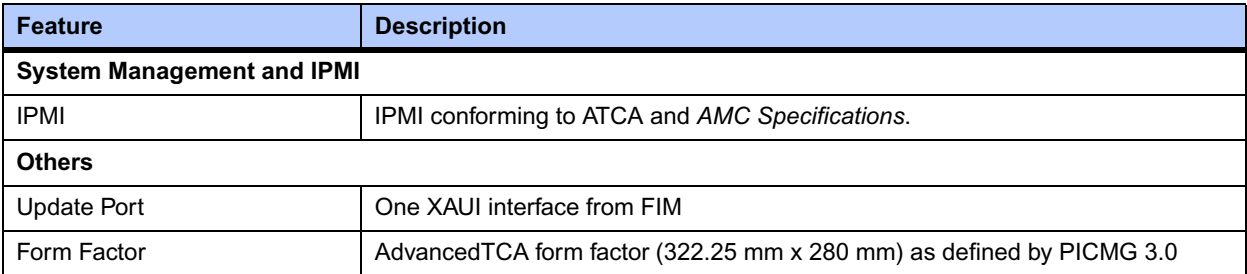

# **ATCA Compliant features**

The ATCA-C110/1G complies with the following features as per the *PICMG 3.0 Specification*.

#### ■ **ATCA Base Interface**

The Base Interface of the ATCA-C110/1G is a Gigabit Ethernet interface in a dual star topology on the backplane as per the *PICMG 3.0 Specification*.

#### ■ **ATCA Fabric Interface**

The Fabric Interface of the ATCA-C110/1G is a Gigabit Ethernet Interface supporting a Full-Mesh or a Dual-Star topology.

The Fabric Interface consists of eight Gigabit Ethernet lines from the backplane. These lines are routed directly to the switching fabric on the FIM. Port Mapping is as per the *PICMG 3.1 Specification* for Ethernet and Fiber channel for ATCA systems.

#### ■ **IPMI Interface**

IPMI support on ATCA-C110/1G is implemented using an IPMC block built around the Atmel AVR micro-controller family (ATMegaxx). Refer to *[System Management](#page-62-0)* on page 41 for more details.

#### ■ **Synchronization Clock Interface**

The clock synchronization interface on ATCA-C110/1G is compliant to the in-house *JETIS Telecom Clock Specification*.

#### ■ **Update Ports**

The Update Ports are defined by the *ATCA Specification* as the interface between adjacent boards. The XAUI channel from the FIM onboard the ATCA-C110/1G is routed to the Update Channel.

#### ■ **Front Panel LEDs**

The front panels LEDs of the ATCA-C110/1G are controlled by the IPMI Master Controller and are placed as per the mechanical recommendations of the *AMC.0 Specification*. Refer to *[Face plate and LEDs](#page-72-0)* on page 51 for more details.

#### ■ **E-Keying Support**

The E-Keying feature for base and fabric channel is under the control of the IPMI firmware. The IPMC and the MPC8540 communicate with each other through the Payload interface. Refer to *[System Management](#page-62-0)* on page 41 for more details.

# **Block Diagram – ATCA-C110/1G**

The ATCA-C110/1G server blade is divided into several functional blocks, see [Figure 4-1.](#page-58-0) Each of these functional blocks are described in the following sections:

- *[Processor and Processor interfaces](#page-59-0)* on page 38
- *[Main Memory](#page-61-0)* on page 40
- *[Boot Device](#page-61-1)* on page 40
- *[I/O Subsystems](#page-68-0)* on page 47
- **[System Management](#page-62-0) on page 41**
- *[Fabric Interface Module](#page-65-0)* on page 44

### <span id="page-58-0"></span>**Figure 4-1. ATCA-C110/1G Block Diagram**

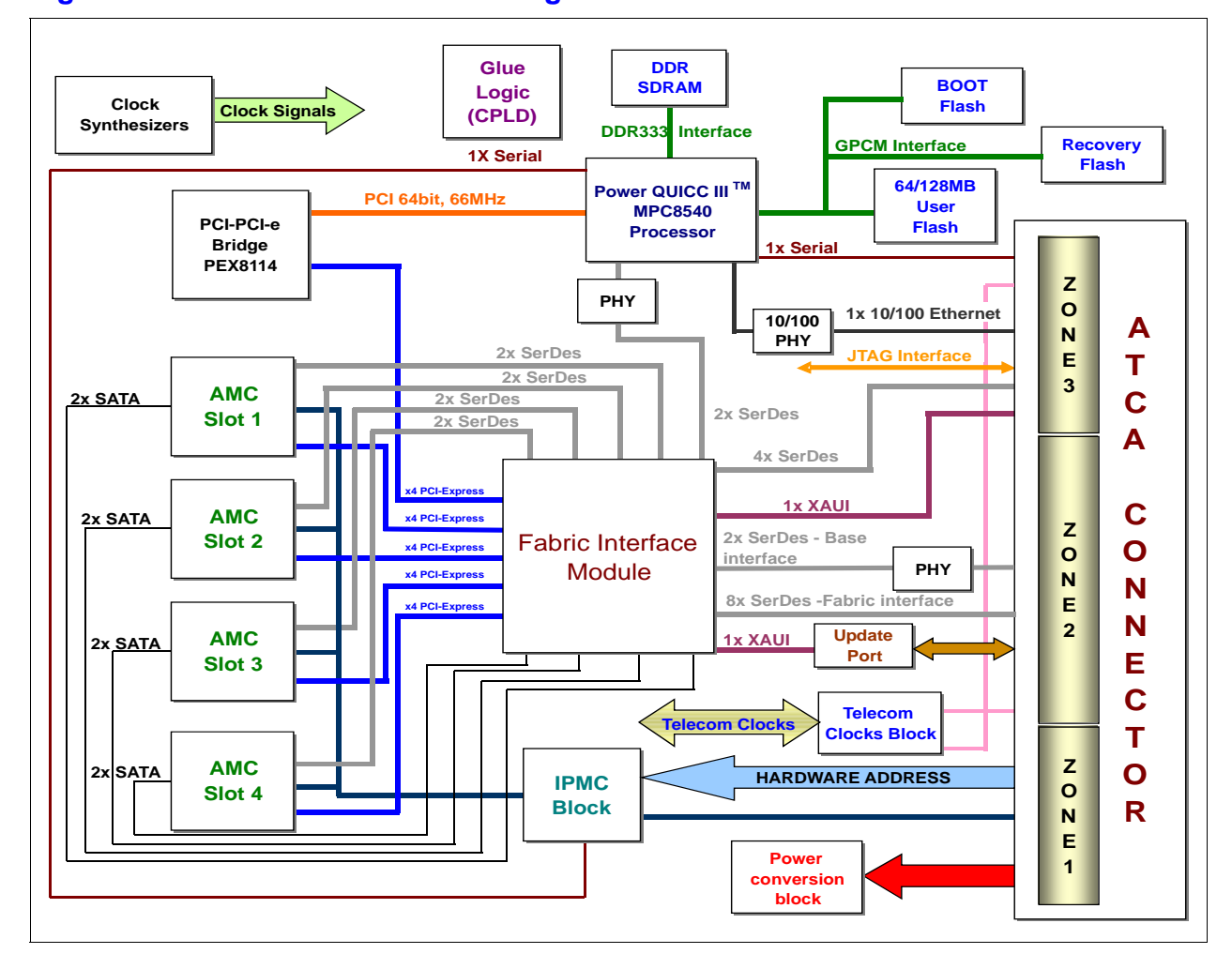

# <span id="page-59-0"></span>**Processor and Processor interfaces**

# **CPU**

ATCA-C110/1G has MPC8540 as a Service Processor working with the following features:

- e500 high performance PowerPC core
- Core operating frequency upto 833 Mhz
- 32 KB L1 data and 32 KB L1 instruction cache with line locking support
- 256 KB on-chip L2 cache with direct mapped capability
- Memory Management Unit

# **CPU Interfaces**

- Universal 64-bit and 66 MHz PCI interface
- Local bus speed of approximately 82 MHz
- Two triple-speed Ethernet controllers (TSECs) supporting 10/100/1000 Mbps Ethernet (IEEE 802.3, 802.3u, 802.3x, 802.3z, and 802.3ac compliant) with two GMII/TBI/RGMII interfaces
- 166 MHz, 64-bit, 2.5V I/O, DDR SDRAM memory controller with full ECC support
- 133 MHz, 64-bit, 3.3V I/O, PCI-X 1.0a/PCI 2.2 bus controller
- 166 MHz, 32-bit, 3.3V I/O, local bus with memory controller
- 10/100 Ethernet controller (802.3)
- Integrated four-channel DMA controller
- Interrupt controller
- IEEE 1149.1 JTAG test access port

Listed below are some of the **processor interfaces.** The following sections define the CPU interfaces of the MPC8540 Processor, and briefly describe how these blocks interact with one another and with other blocks on the device.

### **Integrated Memory Controller**

The fully programmable DDR SDRAM controller integrated in the MPC8540 Processor, supports first-generation JEDEC standard x8 or x16 DDR memories available, including buffered and unbuffered DIMMs. The Integrated Memory Controller does not provide direct support for x4 DDR memories.

### **Programmable Interrupt Controller**

The interrupt controller provides interrupt management and is responsible for the following:

- Receiving hardware-generated interrupts from internal and external sources
- Prioritizing interrupts

■ Delivering interrupts to the CPU for servicing

All the interrupts generated on the ATCA-C110 are wired to the interrupt controller of the MPC8540 Processor. Refer to the *[Interrupt Mapping](#page-93-0)* on page 72 for the Interrupt Architecture.

### **I 2C Interface**

The  $I^2C$  Interface on the ATCA-C110/1G is a bi-directional serial bus that provides a simple efficient, out-band signaling method of data exchange between this device and other devices. It supports multiple-master operation, and a software-programmable clock frequency.

The  $1^2C$  Controller operates in four different modes:

- Master mode
- Slave mode
- Interrupt driven byte-to-byte transfer
- Boot sequencer mode

#### **DUART Controller**

The DUART of the MPC8540 consists of two Universal Asynchronous Receiver Transmitters (UARTs). Refer to *[Serial interface](#page-70-0)* on page 49 for details about the serial devices attached to the DUART controller.

#### **Local Bus Controller (LBC)**

The LBC of the MPC8540 supports the GPCM (General Purpose Chipselect Machine) interface. The GPCM provides interfacing for simpler, lower-performance memories and memory-mapped devices. A 2 MB Boot Flash, a Recovery Flash and 64/128 MB User Flash are mounted on the GPCM interface.

#### **Three Speed Ethernet Controllers (TSEC)**

The MPC8540 integrates two three-speed Ethernet Controllers (TSEC1 and TSEC2) supporting 10/100/1000 Mbps MII/GMII interface operation. The TSECs on the ATCA-C110/1G implement a Gigabit Ethernet protocol, which builds on top of the Ethernet protocol, but increases speed tenfold over 10/100 Ethernet to 1000 Mbps or one Gbps.

#### **Fast Ethernet Controller**

The MPC8540 Processor provides a Fast Ethernet Controller (FEC) apart from the TSECs used for the Gigabit Ethernet. The FEC is designed to support 10/100 Mbps, supporting both half and full duplex operations.

#### **DMA Controller**

The DMA Controller of the MPC8540 allows DMA transfers between PCI, the local bus controller (LBC) interface, and the local address space, independent of the e500 core or external hosts.

### <span id="page-61-4"></span>**PCI/PCI-X Interface**

The MPC8540 provides PCI/PCI-X interface that complies with the *PCI Local Bus Specification, Rev. 2.2* and the *PCI-X Addendum* to the *PCI Local Bus Specification, Rev. 1.0a*.

The PCI interface is 64-bit wide and runs at 66 MHz and is the interface between the MPC8540 and the PEX8114 PCI/PCI-X to PCI-Express Bridge.

# <span id="page-61-0"></span>**Main Memory**

The main memory on ATCA-C110/1G has two physical banks: *[Onboard Memory](#page-61-2)* and *[SODIMM](#page-61-3)*. The **onboard memory** has a capacity of 512 MB and uses 512 Mbit devices. The **SODIMM** slot can use either single-rank or dual-rank modules. The chip select mappings of main memory is shown in [Table 6-2 on page 71.](#page-92-0)

ATCA-C110/1G supports single channel unbuffered, onboard, first generation DDR memory of capacity 1 GB. The base operating frequency of the DDR memory is 166 MHz, with peak data rate of 333 MHz. The data bus width of the memory controller is 64-bit (8 bytes) with 8-bit ECC.

### <span id="page-61-2"></span>**Onboard Memory**

The onboard memory bank of the ATCA-C110/1G consists of nine 512 Mb devices, eight for data storage and one for ECC. It supports a CAS Latency of 2.5 Clock cycles.

The onboard memory is unbuffered. An I<sup>2</sup>C compatible SPD EEPROM chip contains information of the onboard memory on the  $I^2C$  interface of the MPC8540. Stacking on onboard memory is supported.

### <span id="page-61-3"></span>**SODIMM**

The ATCA-C110/1G supports ECC-enabled unbuffered SODIMM memory on the second Physical bank of the main memory. The SODIMMs may be single or dual ranked.

# <span id="page-61-1"></span>**Boot Device**

The boot device on the ATCA-C110/1G is a 2 MB Primary Boot Flash located on the GPCM interface of the MPC8540. The ATCA-C110/1G also provides one redundant (Secondary) 2 MB Boot Flash device.

**Note** If the Primary Boot Flash fails, the IPMC enables the Secondary Boot Flash device.

[Figure 4-2 on page 41](#page-62-1) shows the connections made to the Primary and Secondary Boot Flash.

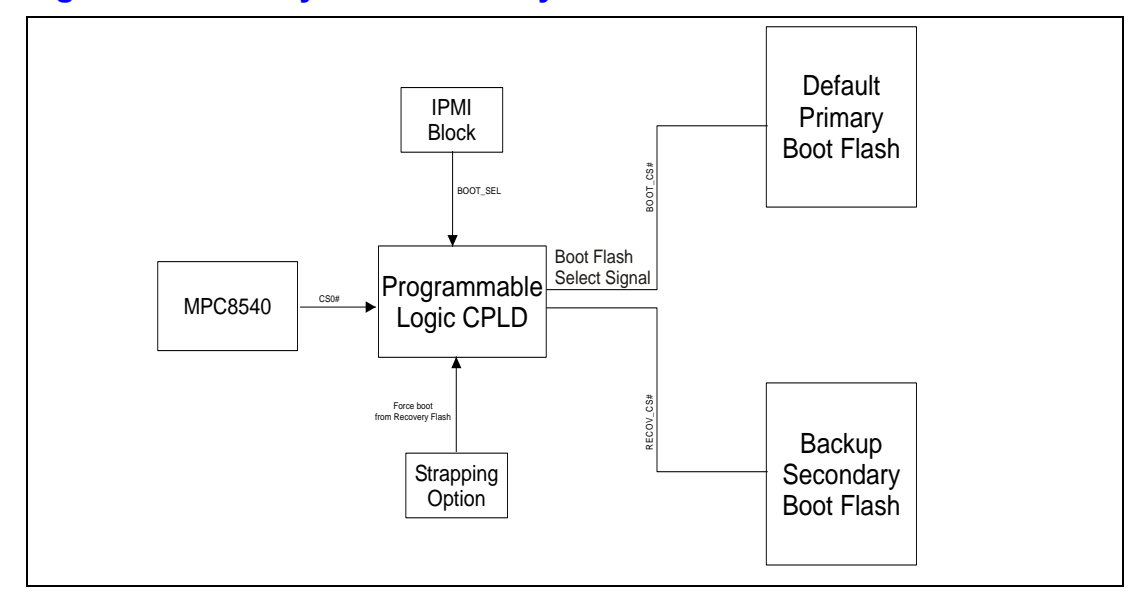

#### <span id="page-62-1"></span>**Figure 4-2. Primary and Secondary Boot Flash Connections**

# <span id="page-62-0"></span>**System Management**

The ATCA-C110 carries an Intelligent Platform Management Controller (IPMC) entity. The IPMC is a chassis management entity on individual cards that monitor voltages, temperature, and chassis characteristics. The IPMC communicates with the shelf manager over the IPMB <sup>2</sup>C bus. The IPMI interface is described in the following section.

For details about accessing the IPMC via IPMI commands as well as Sensor Data Records (SDRs) and Field Replaceable Unit (FRU) information provided by the blade, refer to the *ATCA-C110/1G Preliminary IPMI Reference Manual* as listed in [Appendix D,](#page-120-0) *Related [Documentation](#page-120-0)*.

# **IPMI**

IPMI support on ATCA-C110/1G is implemented using an IPMC block built around the Atmel AVR micro-controller family. The IPMC block implementation provides:

■ *[IPMB Interfaces](#page-63-0)*

Two IPMB interfaces to the back-plane

One local IPMB interface for interfacing the MMCs of the AMC modules and the RTM

- *[Private I2C Bus](#page-64-0)* for non-intelligent I<sup>2</sup>C devices
- *[Payload Interface](#page-64-3)* on page 43

Serial Port 0, routed to the ARTM-C110, is used as general purpose/debug serial port Serial Port 1 is used for communication between the Processor and IPMI

- [8-bit Analog-to-Digital Converters \(ADC\)](#page-64-1) Analog voltage sensor inputs
- *[AMC Power Limiting Control](#page-64-2)*
- *[Telecom Clock Interface Control](#page-64-4)*
- *[Digital IO](#page-65-1)*

The IPMI module consists of three micro-controllers from Atmel. The interface of each of the controllers is illustrated below in [Figure 4-3 on page 42.](#page-63-1)

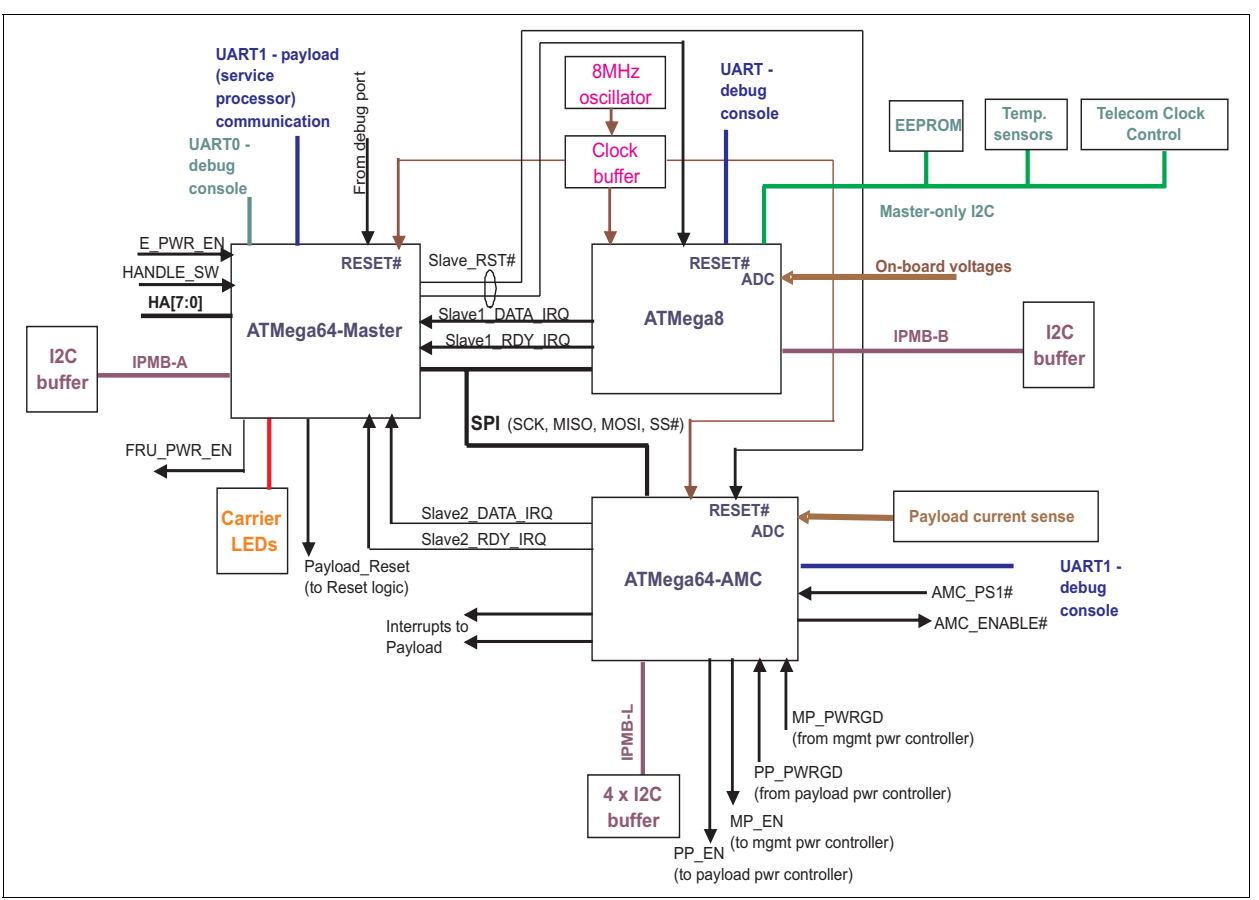

<span id="page-63-1"></span>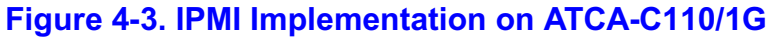

A brief description of the interfaces and the functions of the IPMI block are given below.

### <span id="page-63-0"></span>**IPMB Interfaces**

The IPMC Module provides three IPMB interfaces, two interfaces to the backplane (IPMB-A and IPMB-B) and one interface to the AMC modules and the RTM (IPMB-L).

The IPMB interfaces are split between the micro-controllers in the following manner:

- The Master has the IPMB-A connection,
- The ATmega8 has the IPMB-B connection, and
- The ATmega64-AMC has the IPMB-L connection that goes to the RTM and the AMC bays.

# <span id="page-64-0"></span>**Private I2C Bus**

There are two private  $1^2C$  busses implemented on the IPMI Module of ATCA-C110/1G. The busses are Master-only  $1^2C$  busses implemented on the Slave micro-controllers.

The private  $1^2C$  Bus from the ATMega8 micro-controller has the following devices:

Board Information Block (BIB) EEPROM

**Note** The 64 kb Serial EEPROM contains the BIB (board Information block) data structure, consisting of information such as the serial number of the board, MAC addresses of network interfaces, variant information and some additional information. The EEPROM has an  $I^2C$ interface and is connected to the private  $I^2C$  interface of the IPMC.

- Two temperature sensors, which monitors the inlet and outlet air temperature of the board and the onboard temperature sensor
- The Telecom clock buffer-enable and the Telecom clock selection signals.

#### <span id="page-64-3"></span>**Payload Interface**

The ATCA-C110/1G provides a UART interface intended for use as an interface to the host (payload). The payload interface is implemented using the built-in USART1 controller of the Master Controller of the IPMI Block. The ATCA-C110/1G boards are equipped with 8 MHz clocks and provide reliable support for baud rates of up to 9600 on the payload interface. The payload interface implements data lines (RXD1, TXD1) only.

#### <span id="page-64-1"></span>**8-bit Analog-to-Digital Converters (ADC)**

The ADCs of the IPMI monitor the voltages on the ATCA-C110/1G. In addition to the voltages, the current drawn by the payload from the Power module on the 12V rail and the temperature of the Power module are also monitored. The current drawn by the AMC on the 12V and the Management Power rail are measured by the IPMC using the ADCs of the micro-controller.

#### <span id="page-64-2"></span>**AMC Power Limiting Control**

The IPMI management on the ATCA-C110/1G controls the power to the AMC module. The power control block of the IPMI continuously monitors the payload power delivered to the AMC module.

#### <span id="page-64-4"></span>**Telecom Clock Interface Control**

The IPMI controls the telecom clock selection on ATCA-C110/1G, to provide the E-keying support. The selected clock from the backplane is processed for jitter and then is fed to the AMC bays and the RTM.

The clock selection logic also provides the option for AMC Bay 3 or AMC Bay 4 to drive a reference clock signal to the backplane.

### <span id="page-65-1"></span>**Digital IO**

The IPMI interface of the ATCA-C110/1G helps in the configuration and operations of the board through its GPIO pins.

Refer to *Digital IO* [on page 73](#page-94-0) for more details about the GPIO pin signals.

# <span id="page-65-0"></span>**Fabric Interface Module**

The FIM is used for high-speed differential signaling and performs switching functions for fabric links. There are four FIM connectors onboard the ATCA-C110, each supporting 36 differential pairs. The location of the FIM onboard the ATCA-C110/1G is shown in [Figure 4-1 on page 37](#page-58-0)

The following interfaces are provided through the FIM connectors:

- Fabric signals
	- PCI-Express
	- Gigabit Ethernet
	- XAUI
	- SATA Multiplexer
- Power (3.3V, 12V, 5V, 3.3V Management)
- Reset signals
- Interrupt signals (from FIM devices to the base-board Service Processor)
- I<sup>2</sup>C signals
- Other control signals

### **Block Diagram – FIM**

The functional blocks of the FIM are illustrated in [Figure 4-4 on page 45](#page-66-0) and are described in the following sections:

- *[PCI-Express Switch](#page-66-1)*
- *[PCI-Express to PCI Bridge](#page-67-0)*
- *[Ethernet Switching Fabric](#page-67-1)*
- *[SATA Multiplexer](#page-67-2)*
- *[I2C Bus Interface](#page-67-3)*

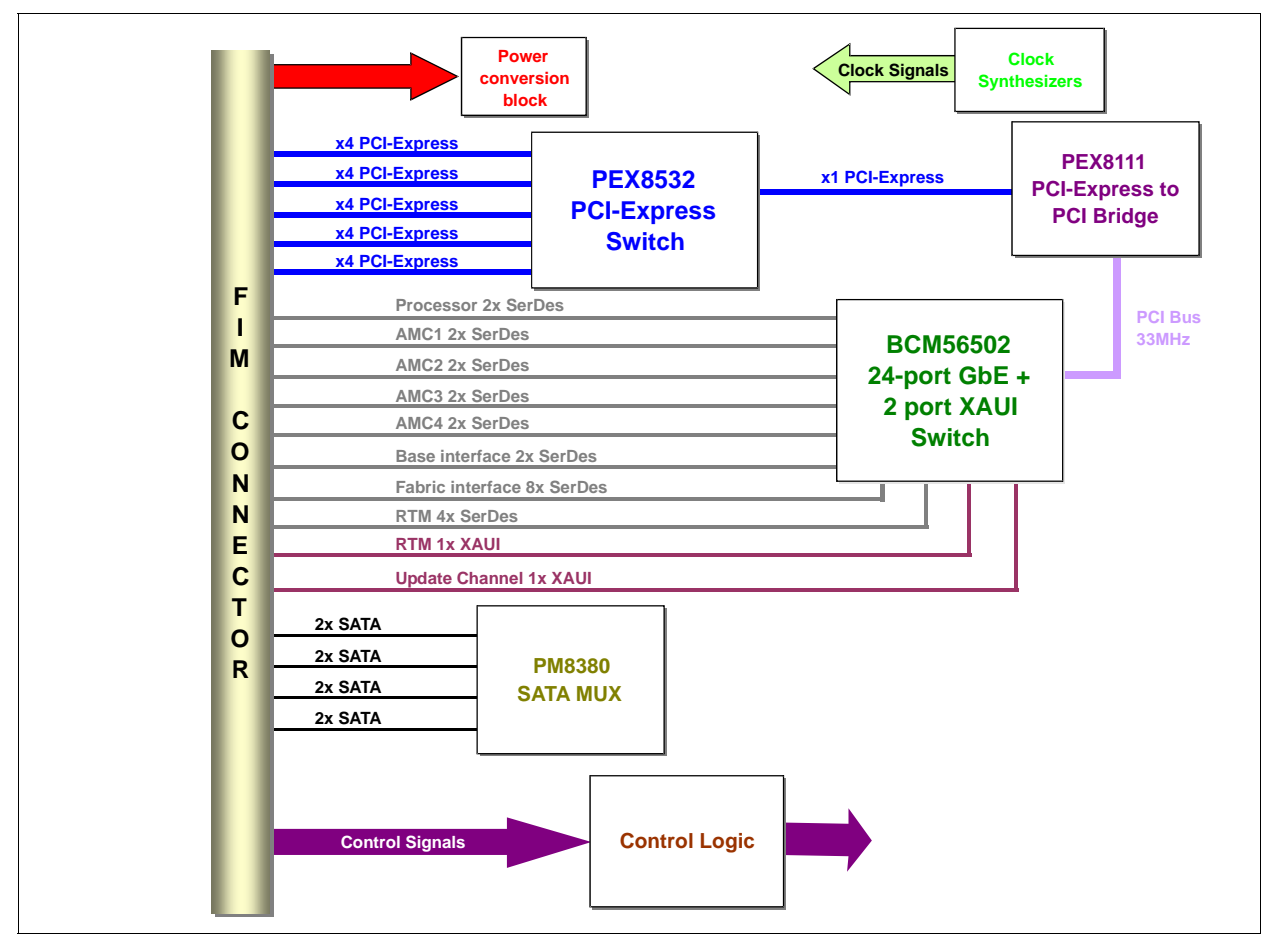

### <span id="page-66-0"></span>**Figure 4-4. Fabric Interface Module - Block Diagram**

#### <span id="page-66-1"></span>**PCI-Express Switch**

The 16-lane PCI-Express switch is used as the PCI-Express switching element on the Fabric Interface Module of ATCA-C110. The multipurpose PCI-Express switch can be used as a fanout, aggression, peer-to-peer switch as well as in backplane and in intelligent I/O module applications.

The port configuration of PCI-Express switch is tabulated below.

### **Table 4-2. Port Configuration on PCI-Express Switch**

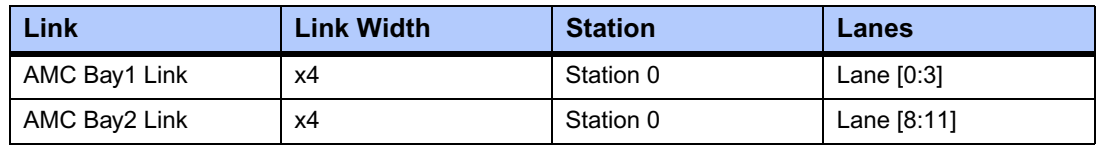

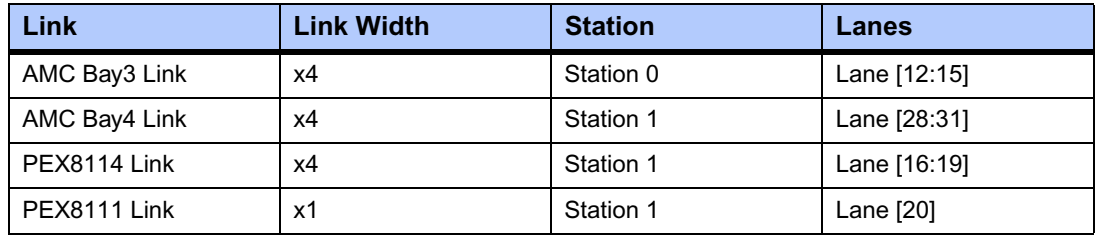

### **Table 4-2. Port Configuration on PCI-Express Switch (continued)**

### <span id="page-67-0"></span>**PCI-Express to PCI Bridge**

The PCI-to-PCI-Express Bridge acts as the interface between the FIM (through its PCI-Express interface) and the Processor of the ATCA-C110. The PCI-Express to PCI Bridge supports full forward and reverse transparent bridging applications.

The FIM of the ATCA-C110 uses PCI-Express to PCI Bridge in the forward bridging mode to allow the PCI configuration register access through PCI-Express interface. The Internal Arbiter of the bridge is also utilized for arbitration on the PCI bus. The PCI bus operates in 32-bit 66 MHz mode.

### <span id="page-67-1"></span>**Ethernet Switching Fabric**

The Ethernet switching fabric on the FIM of the ATCA-C110 is a 24 port GbE switch from Broadcom used for multilayer switching applications. This switching fabric is a complete IPv6 enabled Layer 2 and Layer 3 switch-on-chip solution.

### <span id="page-67-2"></span>**SATA Multiplexer**

The SATA Multiplexer on the FIM of the ATCA-C110 is a four channel bi-directional 2:1 SATA/SAS Mux/Demux supporting both 1.5 and 3.0 Gbps standard rates, transparently passing through Out-of-Band signaling. Each of the four channels operates independently.

The SATA Multiplexer is used to route the SATA interfaces from the host AMC Bays to the storage Bays and also to the RTM. This functionality is under software control and is programmable, allowing flexible AMC interfacing between two AMC bays.

### <span id="page-67-3"></span>**I 2C Bus Interface**

The  $1^2$ C bus devices have been listed in [Table 6-4 on page 74](#page-95-0) along with the main carrier board <sup>2</sup>C devices.

# <span id="page-68-0"></span>**I/O Subsystems**

# **Onboard Devices**

The following onboard devices are present on ATCA-C110/1G

- *[User Flash](#page-68-1)*
- *[AMC Bays](#page-68-2)*
- *[Programmable Logic Devices CPLD](#page-68-3)*

### <span id="page-68-1"></span>**User Flash**

The ATCA-C110/1G supports upto 128 MB User Flash. The User Flash is located on the GPCM on the Local Bus Interface of the MPC8540. The User Flash is implemented in two physical banks of 64 MB each. The device used is a 32 MB flash with a data bus width of 16 bits. There are two devices per bank with two separated write-enables for each device.

**Note** Only word-aligned transfers are allowed on the User Flash interface.

### <span id="page-68-2"></span>**AMC Bays**

The ATCA-C110/1G supports up to four B+ type AMC bays. The ATCA-C110/1G supports a centralized switching for the Fabric Interface on the AMC bays. The interface signals are routed to the FIM through the FIM Connector. The following interfaces on the AMC bays are supported by ATCA-C110/1G:

- PCI-Express interface link of 4 lanes
- 2x Gigabit Ethernet interface
- 2x Serial ATA Link

Refer to *[Geographical addressing of AMC Bays on ATCA-C110/1G](#page-103-0)* on page 82 for the geographical address of the AMC bay on the ATCA-C110/1G.

### <span id="page-68-3"></span>**Programmable Logic Devices – CPLD**

The ATCA-C110/1G has one programmable logic device used to implement dedicated boardspecific functions and registers. The Programmable Logic onboard the ATCA-C110/1G is used to implement the following functions:

- *[Power-on Sequence](#page-69-1)*
- *[Reset Architecture](#page-69-2)*
- *[Boot ROM Selection](#page-69-0)*

#### <span id="page-69-1"></span>**Power-on Sequence**

The power-on sequence is controlled by the CPLD onboard the ATCA-C110/1G. The **Enable** signals from the CPLD enables the corresponding regulator and the **Power Good** signals from the regulator indicates the stabilization of the corresponding power supply. Refer to *[Power](#page-71-0)  Supplies* [on page 50](#page-71-0) for more details.

#### <span id="page-69-2"></span>**Reset Architecture**

The reset sources are explained in *[Reset Sources](#page-47-3)* on page 26. The CPLD is the heart of the Reset architecture, which implements the logic required for the same.

#### <span id="page-69-0"></span>**Boot ROM Selection**

The redirection of the Boot Flash access to the Recovery Flash is through the CPLD. This redirection of boot access is controlled by the IPMI. The CPU must, by default, boot from the Primary Boot Flash. If the boot from Primary Boot Flash fails, the IPMC with the CPLD redirects the access to the Secondary Boot Flash. See [Figure 4-2 on page 41](#page-62-1) for representation of the Primary and Secondary Boot Flash connections.

### **PCI Interface**

The PCI interface is used for communication between the CPU and the PCI express devices. The PCI interface uses a 64-bit multiplexed data/address bus with a frequency of 66 MHz, plus various control and error signals. The devices on the PCI interface are the MPC8540 and the PCI-to-PCI-Express Bridge. Refer to *[PCI/PCI-X Interface on page 40](#page-61-4)* for details about the Processor PCI interface.

### **PCI-to-PCI-Express Bridge**

The PCI-to-PCI-Express Bridge acts as the interface between the FIM (through its PCI-Express interface) and the Processor.

There are several specific data transfer modes which the PCI-to-PCI-Express Bridge supports as it transfers data between PCI and PCI-Express: **forward** and **reverse** bridging (via pin strapping option) as well as **transparent** and **non-transparent** bridging.

**Note** The ATCA-C110/1G uses the PCI-to-PCI-Express Bridge in the transparent mode as a reverse bridge.

### **PCI-Express Interface**

PCI-Express is a serial point-to-point high-speed interface with a LVDS interconnects. It supports full duplex configuration with independent TX and RX lines. The PCI-Express interface of the Processor functions both as a master (initiator) and a target device.

ATCA-C110/1G uses x4 links with an effective bandwidth of 8 Gbps or 1 GBps in each direction; the effective data bandwidth of the PCI-Express links on ATCA-C110/1G is 2 GBps.

### **Serial ATA interface**

The Serial ATA (SATA) interface is a high-speed serialized storage interface. The 2x SATA interface from the AMC Connectors are routed through the AMC interconnect to the ATCA-C110/1G's SATA Multiplexer on the Fabric Interface Module.

# **Gigabit Ethernet - SerDes Interface**

The ATCA-C110/1G incorporates an onboard Gigabit Ethernet Switch on the Fabric Interface Module. The Gigabit Ethernet Switch provides node connections to the Base Interface, Fabric Interface, Ethernet connections to the AMC bays, Processor and the ARTM-C110. The Base Interface (10/100/1000 BASE-T Ethernet) from the ATCA backplane is converted to the SerDes interface by the GbE transceiver.

The Fabric Interface is above the Physical layer of the Ethernet and is a SerDes interface. The following interfaces and signals are routed to the FIM:

- Gigabit Ethernet interface connections on the ATCA-C110/1G board
- SerDes signals from each of the AMC Bays

### **10/100 Ethernet**

The MPC8540 integrates a Fast Ethernet Controller. This interface is used on the ATCA-C110/1G as a general purpose Fast Ethernet interface.The Fast Ethernet Transceiver from Intel is used as the transceiver.

The output of the transceiver is routed to the RJ45 connector on the rear panel of the ARTM-C110 through the Zone 3 interface.

The Management Interfaces of the Three Speed Ethernet Controllers (TSEC) and the Fast Ethernet Controller are connected to the Ethernet Controller of the MPC8540, sharing a common Management Controller. The Phy addresses of the respective devices are listed in [Table 6-10 on page 82](#page-103-1).

### <span id="page-70-0"></span>**Serial interface**

The MPC8540 integrates two RS-232 serial port interfaces.

- Serial Port 1 of the Processor is used for the communication between the Processor and the IPMC.
- Serial Port 0 is used as a general purpose/debug serial port and is routed to the RTM of ATCA-C110/1G using the DB9 connector.

Serial Port 2 is equipped with RS-232 line drivers and are used in a 3-wire null-modem configuration, without any modem control/status signals.

# **I 2C Bus**

There are two  $1^2C$  interfaces on the ATCA-C110/1G.

- The Private  $I^2C$  buses from the IPMI Controllers
- The  $I^2C$  interface from the MPC8540

The private I<sup>2</sup>C Address Map for MPC8540 is shown in [Table 6-4 on page 74.](#page-95-0)

# **RTC interface**

The ATCA-C110/1G supports an RTC device on the I<sup>2</sup>C bus of the MPC8540. The RTC functions on normal 3.3V when the board is powered on and is backed-up by a super capacitor to store the parameters in the absence of backplane power to the board. The default  $I<sup>2</sup>C$ address for the RTC is 0xD0h. The RTC is fully compliant to the following:

■ TBD

# <span id="page-71-0"></span>**Power Supplies**

The ATCA-C110/1G has power input from the Zone 1 connector of the ATCA backplane. A power brick, of 200W output power, is used on the board to derive the Payload power. A 5W power brick is used to derive the Management power from the -48V input from the backplane. The Payload power is used to drive the onboard regulators, which are used to generate the required voltages for the onboard devices.
# *<sup>5</sup> Controls, Indicators and Connector Pin Assignments*

This chapter provides details of controls, indicators as well as connector pin assignments for all connectors on the ATCA-C110/1G board.

# **Face plate and LEDs**

The ATCA-C110/1G has two face plates, top face plate and bottom face plate, which are mounted to the top strut and bottom strut respectively. Top and bottom struts are mounted on the main board using the corresponding mounting holes. Handles to extract the board, are mounted to the main board using the mounting holes near the PCB edge. The following figure shows the LEDs available on the ATCA-C110/1G face plate.

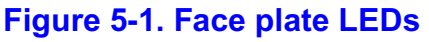

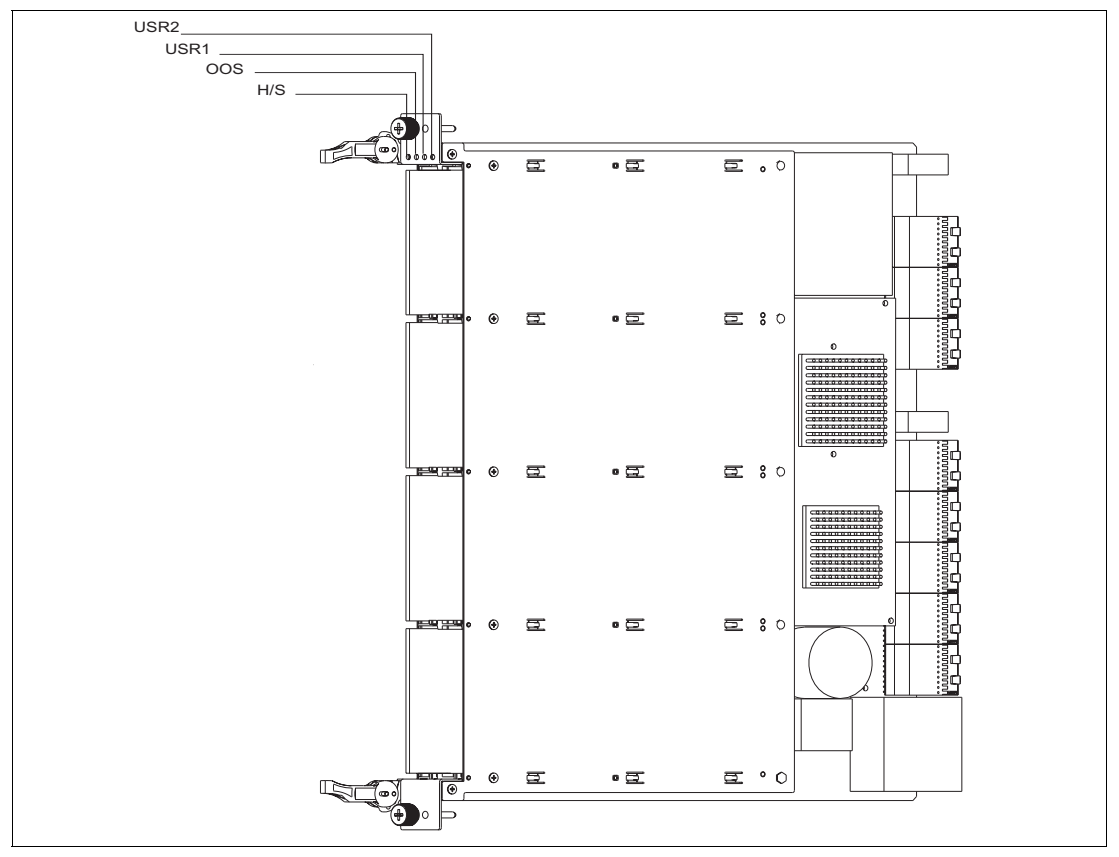

The LEDs are described on table *[Face Plate LEDs](#page-73-0)* on page 52:

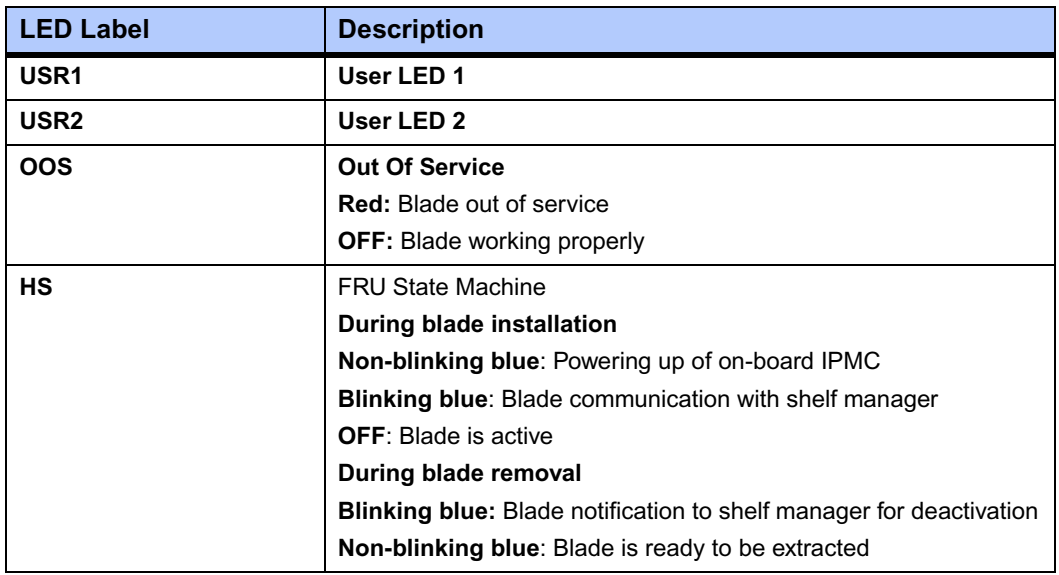

#### <span id="page-73-0"></span>**Table 5-1. Face Plate LEDs**

### **Baseboard Connectors**

The following sections describe the onboard connectors on ATCA-C110/1G base board. [Figure](#page-73-1)  [5-2](#page-73-1) shows the location of the connectors.

- *[FIM Connectors](#page-74-0)*
- *[AMC Connectors](#page-80-0)*
- *[ATCA Backplane Connectors](#page-83-0)*

#### <span id="page-73-1"></span>**Figure 5-2. Location of Baseboard Connectors**

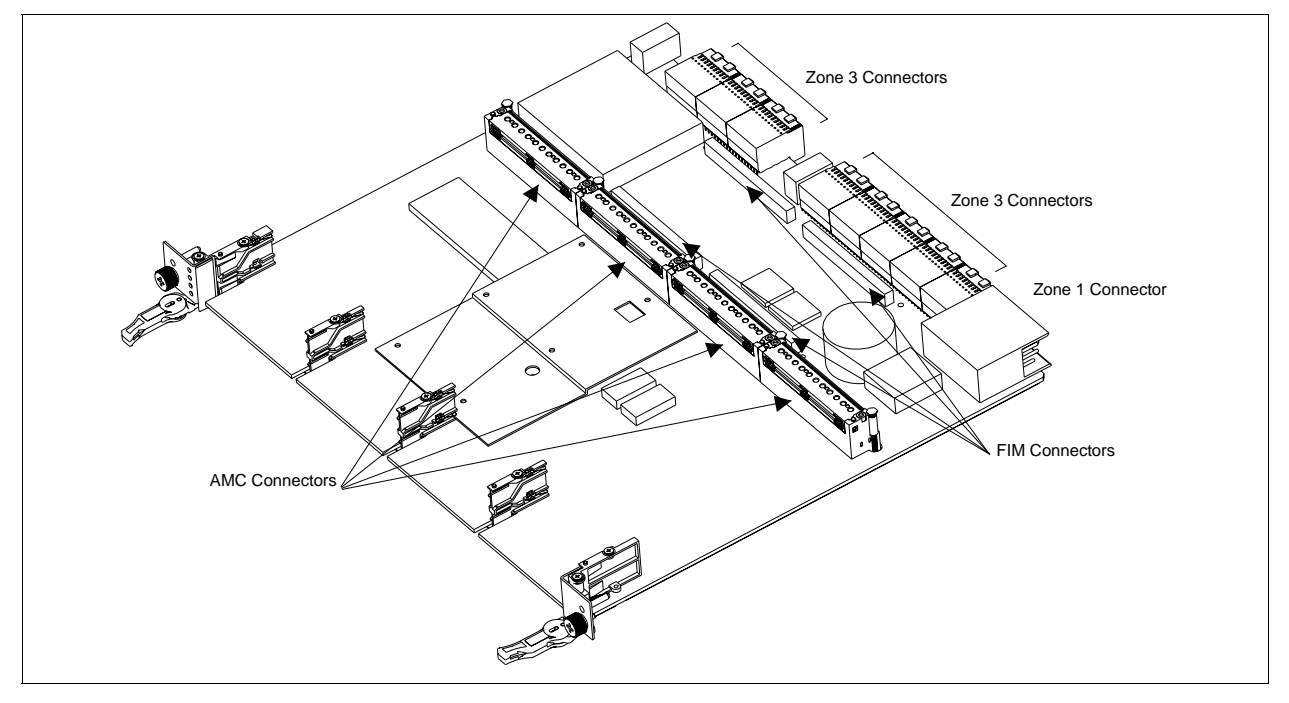

#### <span id="page-74-0"></span>**FIM Connectors**

The FIM connectors used on the baseboard are specially designed for high-speed differential signaling. [Table 5-2](#page-74-1) shows the fabric signals routed between the baseboard and FIM through the connector.

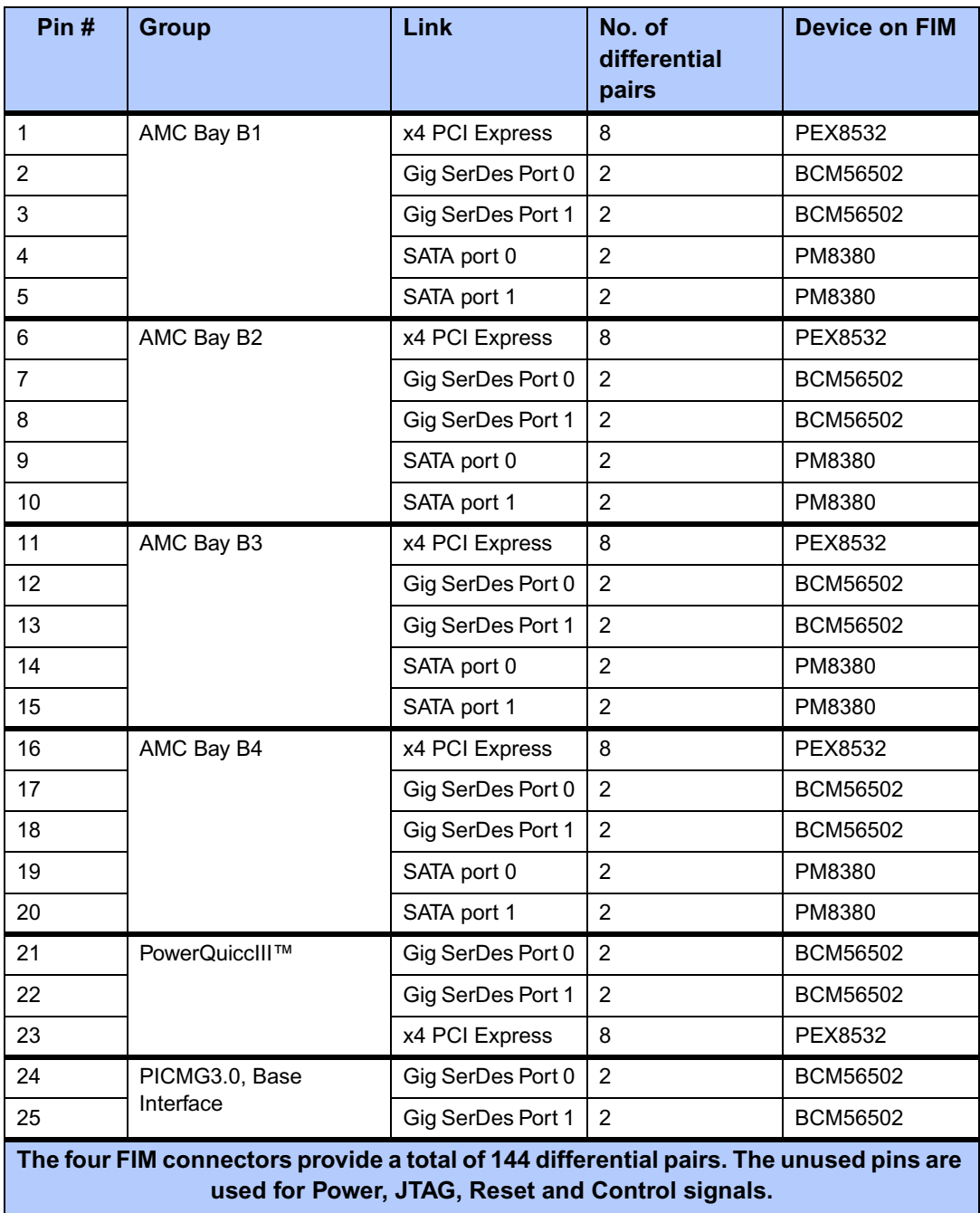

#### <span id="page-74-1"></span>**Table 5-2. Differential Signals between FIM and Baseboard**

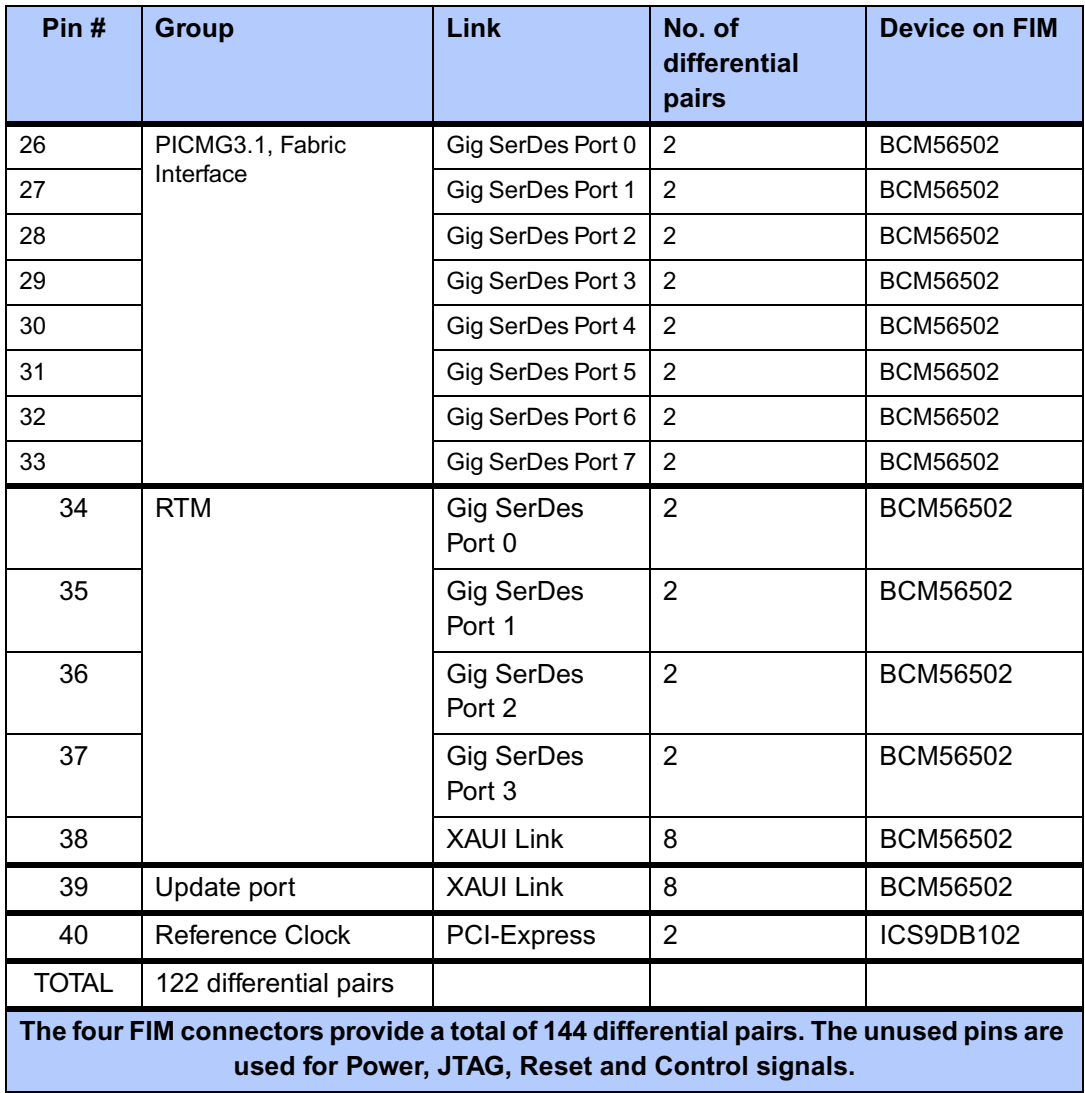

#### **Table 5-2. Differential Signals between FIM and Baseboard (continued)**

The four FIM connectors: J1, J2, J3 and J4, onboard the ATCA-C110/1G are described below. See [Figure 5-2 on page 52](#page-73-1) for location of FIM connectors.

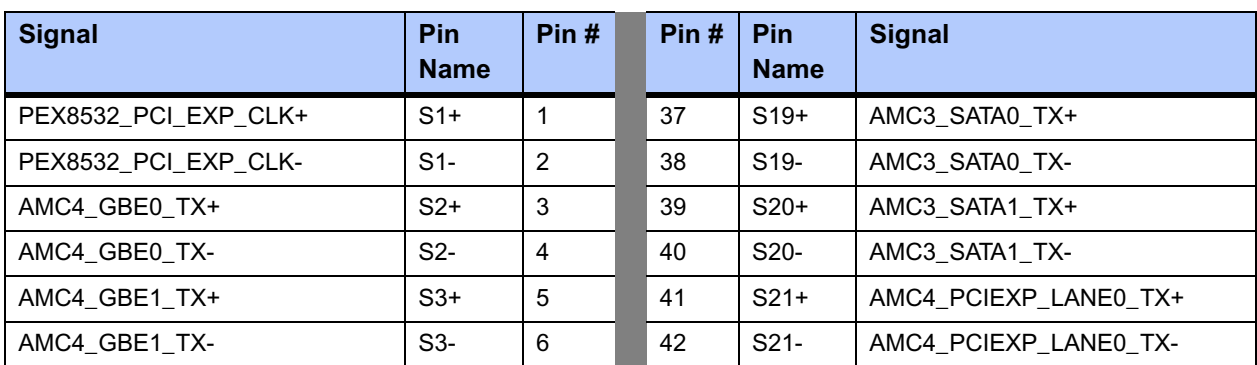

#### **Table 5-3. FIM Connector J1 Pinout**

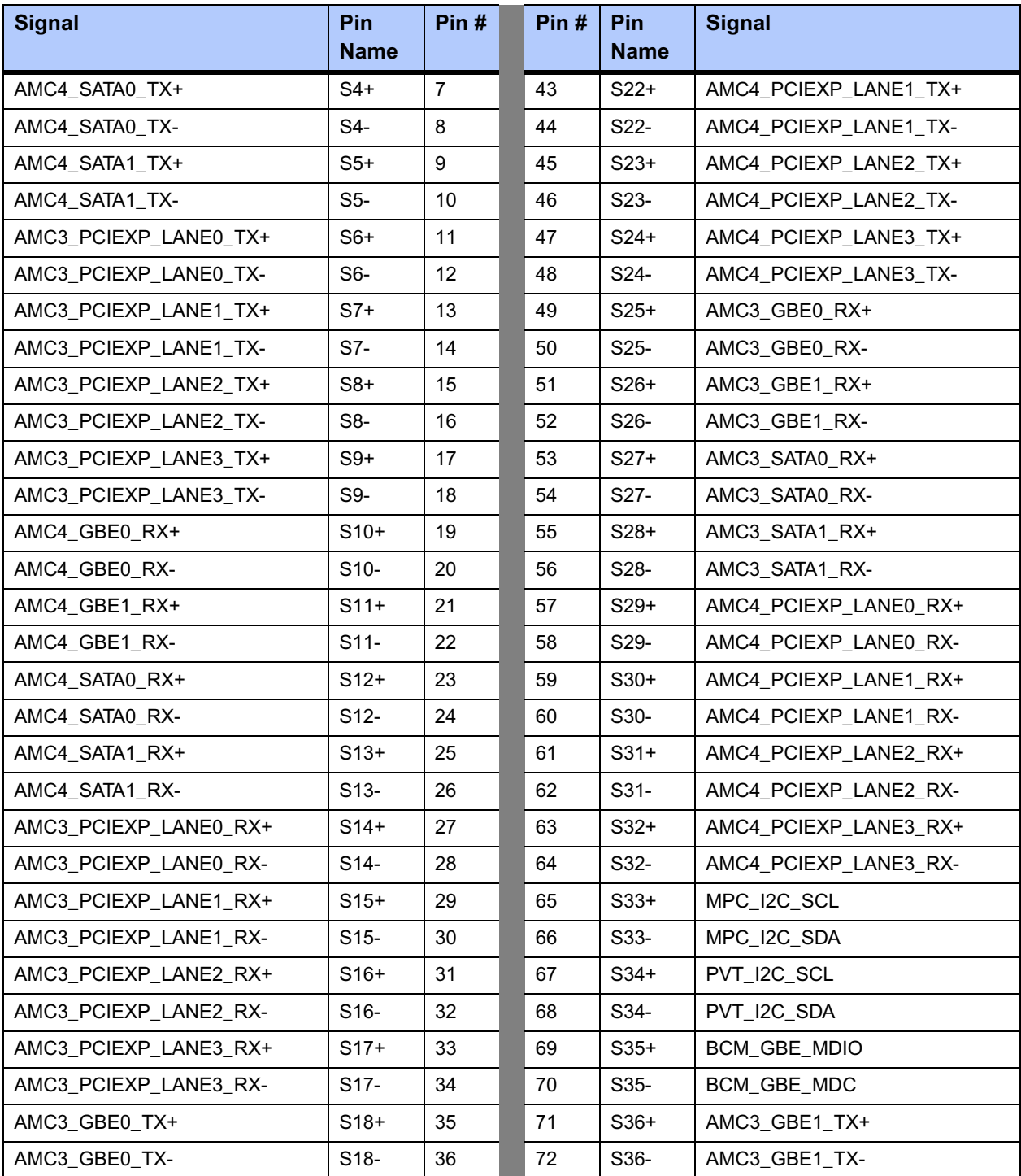

#### **Table 5-3. FIM Connector J1 Pinout (continued)**

### **Table 5-4. FIM Connector J2 Pinout**

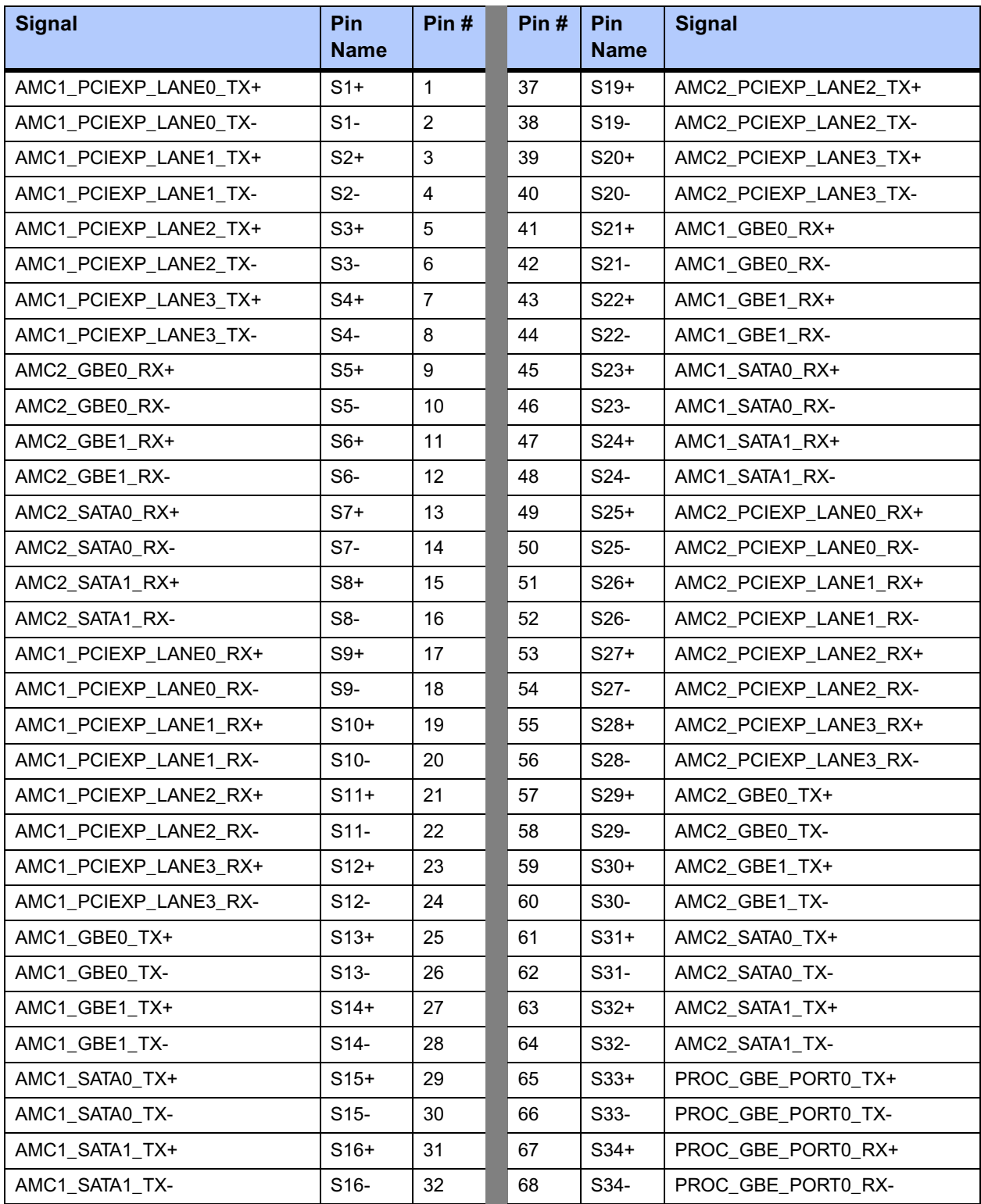

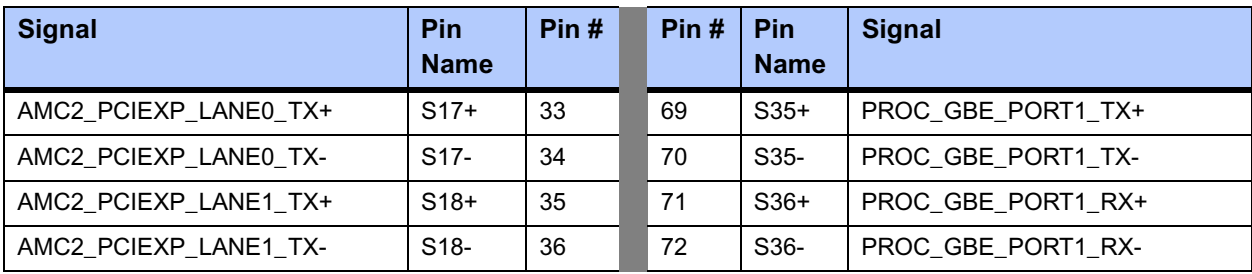

#### **Table 5-4. FIM Connector J2 Pinout (continued)**

### **Table 5-5. FIM Connector J3 Pinout**

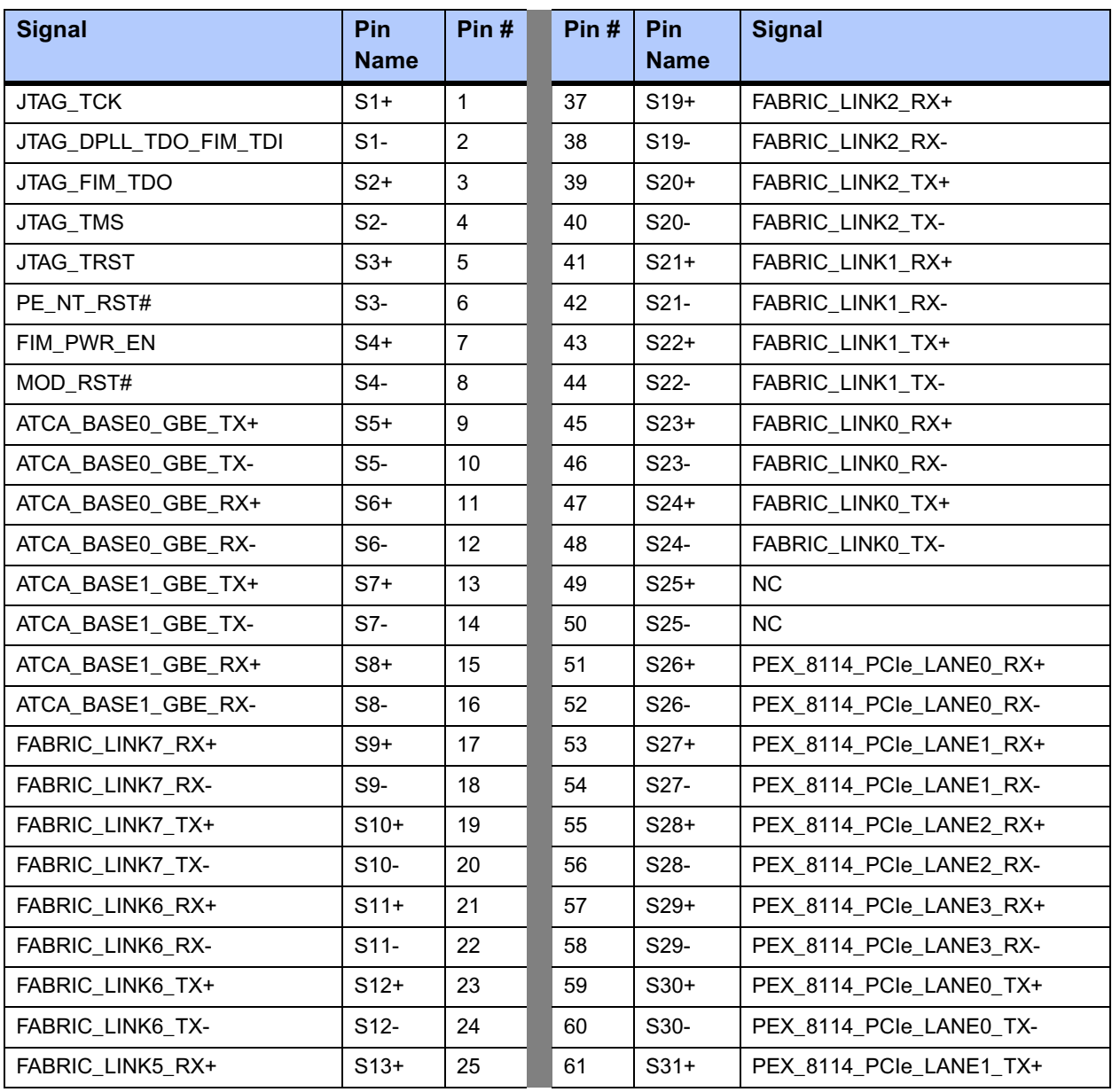

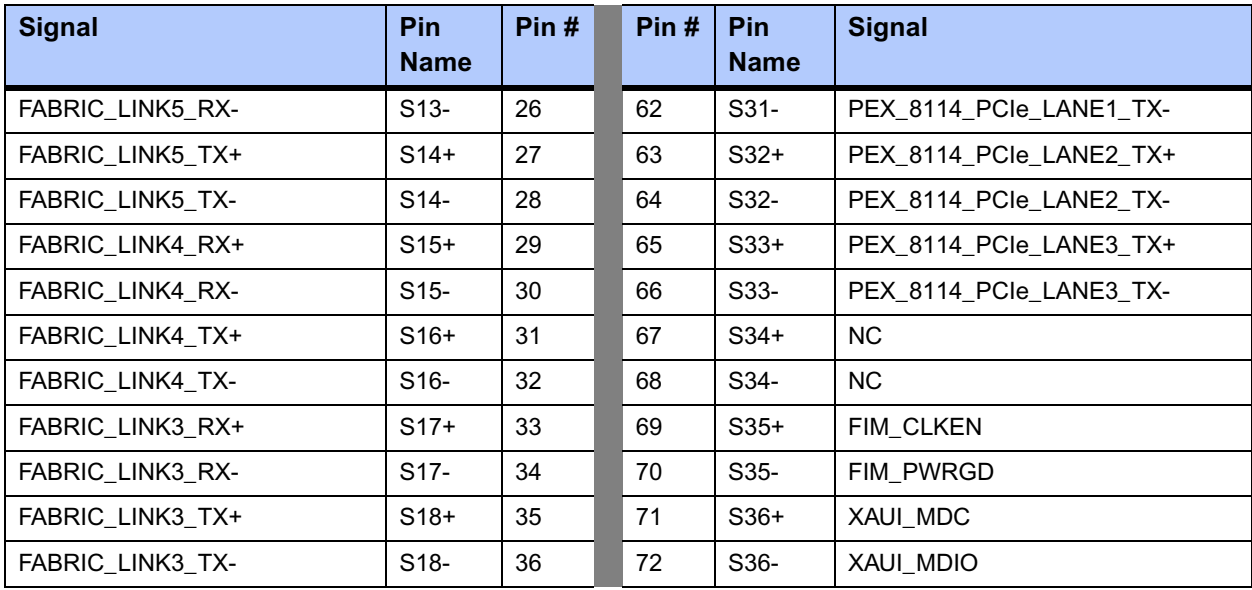

#### **Table 5-5. FIM Connector J3 Pinout (continued)**

#### **Table 5-6. FIM Connector J4 Pinout**

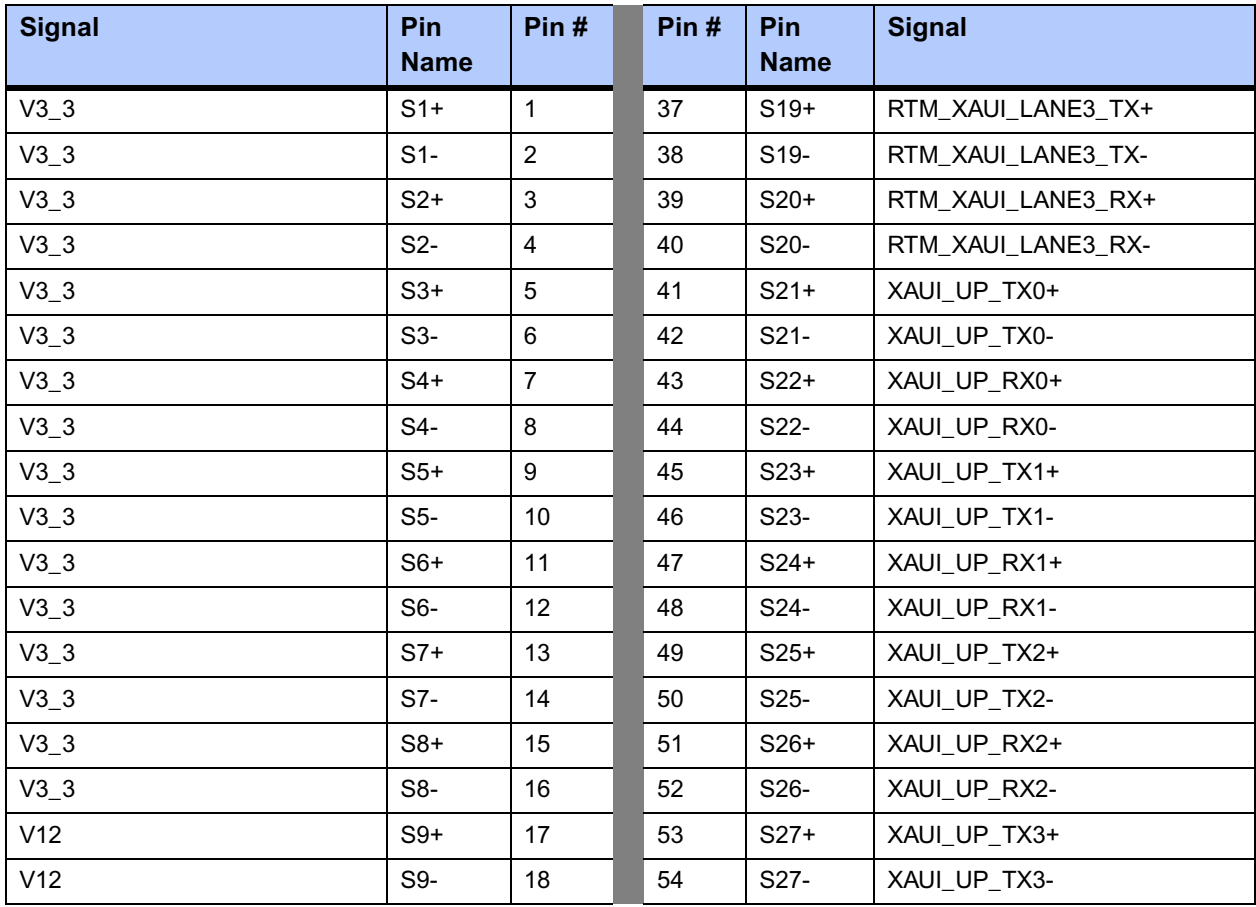

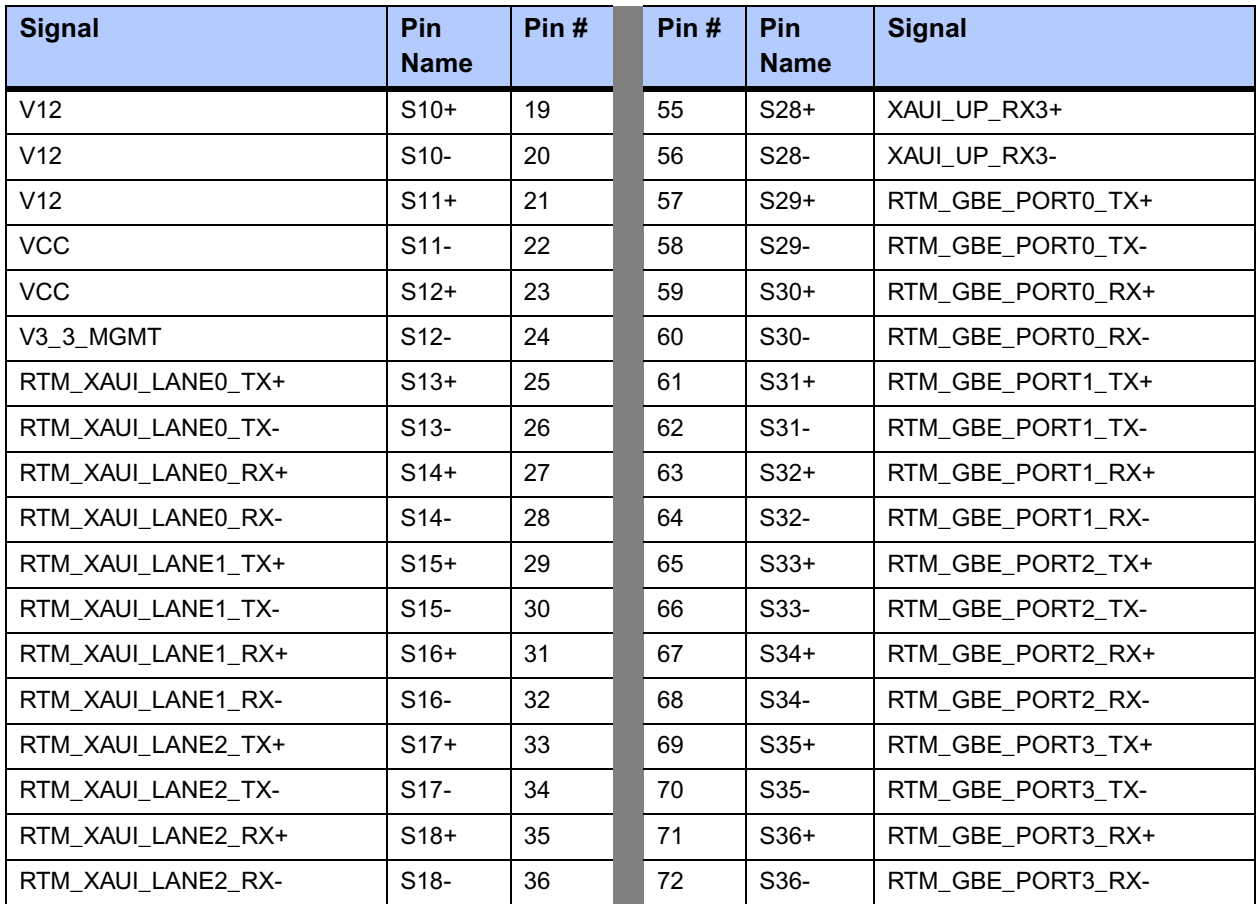

#### **Table 5-6. FIM Connector J4 Pinout (continued)**

### <span id="page-80-0"></span>**AMC Connectors**

The AMC modules are connected to the carrier board via the AMC connectors. See [Figure 5-2](#page-73-1)  [on page 52](#page-73-1) for AMC connector locations.

The AMC Connector has distinct regions for interfacing various interfaces on the AMC Card. The port mapping of the AMC on the ATCA-C110/1G is shown in [Table 5-7,](#page-81-0) followed by a brief description of each mapped region. [Table 5-8 on page 61](#page-82-0) describes each port mapping of the AMC Card on ATCA-C110/1G.

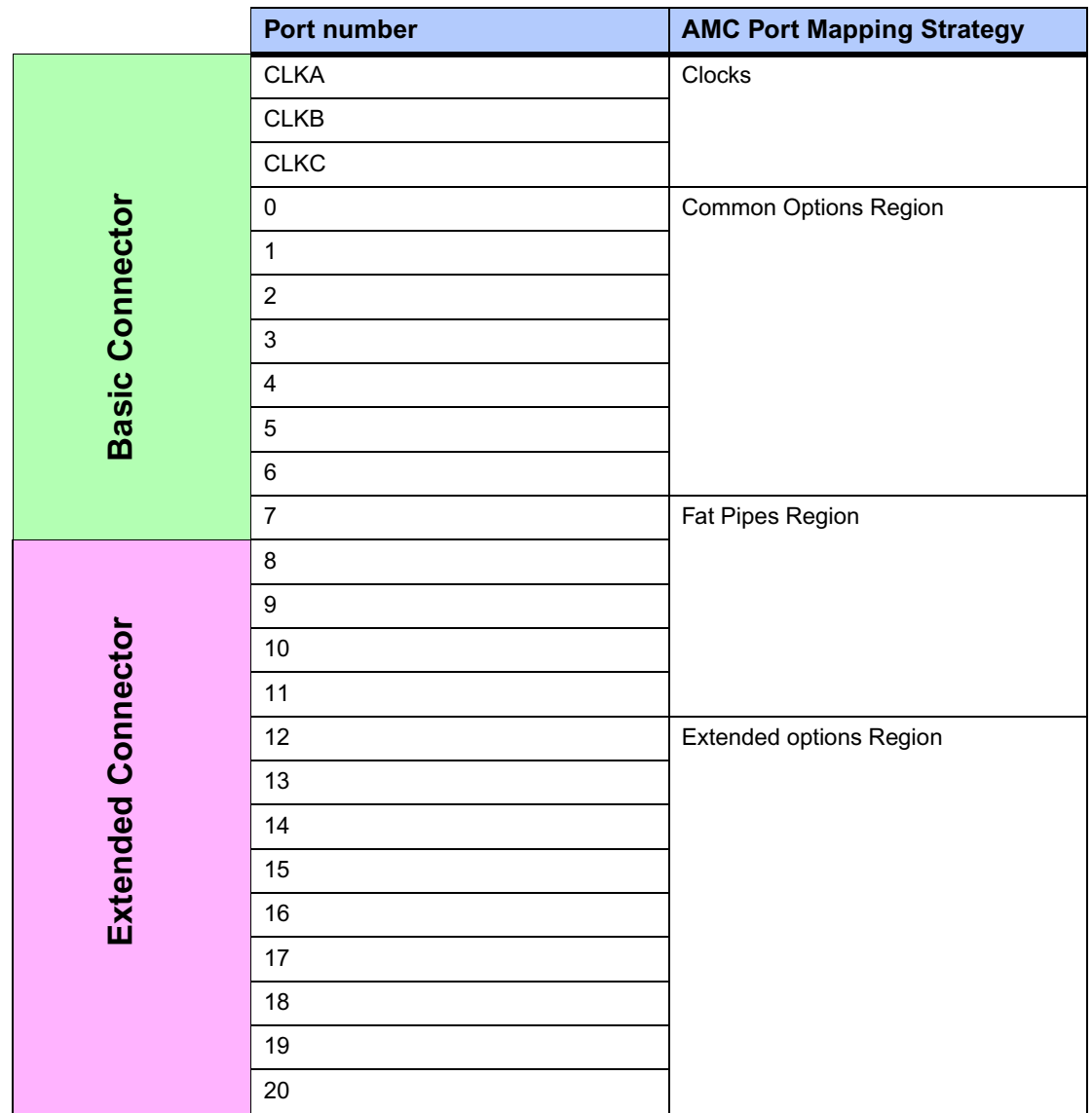

#### <span id="page-81-0"></span>**Table 5-7. AMC Connector Port Map**

#### **Clocks**

The telecom synchronization clocks from LCCB interface are routed to the AMC boards. The option for the AMC Module to drive the CLK3 to the ATCA backplane is provided for the AMC Bay3 and AMC Bay4.

#### **Common Options Region**

The ATCA-C110/1G has two Gigabit Ethernet SerDes ports and two SATA ports on the Common Options Region interface.

The Gigabit Ethernet SerDes ports from each AMC Bay are routed to the Fabric Interface Module through the carrier board.

The SATA ports are mapped to the Port 2 and Port 3 of the AMC connector as per the *AMC.3 Specification*. The ports from each of the AMC Bays are routed to the Fabric Interface Module.

#### **Fat Pipes Region**

The Fat Pipes Region in the ATCA-C110/1G is used for the x4 PCI-Express link from the AMC cards to the PCI-Switch on the FIM.

**Note** The AMC.1 Specification defines a Control and Management x1 PCI-Express interface for the Type-P AMC Modules. This interface is not supported on the ATCA-C110/1G board.

#### **Extended Options Region**

**Note** The Extended Options Region of the AMC Bay is not used on ATCA-C110/1G. and is meant for debug purposes only.

This option is used to define Non-LVDS signals to or from the AMC. The AMC POST code information is serialized and is given to the AMC carrier, which is decoded by the Programmable Logic and this drives the LEDs on the ATCA carrier.

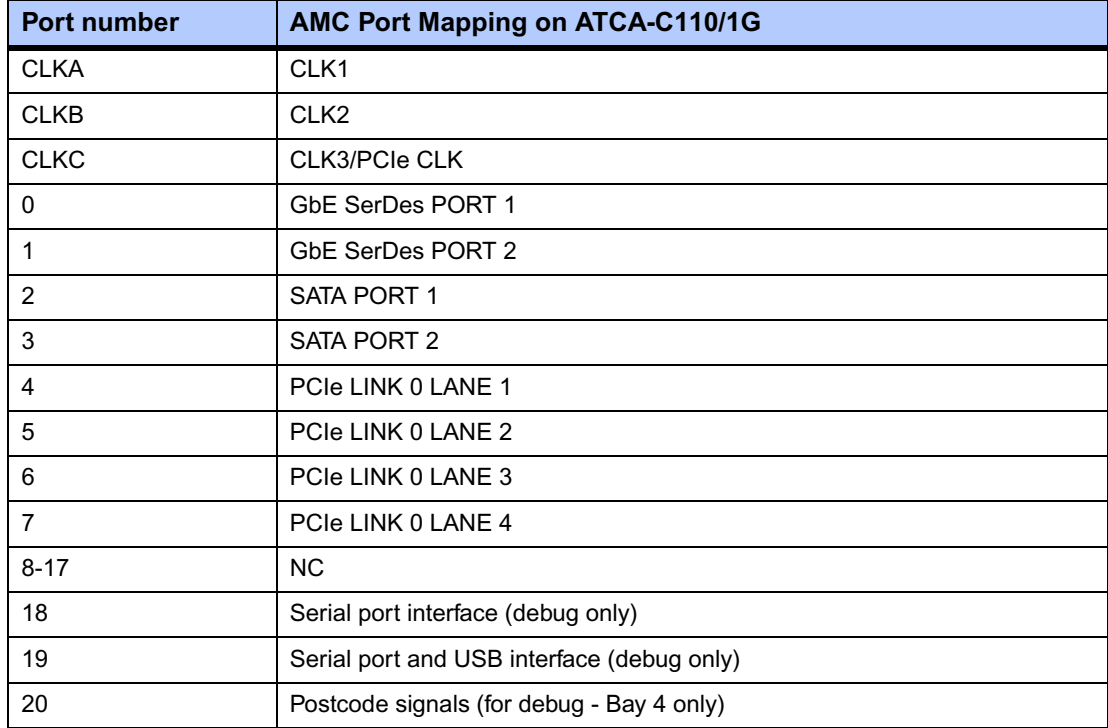

#### <span id="page-82-0"></span>**Table 5-8. AMC Connector Port Mapping on ATCA-C110/1G**

#### <span id="page-83-0"></span>**ATCA Backplane Connectors**

The ATCA backplane connectors reside in the three zones 1 to 3 as specified by the ATCA standard and are called J10, J20 to J23 and J30 to J31.

[Figure 5-3](#page-83-1) shows the location of ATCA connectors located at the back of the board.

- Zone 1 supplies a -48-V power connection and the shelf-management network interface.
- Zone 2 provides the data transport support for the switch fabric.
- Zone 3 is for the rear transition modules (RTM) to handle cabling to devices on the main boards. The ARTM-C110 Rear Transition Module mates directly with the ATCA-C110/1G blade via the Zone 3 connector.

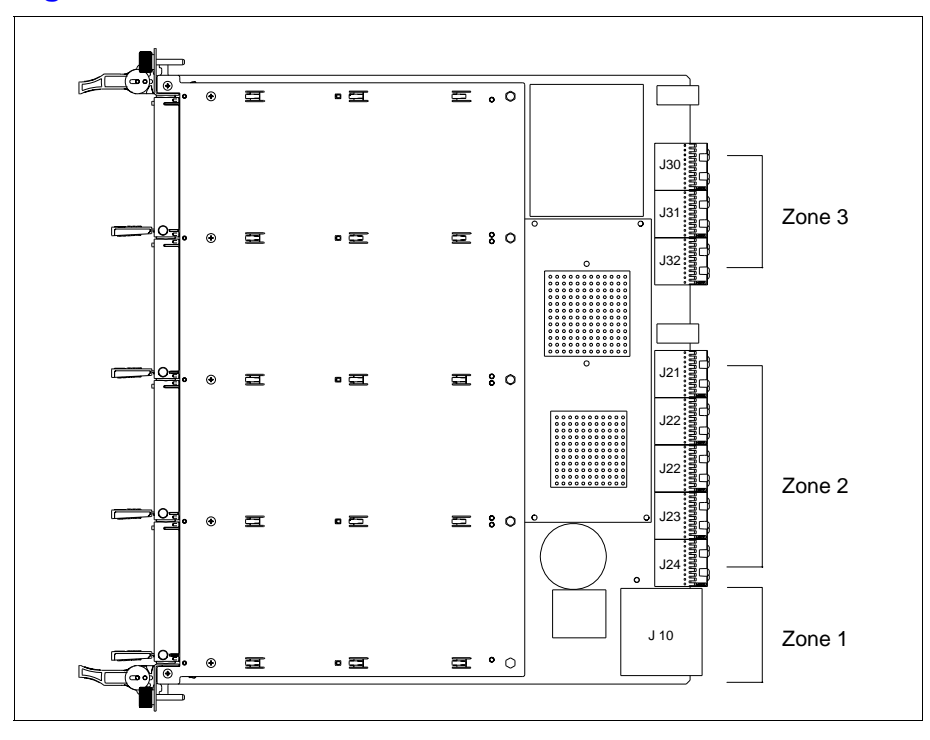

#### <span id="page-83-1"></span>**Figure 5-3. Location of the ATCA Connectors**

The pinouts of all these connectors are given in this section.

#### **Zone 1 Connectors**

The connector residing in Zone 1 is called J10 (see [Figure 5-3 on page 62](#page-83-1)) and carries the following signals:

- Power feed for the blade (ABP\_VM48\_x\_CON and ABP\_RTN\_A\_CON)
- Power enable (ABP\_ENABLE\_x)
- IPMB bus signals (APMB\_P10\_IPMB0\_x\_yyy)
- Geographic address signals (ABP\_P10\_HAx)
- Ground signals (ABP\_P10\_SHELF\_GND and GND)
- Reserved signals

[Table 5-9](#page-84-0) shows the ATCA Zone 1 connector pinouts.

#### <span id="page-84-0"></span>**Table 5-9. Zone 1 Connector Pinouts**

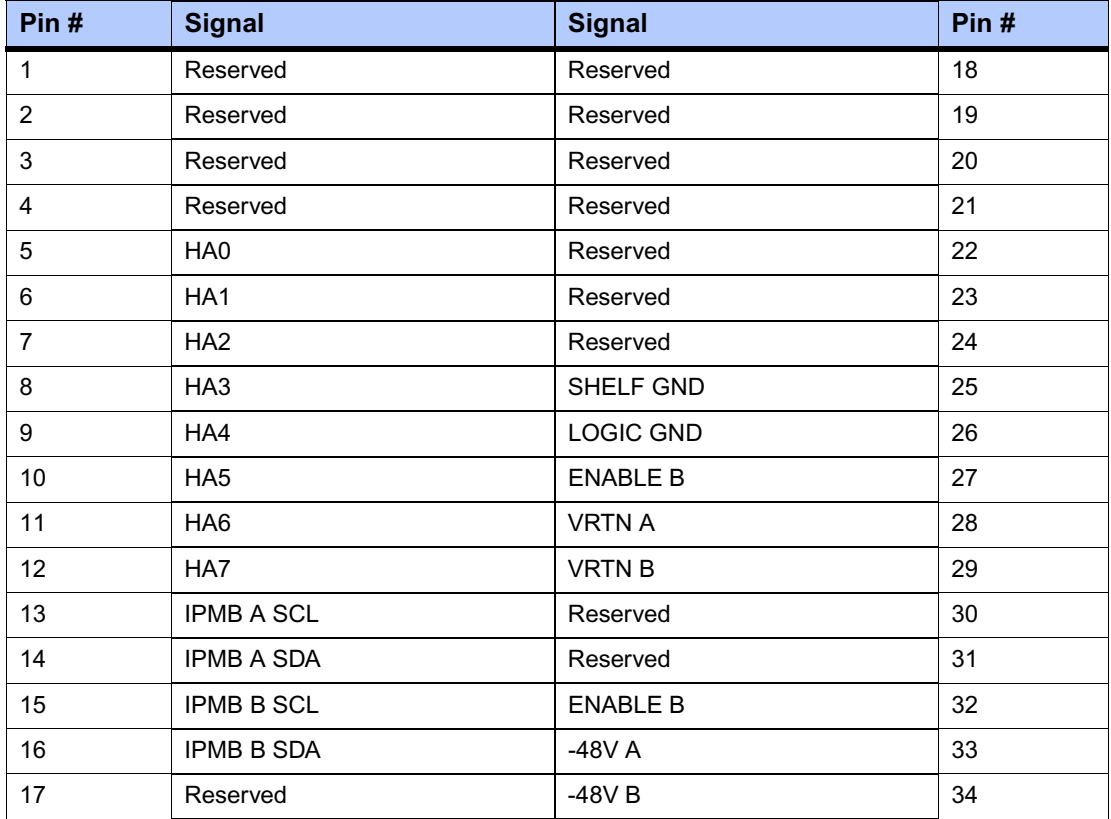

#### **Zone 2 Connectors**

Zone 2 contains four connectors: J20, J21, J22 and J23 (see [Figure 5-3 on page 62](#page-83-1)) carrying the following types of signals:

- Telecom clock signals (CLKx\_)
- Base interface signals (BASE\_)
- Fabric channel interfaces (FAB\_)

Some of the pins provided by J20, J21 and J23 are defined as optional in the ATCA specification and are unused.on the blade. If the ATCA specification defines these signals as input signals, they are terminated on the blade and marked as "**TERM\_**" in the following pinouts.

The pinouts for J20, J21, J22 and J23 are given below:

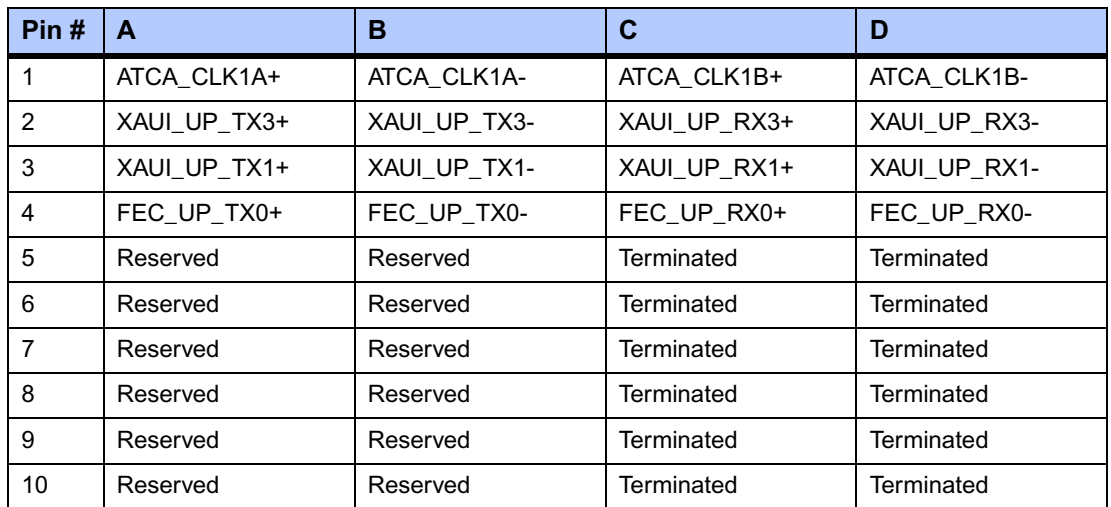

#### **Table 5-10. Zone 2 Backplane Connector J20 Pinout - Rows A to D**

#### **Table 5-11. Zone 2 Backplane Connector J20 Pinout - Rows E to H**

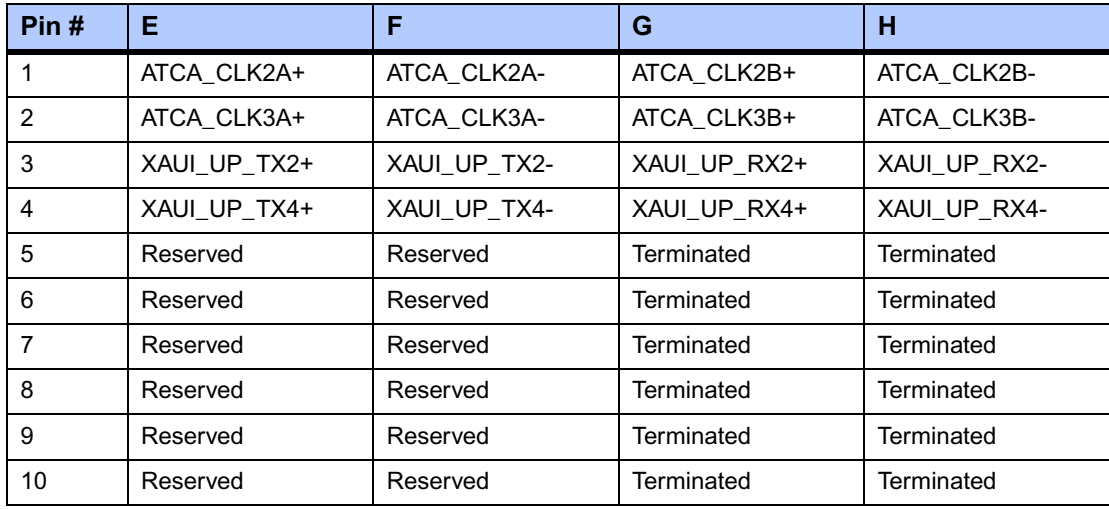

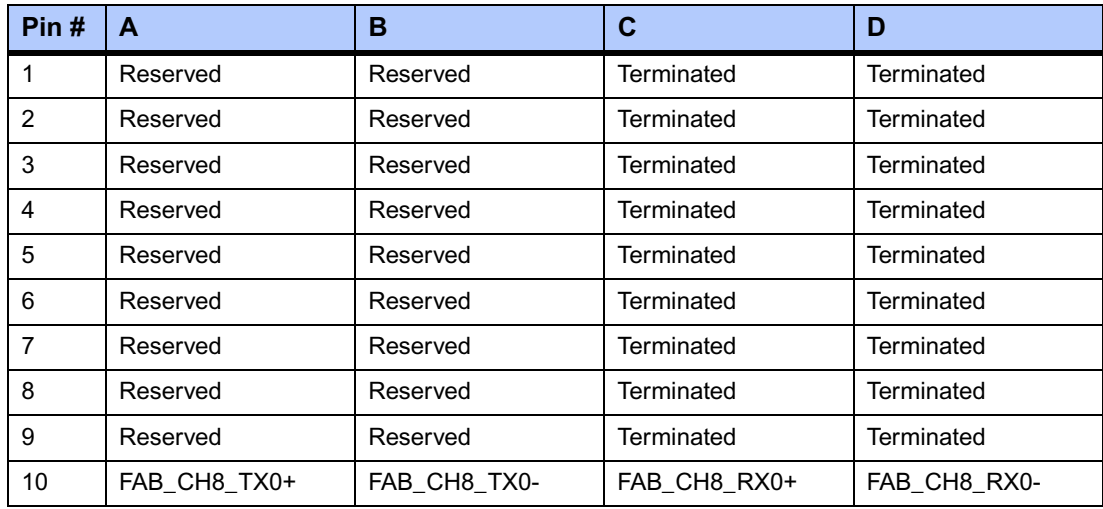

#### **Table 5-12. Zone 2 Backplane Connector J21 Pinout - Rows A to D**

#### **Table 5-13. Zone 2 Backplane Connector J22 Pinout - Rows A to D**

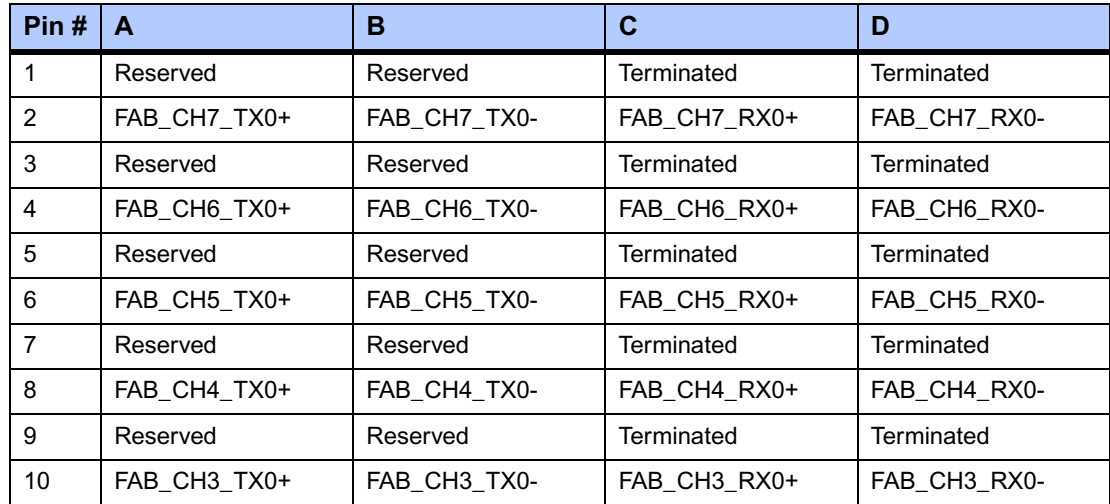

#### **Table 5-14. Zone 2 Backplane Connector J21 Pinout - Rows E to H**

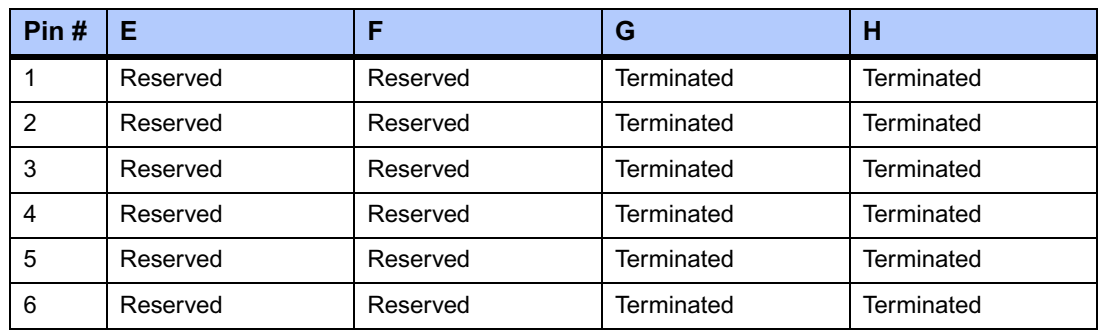

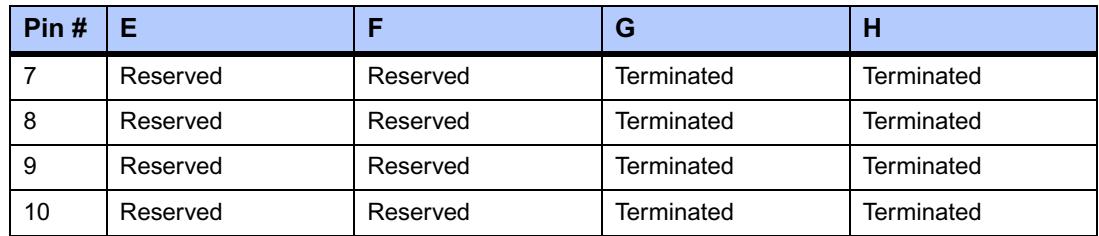

#### **Table 5-14. Zone 2 Backplane Connector J21 Pinout - Rows E to H**

#### **Table 5-15. Zone 2 Backplane Connector J22 Pinout - Rows E to H**

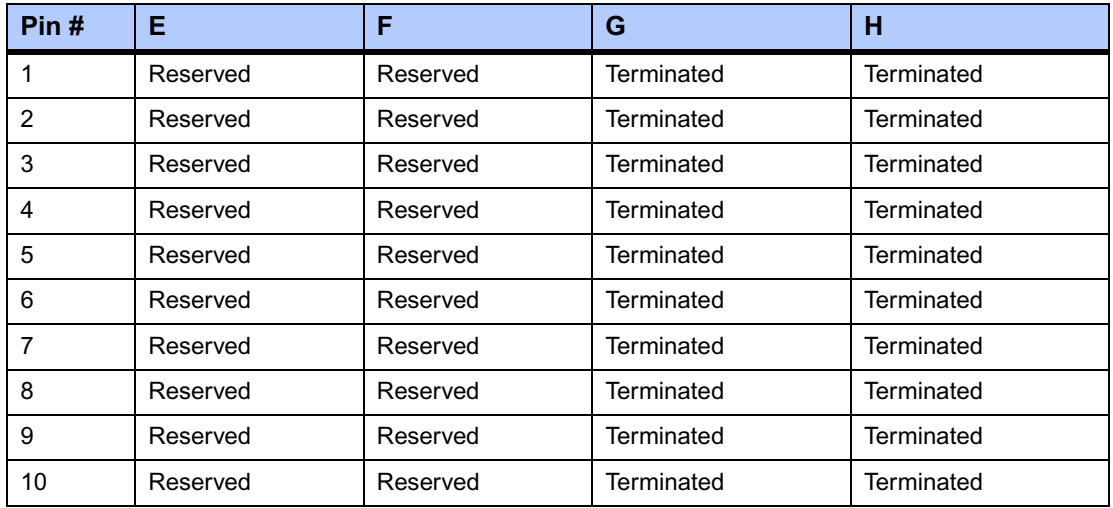

#### **Table 5-16. Zone 2 Backplane Connector J23 Pinout - Rows A to D**

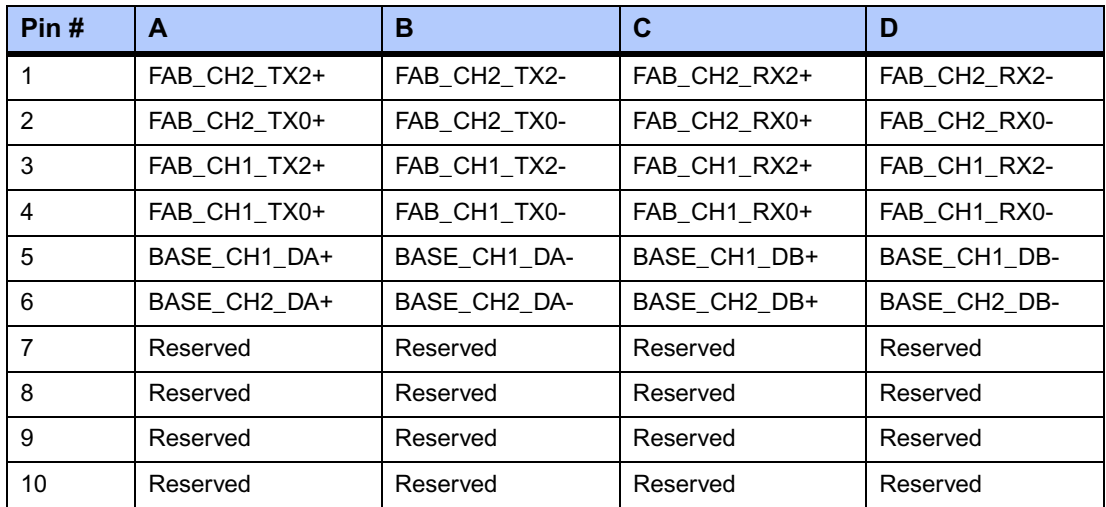

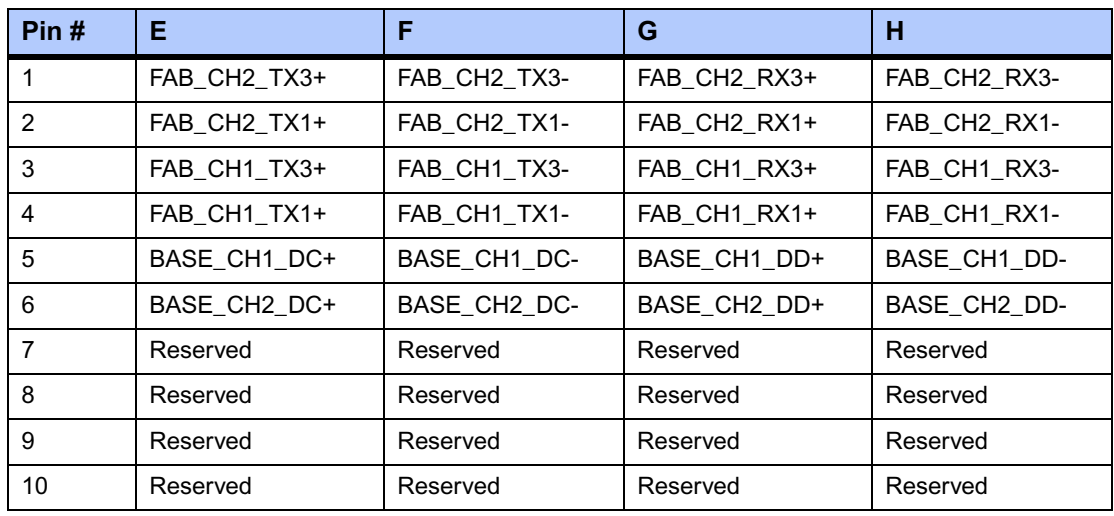

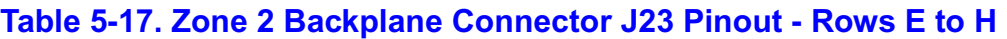

#### **Zone 3 Connectors**

Zone 3 contains three connectors: J30, J31, and J32 (see [Figure 5-3 on page 62](#page-83-1)). The connectors are used to connect the RTM to the blade and carry the following signals:

- Serial : debug only
- USB : debug only
- IPMI (IPMB1\_xxx, ISMB\_xxx)
- Power (VP12\_RTM, V3P3\_RTM)
- General control signals (BD\_PRESENTx, RTM\_PRSNT\_N, RTM\_RST\_KEY, RTM\_RST)

The pinouts of J30, J31, and J32 are as follows.

#### **Table 5-18. Zone 3 Backplane Connector J30 Pinout - Rows A to D**

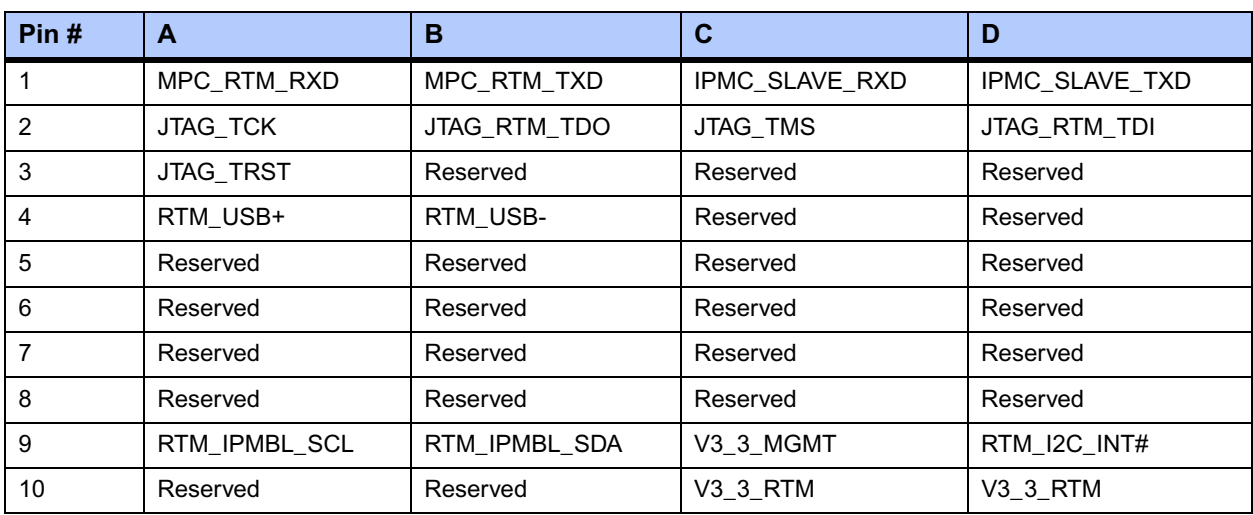

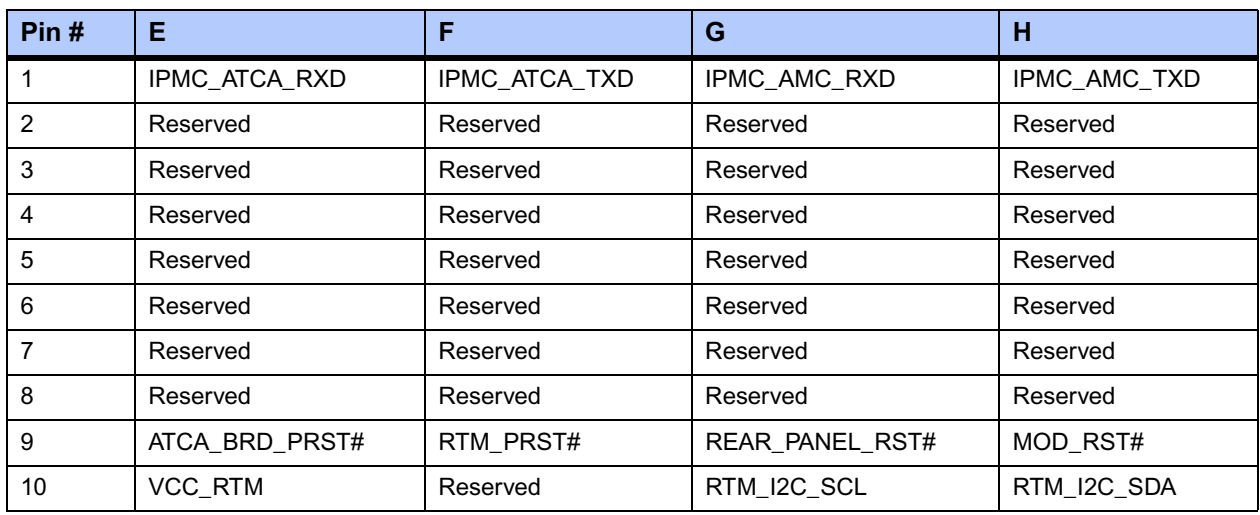

#### **Table 5-19. Zone 3 Backplane Connector J30 Pinout - Rows E to H**

#### **Table 5-20. Zone 3 Backplane Connector J31 Pinout - Rows A to D**

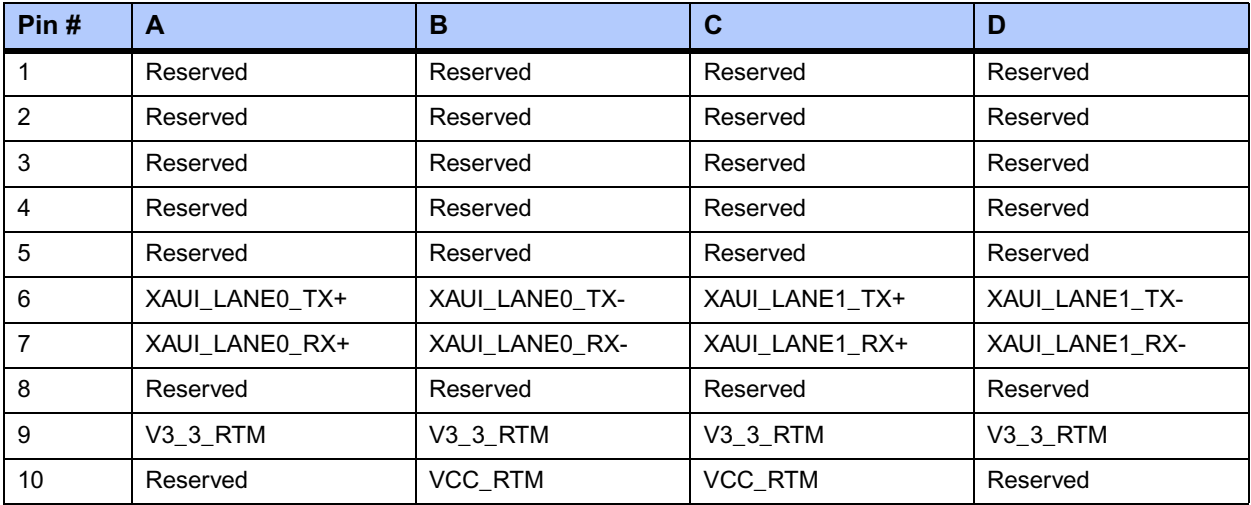

#### **Table 5-21. Zone 3 Backplane Connector J31 Pinout - Rows E to H**

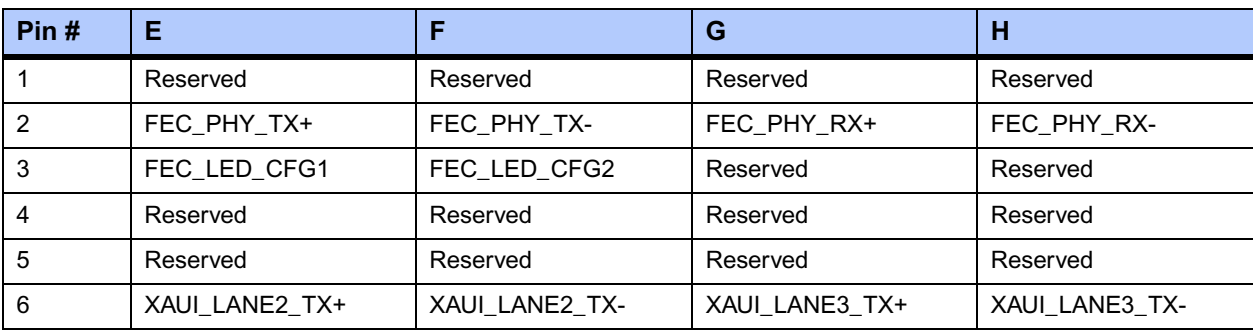

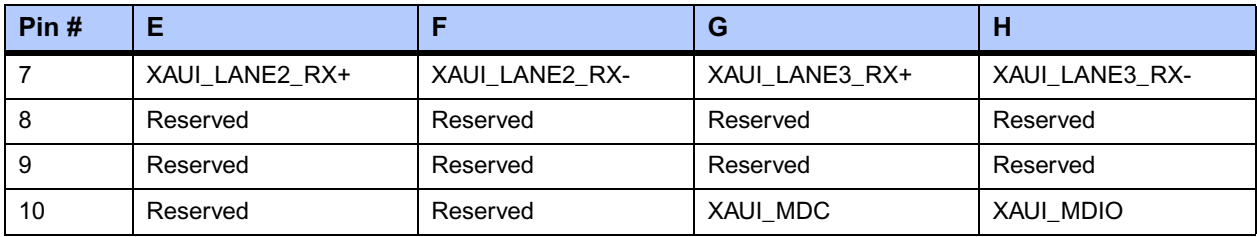

#### **Table 5-21. Zone 3 Backplane Connector J31 Pinout - Rows E to H (continued)**

#### **Table 5-22. Zone 3 Backplane Connector J32 Pinout - Rows A to D**

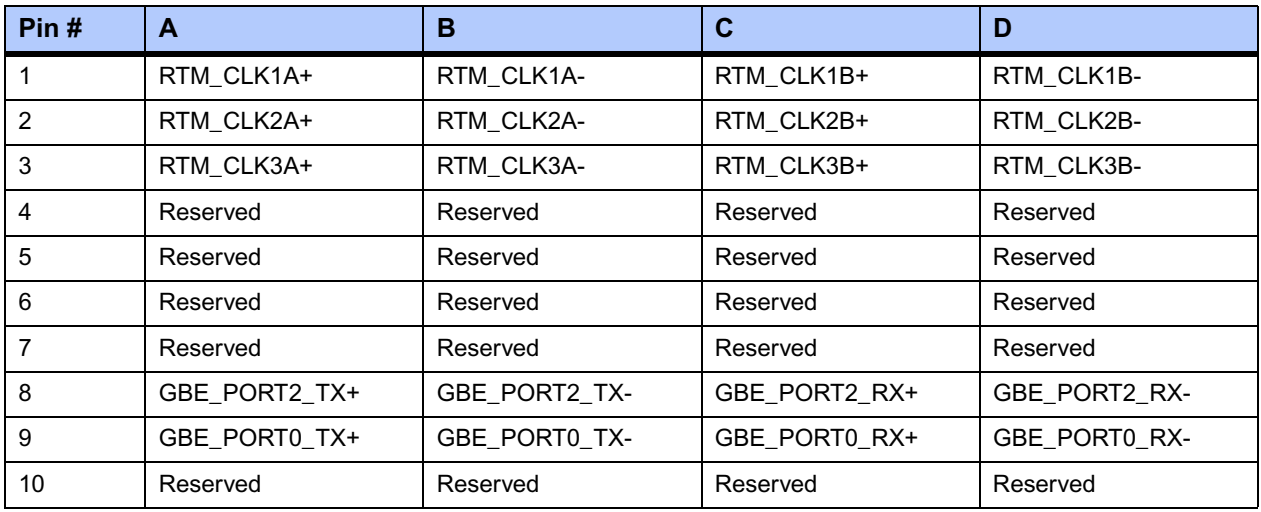

#### **Table 5-23. Zone 3 Backplane Connector J32 Pinout - Rows E to H**

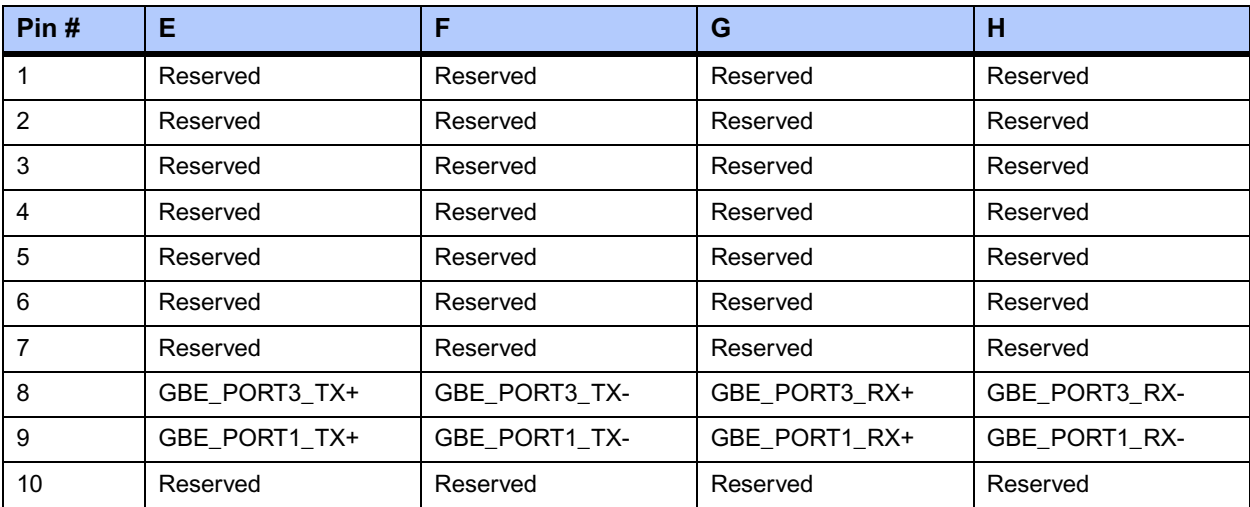

Download from Www.Somanuals.com. All Manuals Search And Download.

# *<sup>6</sup> Memory Map and Registers*

This chapter describes the following mapping information for the ATCA-C110/1G board:

- *[Memory Maps](#page-92-0)* on page 71
- *[Interrupt Mapping](#page-93-0)* on page 72
- *[Shelf Management Registers \(IPMI interface\)](#page-94-0)* on page 73
- *[I2C Address Map for MPC8540](#page-95-0)* on page 74
- *[I2C Resources](#page-95-1)* on page 74
- *GPIO* [on page 82](#page-103-1)
- *[Ethernet Phy Address Map](#page-103-0)* on page 82

# <span id="page-92-0"></span>**Memory Maps**

The following table shows the ATCA-C110/1G's main address map.

#### **Table 6-1. Memory Address Map**

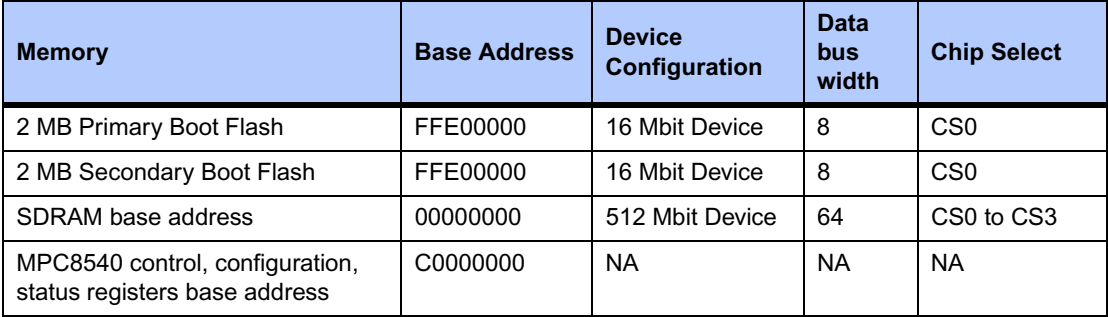

The CS# mapping is listed in the table below.

#### **Table 6-2. CS# Mapping of Main Memory on ATCA-C110/1G**

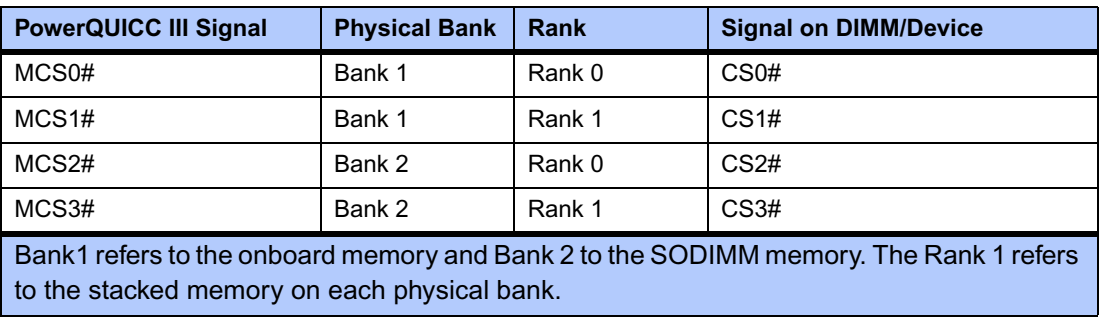

The I/O addresses of all onboard functional units are listed below.

# <span id="page-93-0"></span>**Interrupt Mapping**

All the interrupts generated on the ATCA-C110/1G are wired to the interrupt controller of the MPC8540 Processor. The PCI interrupts from the PCI/PCI-X to PCI-Express Bridge, the GbE Phy interrupts and the interrupt from the DPLL of the LCCB interface are wired to the MPC8540 Processor. Given below is an illustration of the interrupt architecture.

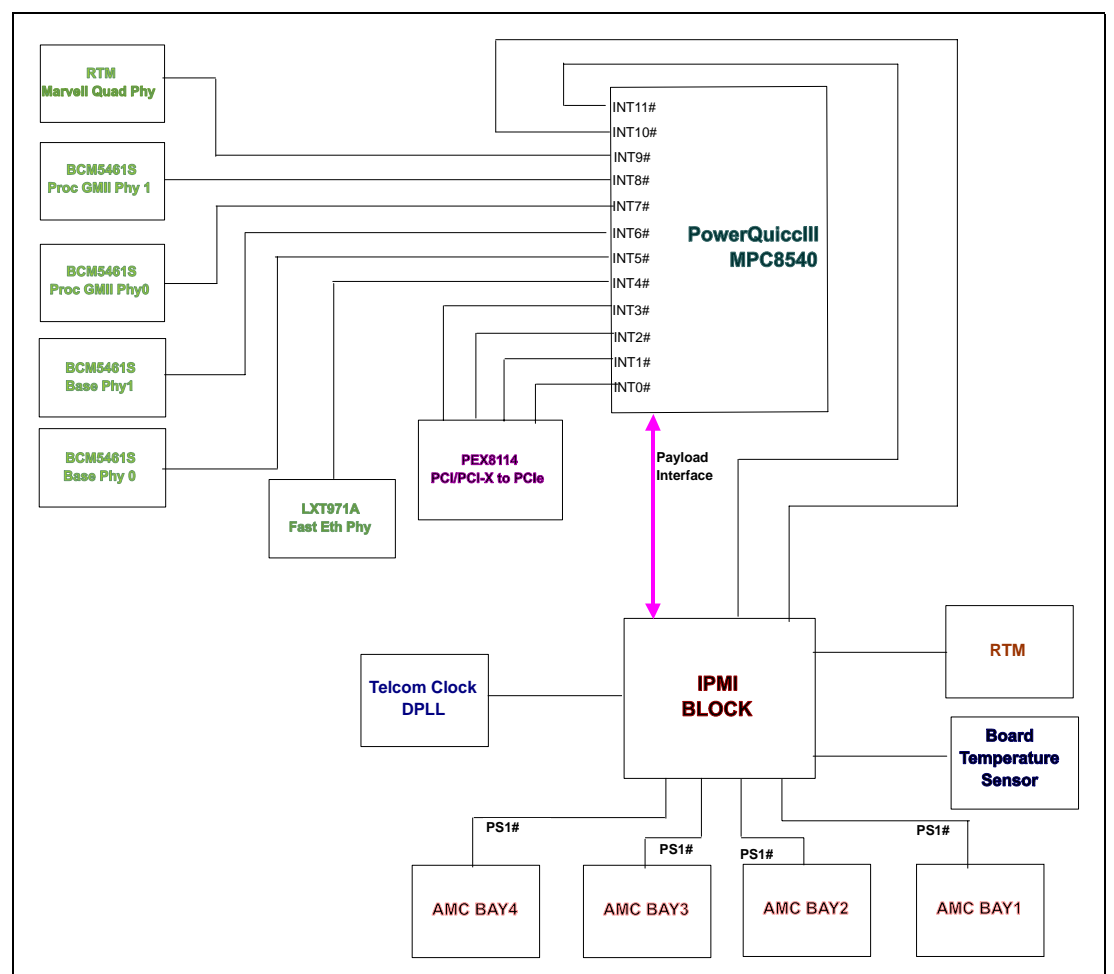

**Figure 6-1. Interrupt Routing Block Diagram**

#### **Table 6-3. MPC8540 Interrupt Mapping**

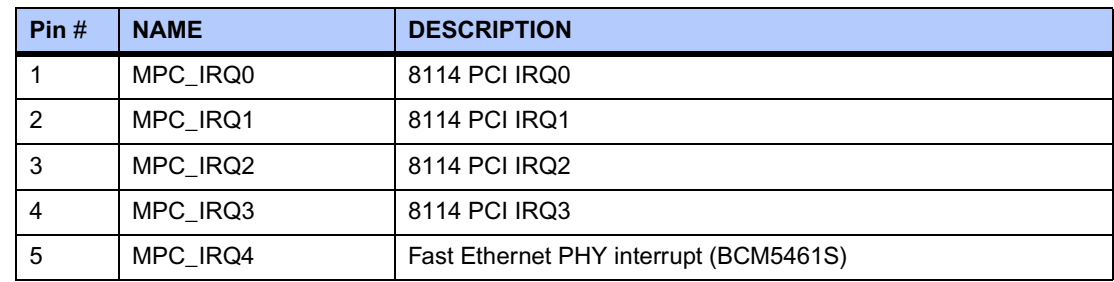

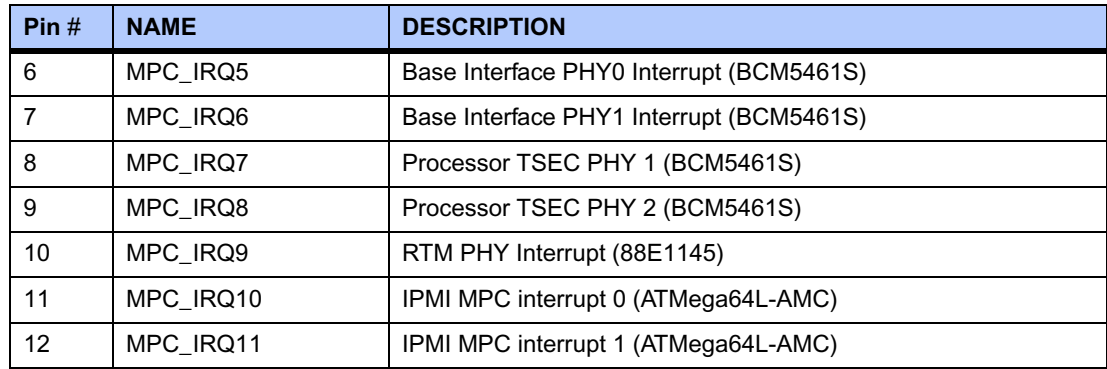

#### **Table 6-3. MPC8540 Interrupt Mapping (continued)**

# <span id="page-94-0"></span>**Shelf Management Registers (IPMI interface)**

For details about accessing the IPMC via IPMI commands as well as Sensor Data Records (SDRs) and Field Replaceable Unit (FRU) information provided by the blade, refer to the *ATCA-C110/1G Preliminary IPMI Reference Manual* as listed in [Appendix D,](#page-120-0) *Related [Documentation](#page-120-0)*.

### **Digital IO**

The IPMI interface of the ATCA-C110/1G helps in the configuration and operations of the board through its GPIO pins. They are listed as follows:

#### **Payload Reset**

The Payload Reset signal, **PAYLOAD\_RST#**, is the signal from the IPMI to the CPLD through which the IPMI can reset the board.

#### **Boot ROM Selection**

The IPMI determines the selection of the Boot ROM from which the CPU boots. The CPU boots from the Primary Boot Flash, by default. However, if the boot from Primary Boot Flash fails, the IPMC with the CPLD redirects the access to the Secondary Boot Flash.

#### **Payload Power Enable**

The Payload power of ATCA-C110/1G is controlled by the IPMI block, which enables or disables the Payload power through the **FRU\_EN** signal. This signal enables the power brick so as to enable onboard conversion from -48V to 12V.

# <span id="page-95-0"></span>**I 2C Address Map for MPC8540**

The devices supported by the Processor MPC8540  $1^2C$  interface along with their  $1^2C$  addresses are shown in [Table 6-4](#page-95-2).

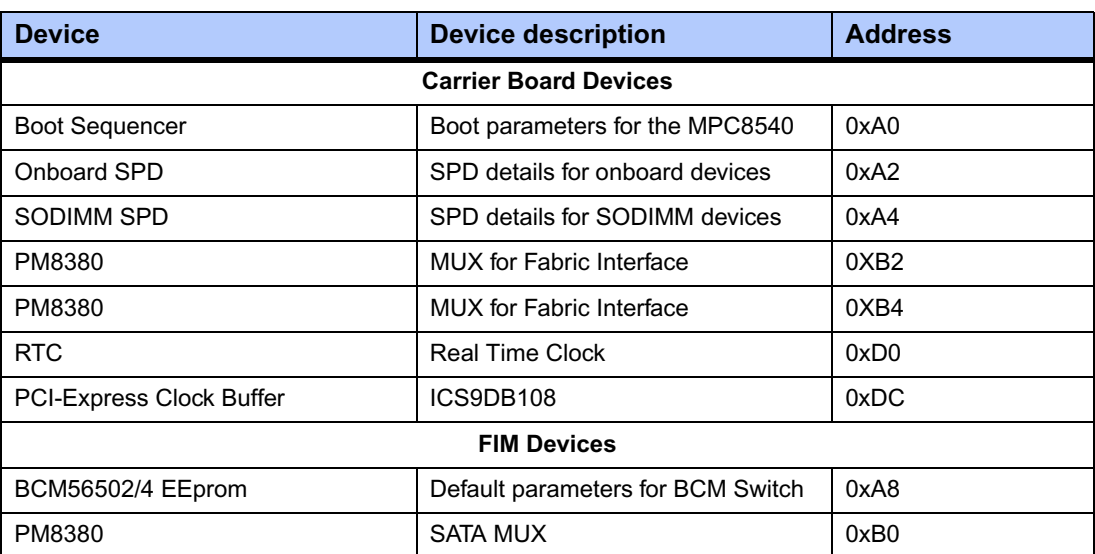

### <span id="page-95-2"></span>**Table 6-4. Private I2C Address Map - MPC8540**

# <span id="page-95-1"></span>**I 2C Resources**

The Address Map for the  $1^2C$  devices on the Private  $1^2C$  interface for the Slave micro-controller is shown in [Table 6-5.](#page-95-3)

### <span id="page-95-3"></span>**Table 6-5. Private I2C Address Map - ATmega8L**

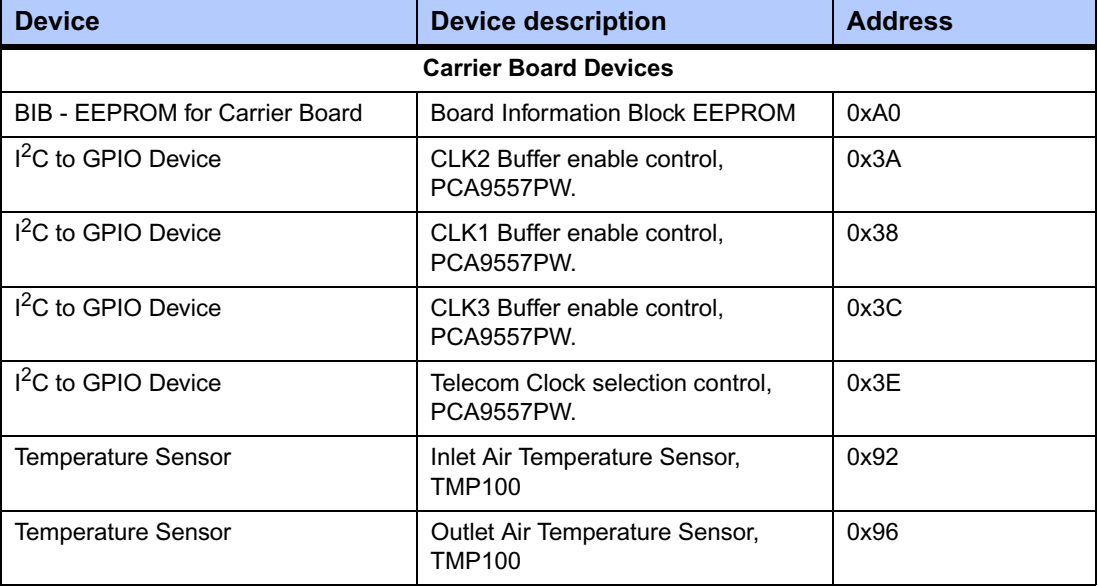

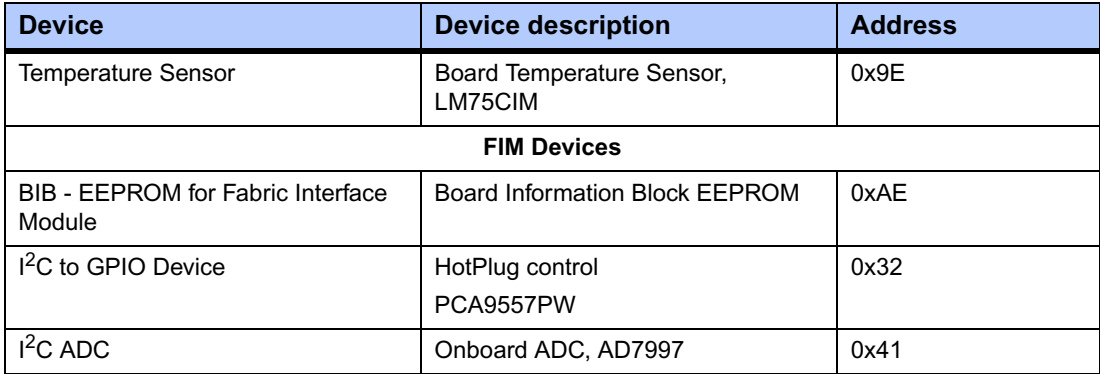

# **Table 6-5. Private I2C Address Map - ATmega8L (continued)**

### Table 6-6. I<sup>2</sup>C to GPIO's Device Mappings - ATMega8 Private I<sup>2</sup>C Bus

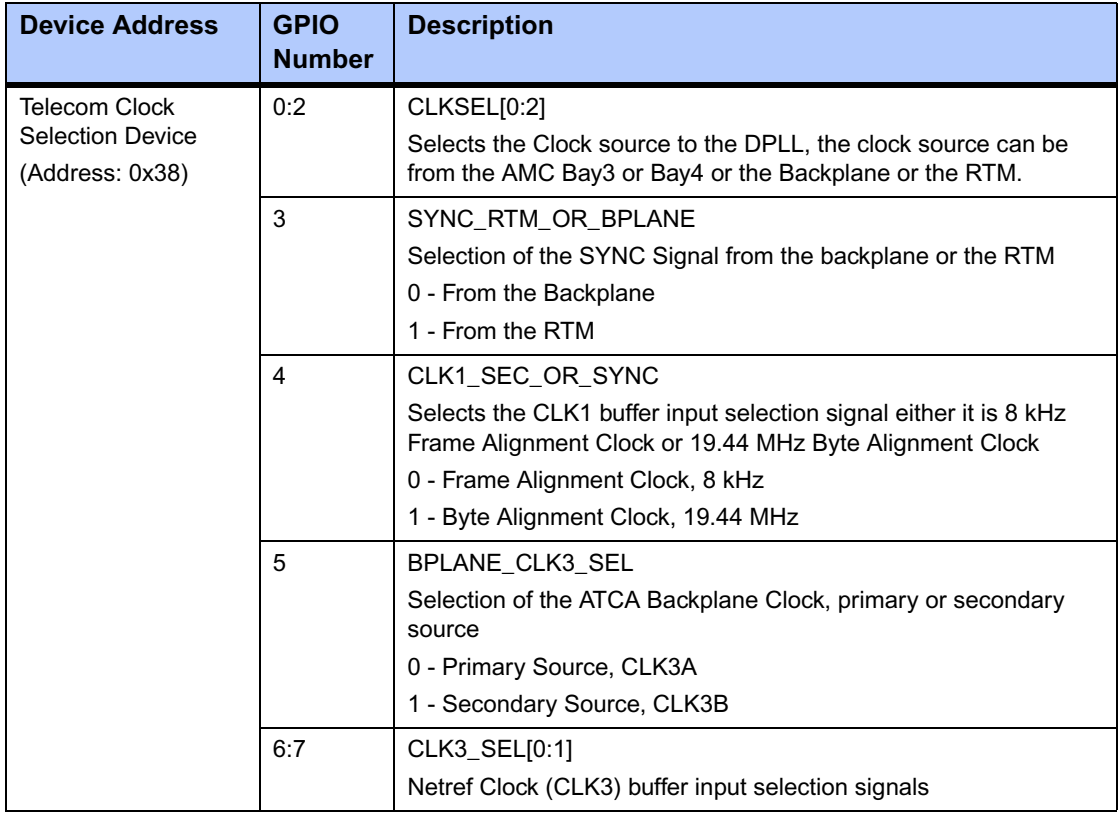

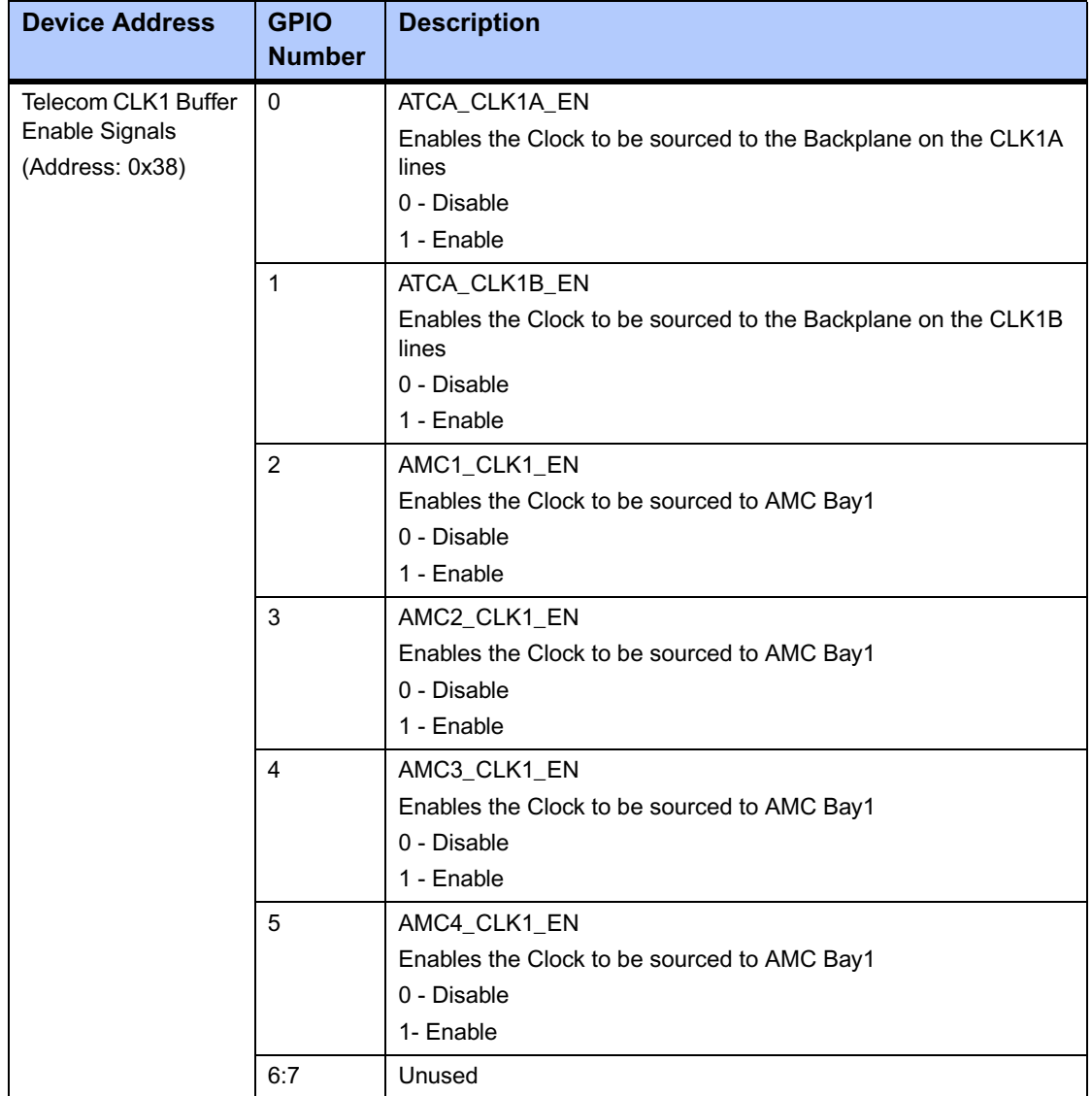

### Table 6-6. I<sup>2</sup>C to GPIO's Device Mappings - ATMega8 Private I<sup>2</sup>C Bus

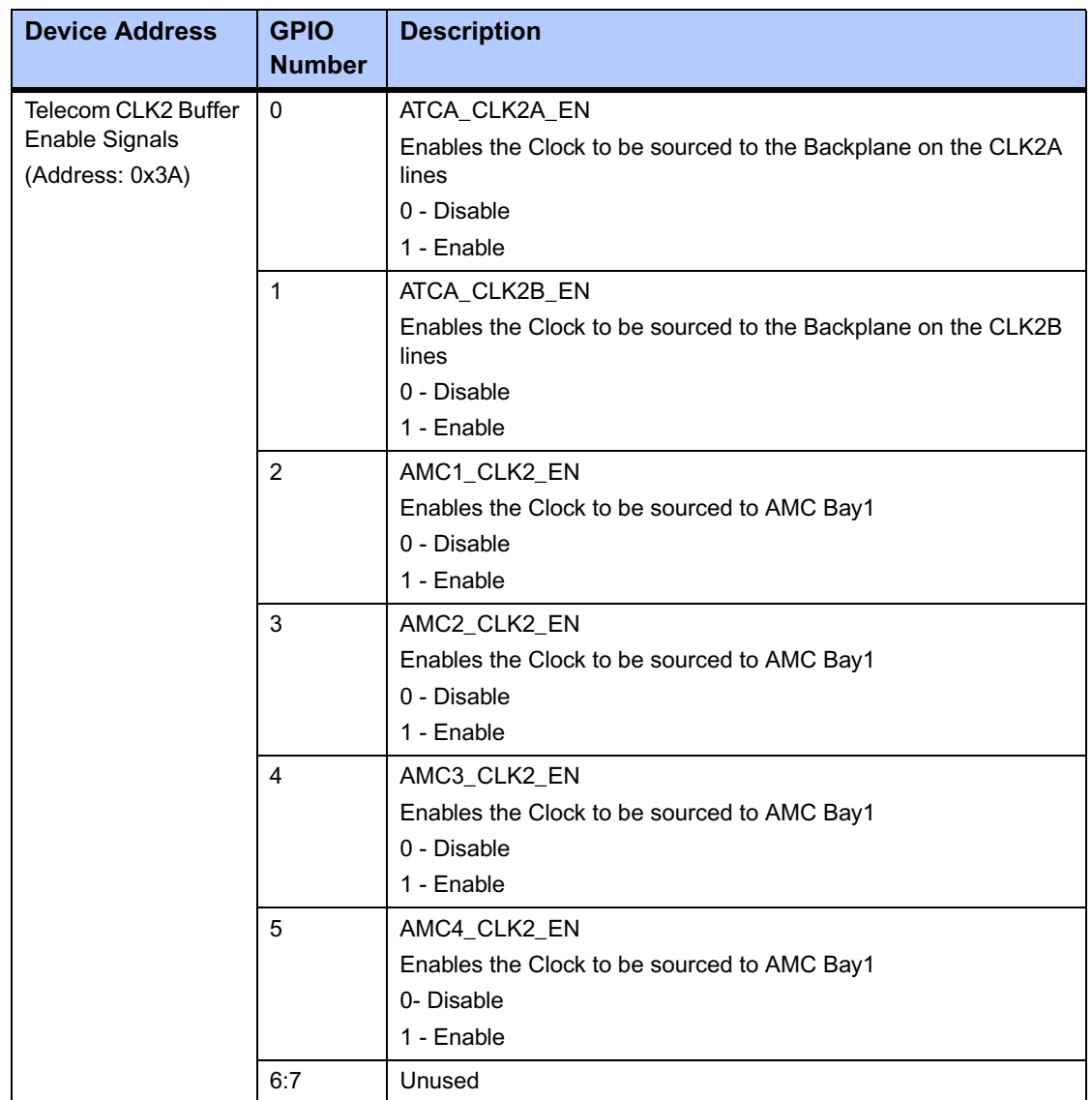

## Table 6-6. I<sup>2</sup>C to GPIO's Device Mappings - ATMega8 Private I<sup>2</sup>C Bus

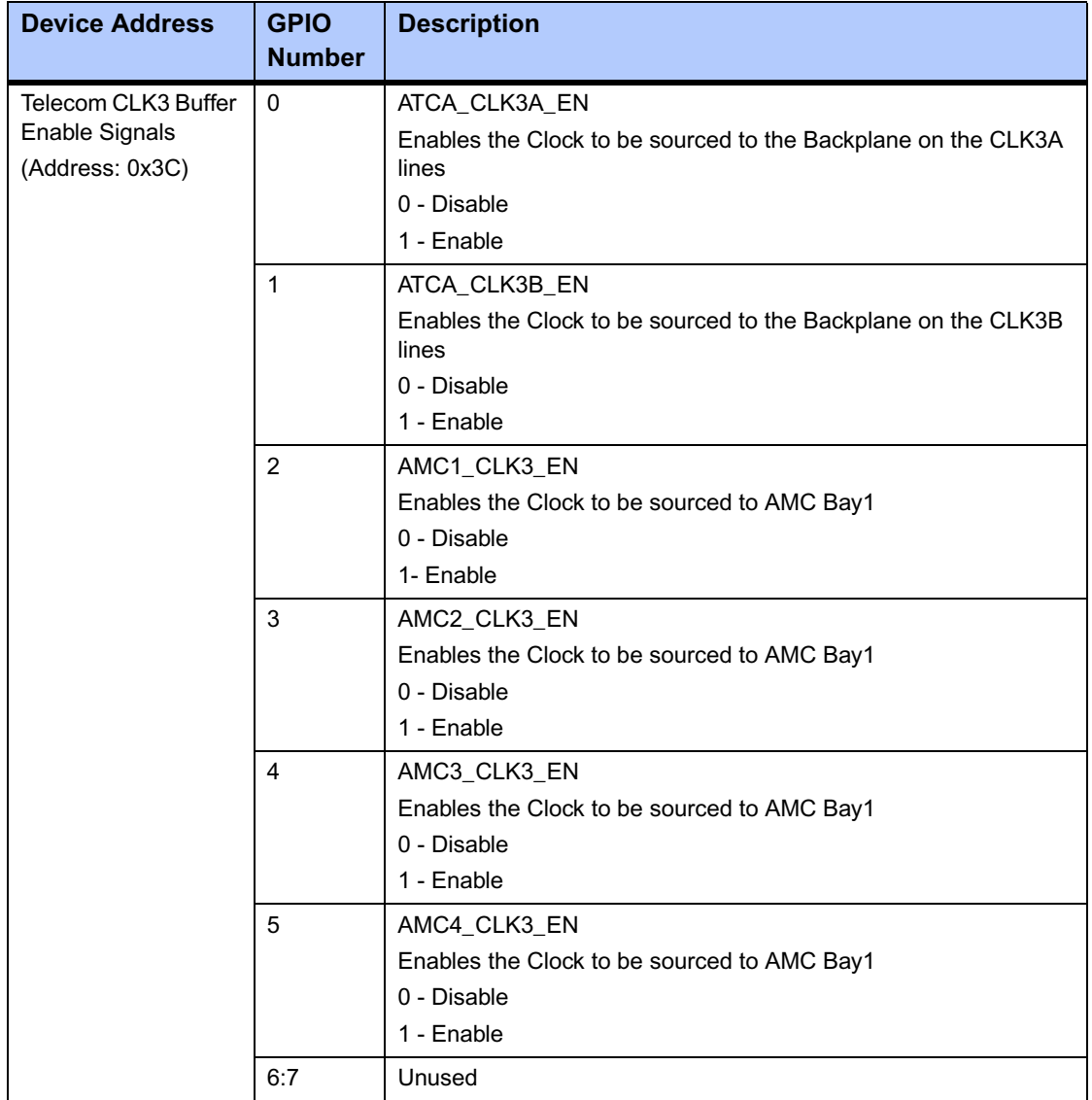

### Table 6-6. I<sup>2</sup>C to GPIO's Device Mappings - ATMega8 Private I<sup>2</sup>C Bus

The ATmega64-AMC micro-controller Private  $I<sup>2</sup>C$  interface is used for the control of the AMC Bays and the RTM. The Address Map for the I<sup>2</sup>C devices on the Private I<sup>2</sup>C interface for the ATmega64-AMC micro-controller is shown below:

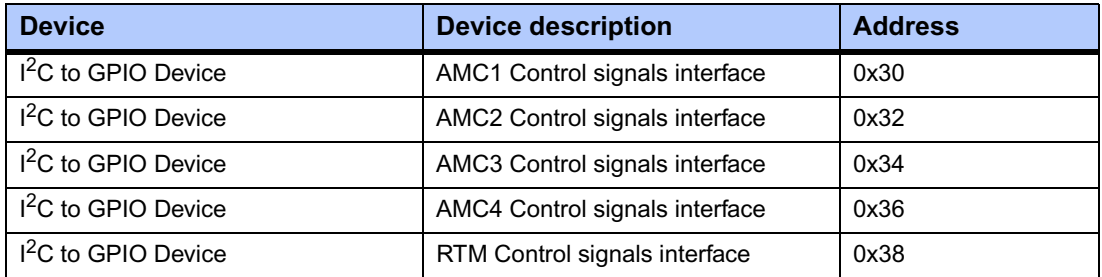

### Table 6-7. Private I<sup>2</sup>C Address Map - ATmega64-AMC micro-controller

### **I<sup>2</sup>C to GPIO's Device Mappings - ATMega64-AMC Private I<sup>2</sup>C Bus**

### Table 6-8. I<sup>2</sup>C to GPIO's Device Mappings - ATMega64-AMC Private I<sup>2</sup>C **Bus**

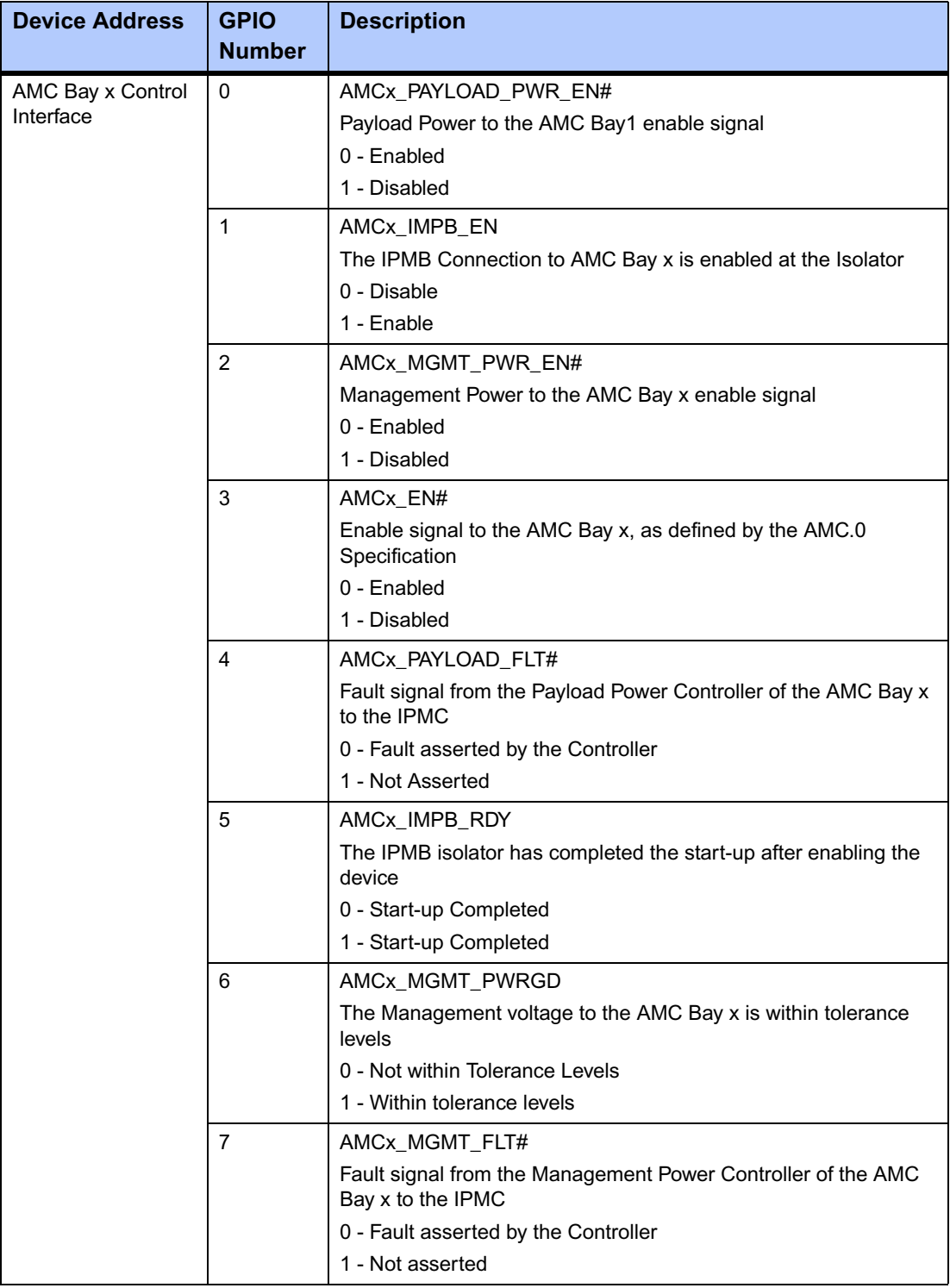

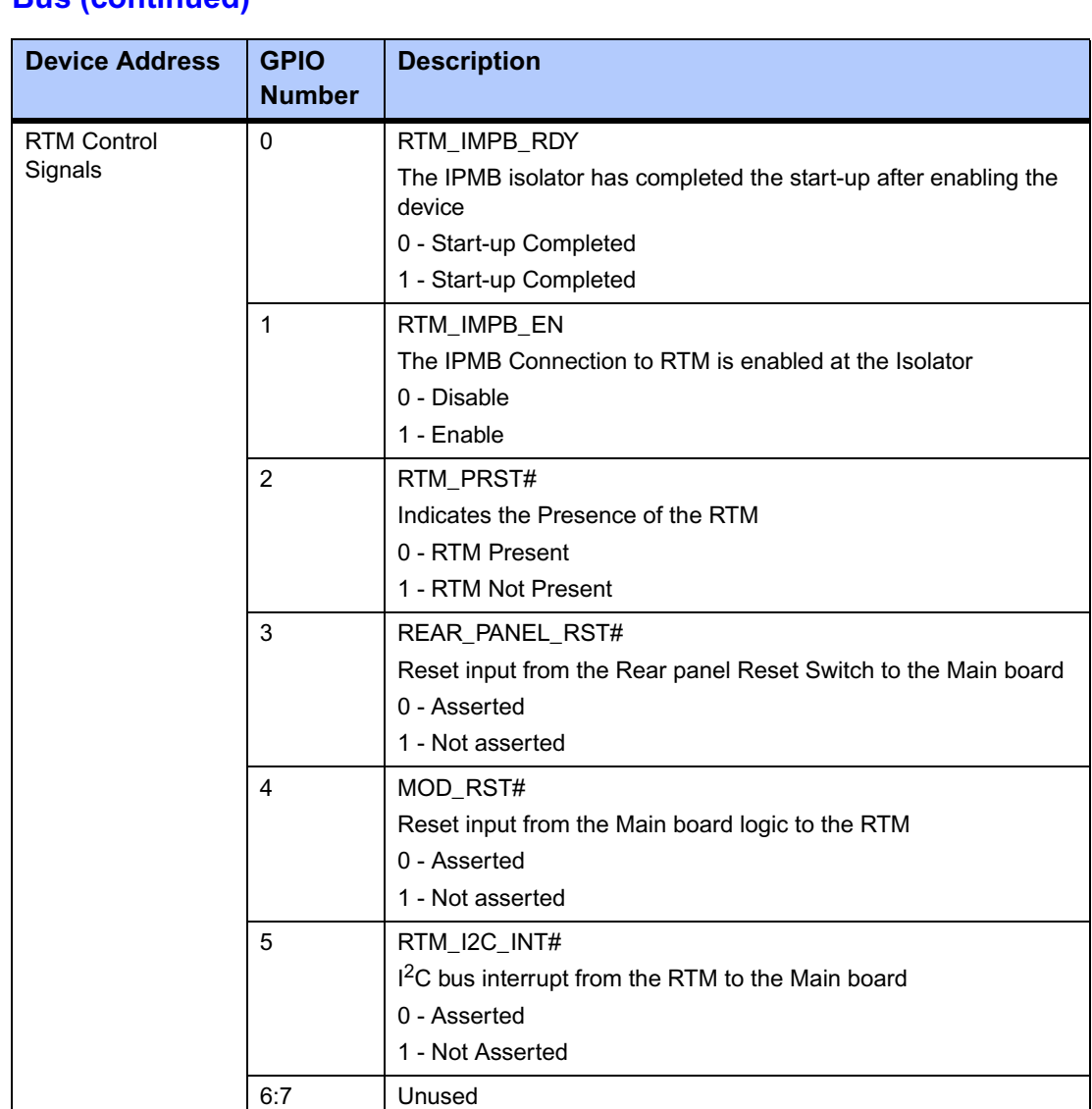

#### Table 6-8. I<sup>2</sup>C to GPIO's Device Mappings - ATMega64-AMC Private I<sup>2</sup>C **Bus (continued)**

# <span id="page-103-1"></span>**GPIO**

### **Geographical addressing of AMC Bays on ATCA-C110/1G**

Geographical Addressing for AMC Bays

#### **Table 6-9. Geographical addressing of AMC Bays on ATCA-C110/1G**

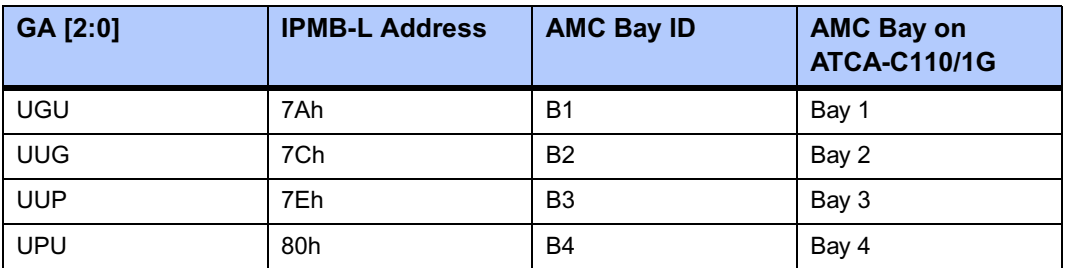

**U**: Unconnected

**P**: Pulled up to Management Power

**G**: Grounded

# <span id="page-103-0"></span>**Ethernet Phy Address Map**

The Management Interfaces of the Ethernet Phys are connected to the corresponding Management Controllers as shown in [Table 6-10.](#page-103-2)

#### <span id="page-103-2"></span>**Table 6-10. Ethernet Phy Address Map**

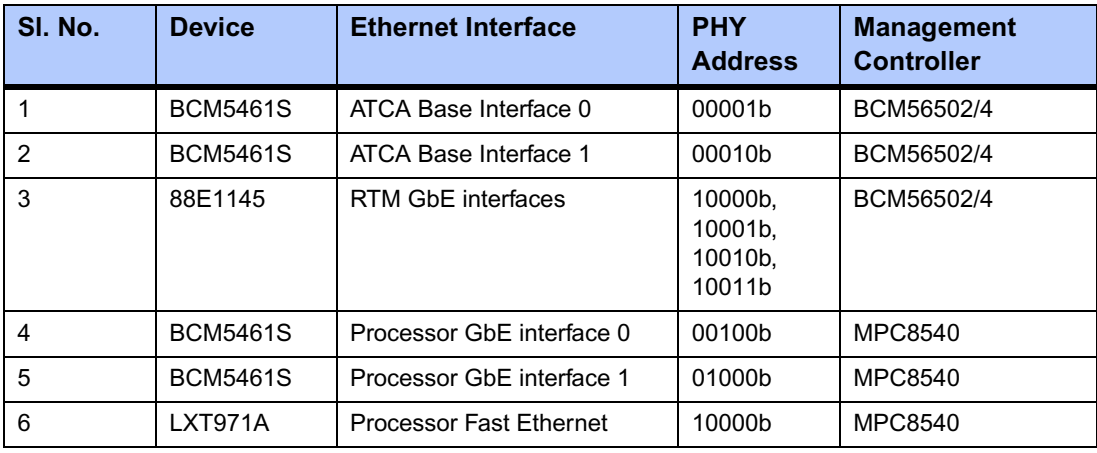

# *<sup>A</sup> Troubleshooting*

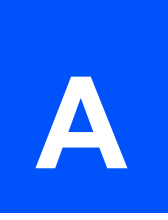

# **Error List**

This appendix provides a hint list for detecting erroneous system configurations and any untoward or unusual behavior of the ATCA-C110/1G. It cannot replace a serious and sophisticated pre- and post-sales support during application development.

If it is not possible to fix a problem using the Error List provided, contact your local sales representative or FAE for further support.

**Note** To troubleshoot the AMC modules or the ARTM-C110 board , refer to the *Troubleshooting*  section of the relevant *Installation and Use Manuals* as listed in the [Appendix D,](#page-120-0) *Related [Documentation](#page-120-0)*.

### **Mechanical**

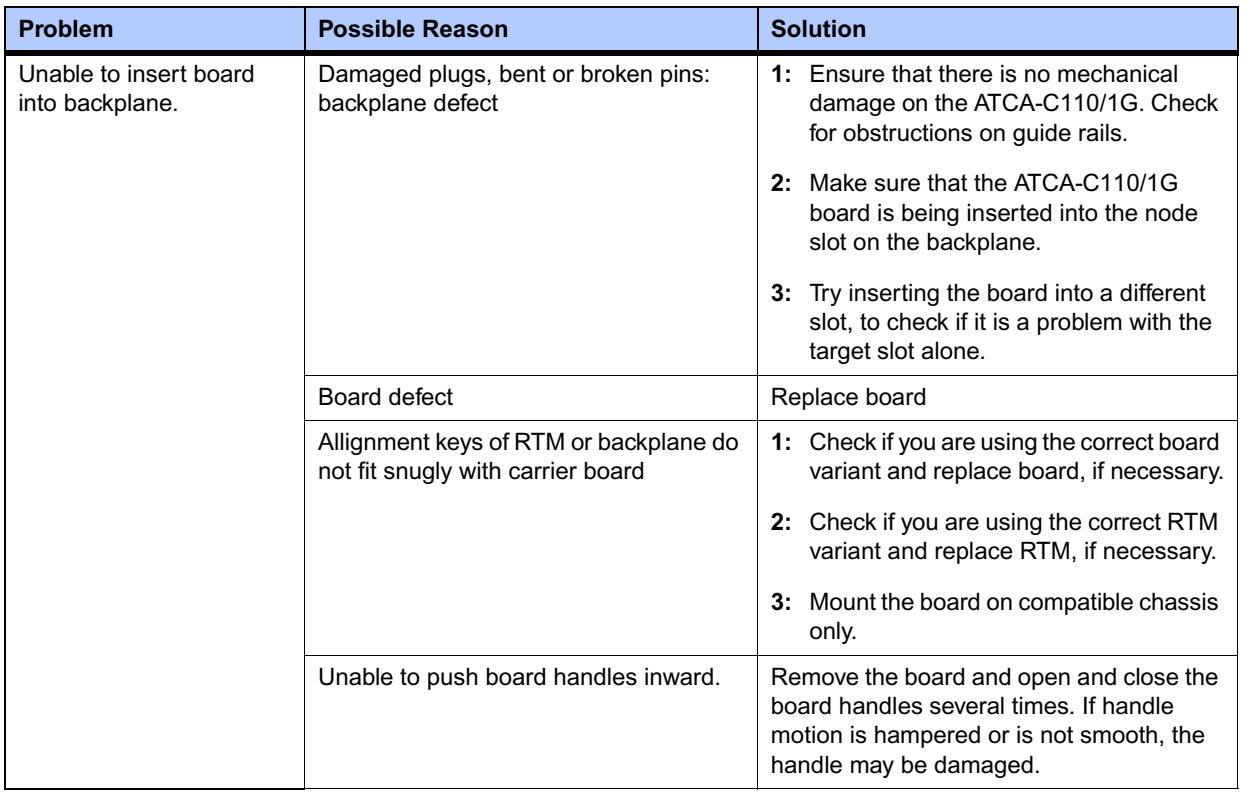

# **During or After System Initialization**

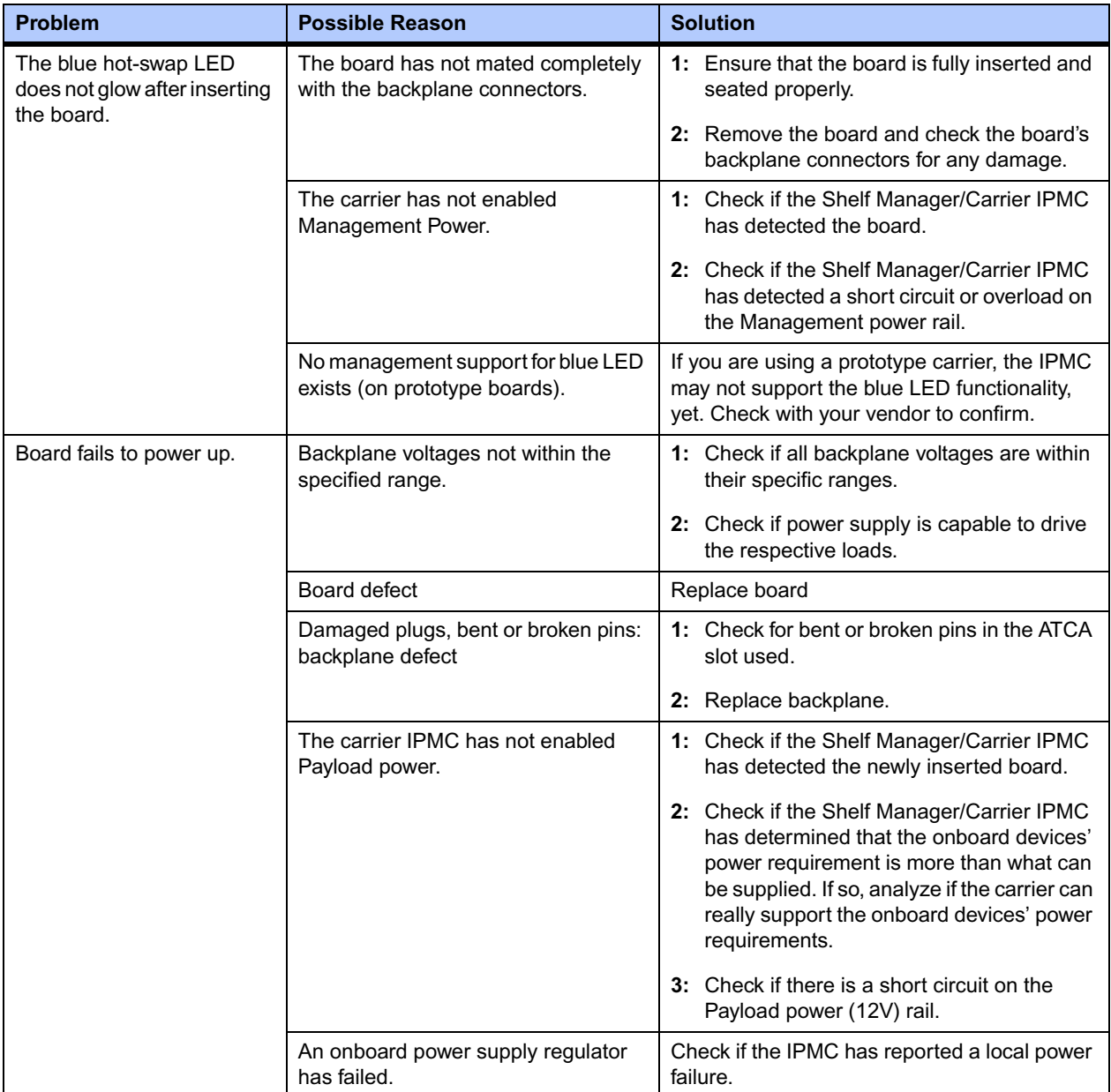

## **During Boot-up Procedure**

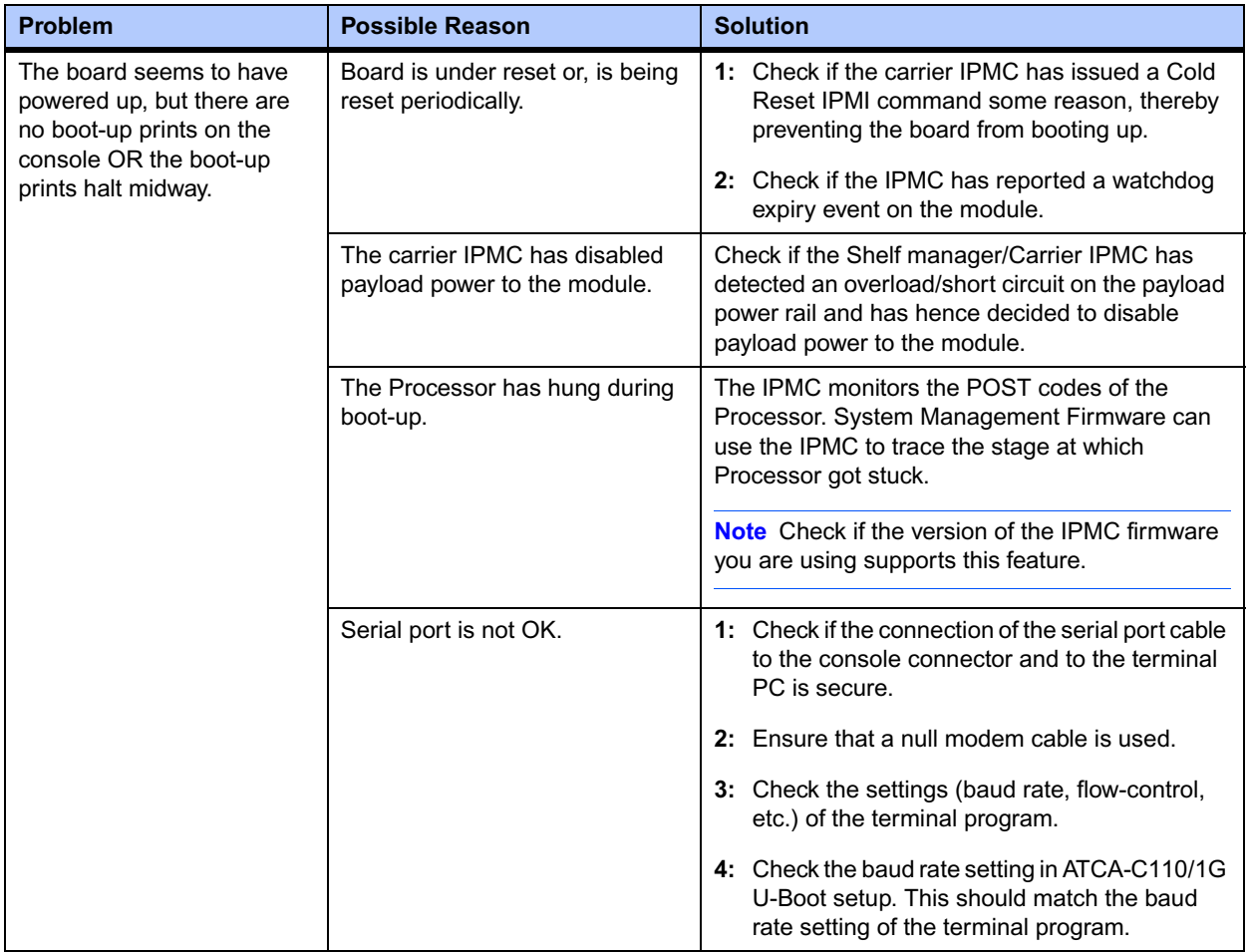

## **During Board Operation**

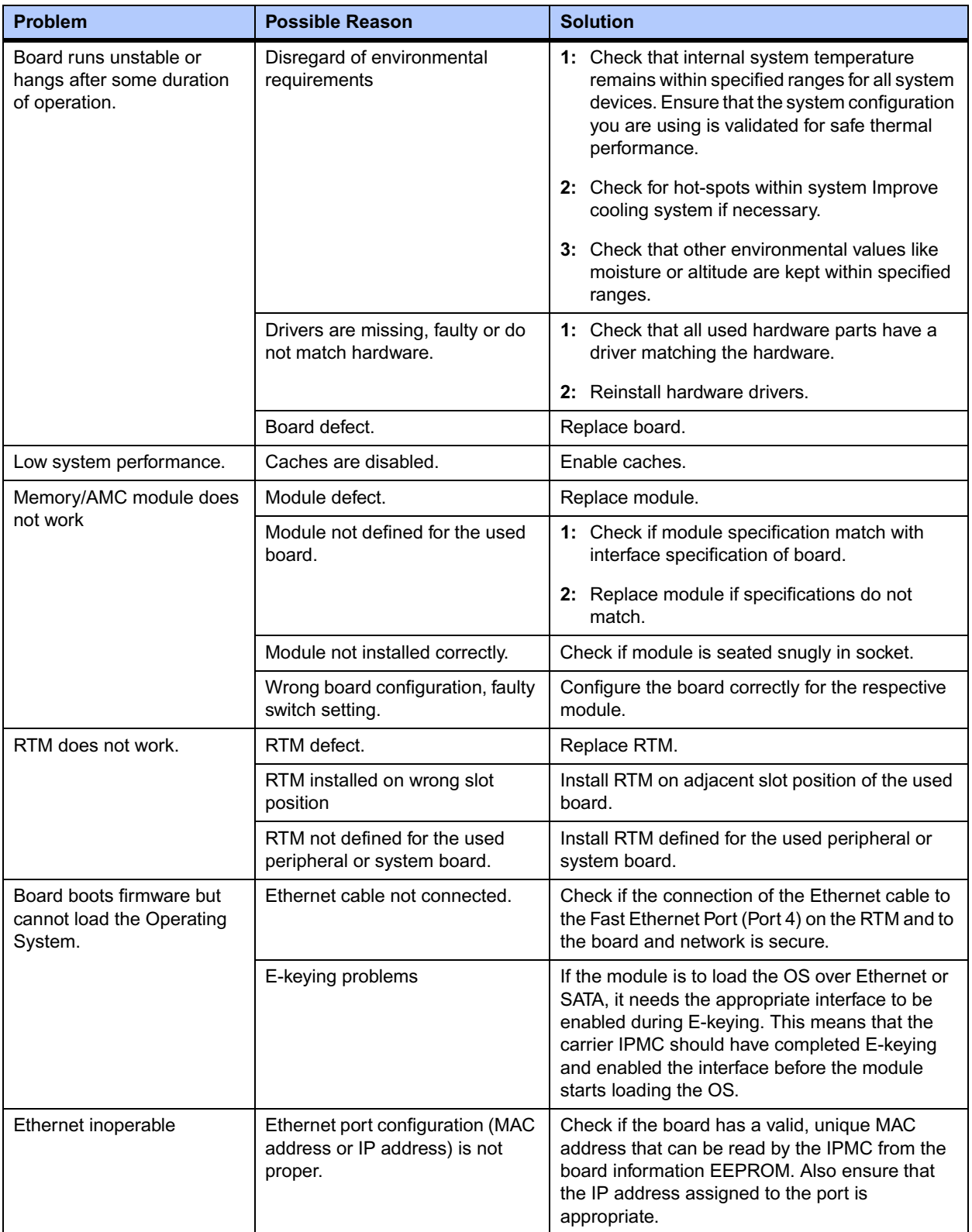
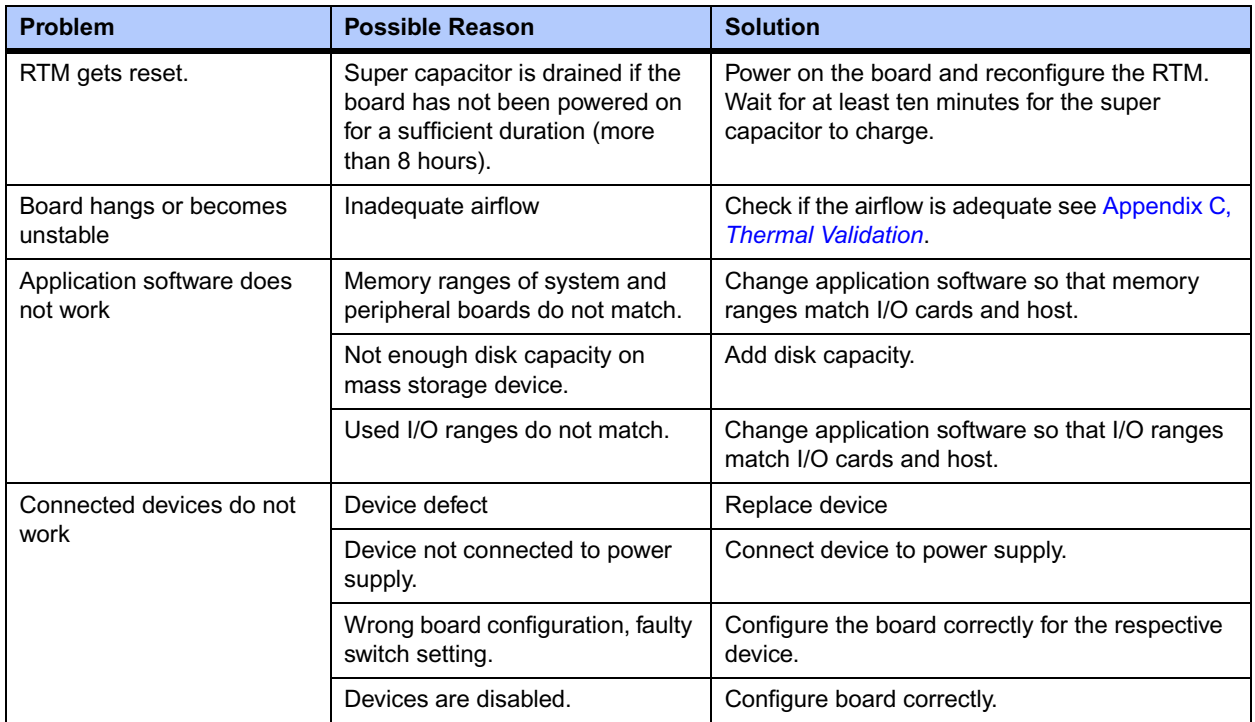

# <span id="page-110-0"></span>*<sup>B</sup> Specifications*

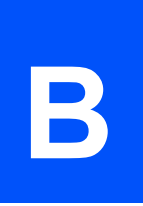

# **Specifications**

This appendix provides general mechanical, environmental and electrical specifications for the ATCA-C110/1G.

### <span id="page-110-1"></span>**Environmental and Physical Specifications**

The ATCA-C110/1G features the industry-standard ATCA form factor.

The conditions listed below refer to the surroundings of the board within the user environment. In order to meet the environmental requirements, the ATCA-C110/1G has to be tested in the system where it is to be installed. Before powering up the board, calculate the power needed according to the combination of board upgrades and accessories.

**Note** Operating temperatures refer to the temperature of the air circulating around the board and not to the component temperature. The Fabric Interface Module is designed to work in conjunction with the ATCA-C110/1G carrier board and will comply with the specifications of the carrier board.

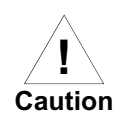

#### **Board Damage**

**Do not operate the product outside the specified environmental limits. High humidity, temperature and condensation may cause short circuits.** 

**Therefore, ensure that the product is completely dry and there is no moisture on any surface before applying power.**

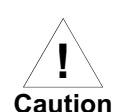

#### **Board Damage**

**Do not operate the product outside the specified environmental limits. High humidity, temperature and condensation may cause short circuits.** 

**Therefore, ensure that the product is completely dry and there is no moisture on any surface before applying power.**

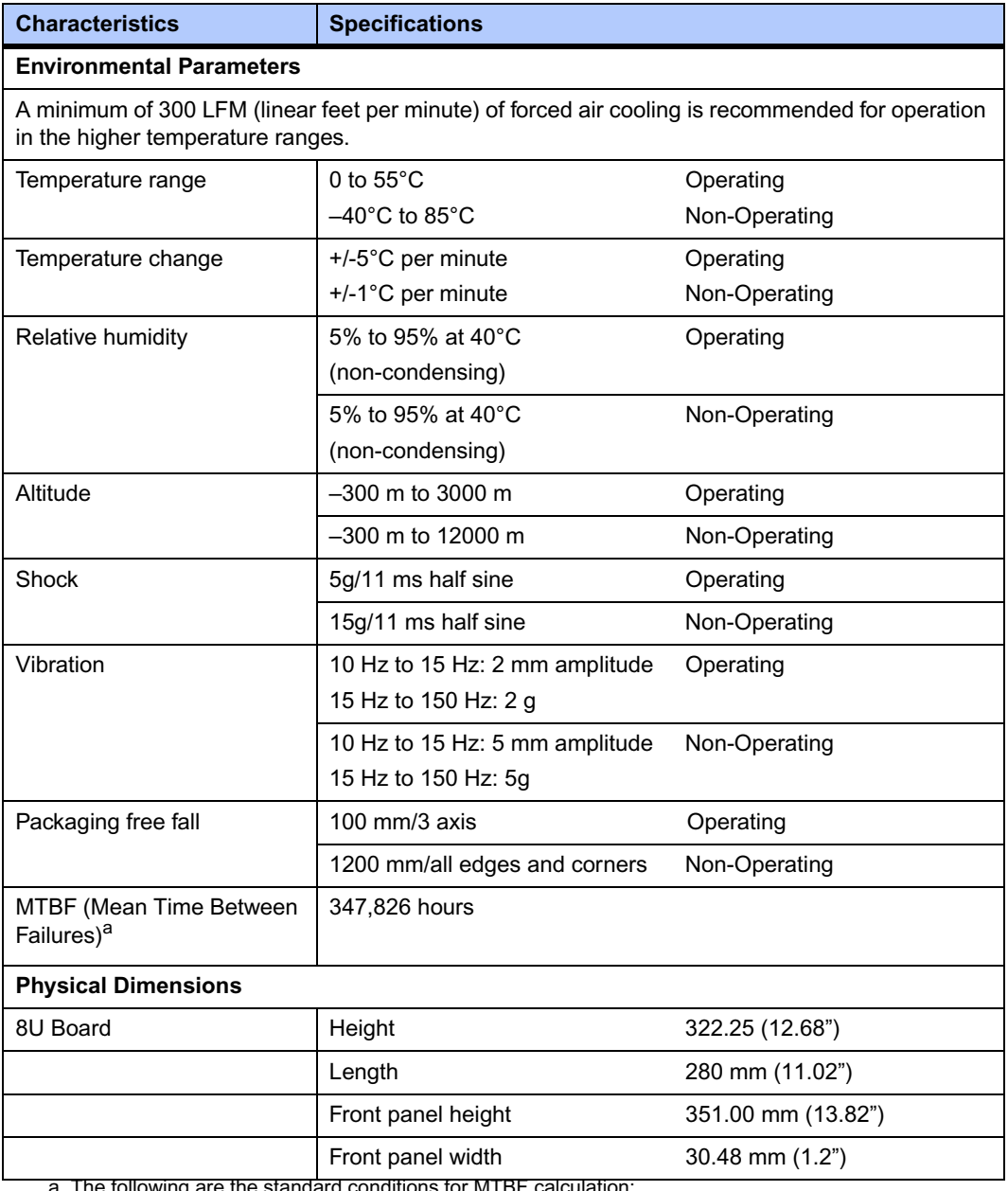

### **Table B-1. ATCA-C110/1G Environmental Specifications**

a. The following are the standard conditions for MTBF calculation:

• Non-mobile operation

- Ground benign (Gb)
- 40°C mean ambient temperature
- No fans used
- Continuous operation at 8,760 hours per year

## **Power Requirements**

<span id="page-112-0"></span>The blade's power requirements depend on the installed hardware accessories. If you want to install accessories on the board, the load of the respective accessory has to be added to that of the blade.

In the following table you will find typical examples of power requirements with and without accessories installed. For information on the accessories' power requirements, refer to the documentation delivered together with the respective accessory or consult your local Motorola representative for further details.

The blade must be connected to a TNV-2 or a safety-extra-low-voltage (SELV) circuit.

**Note** A TNV-2 circuit is a circuit whose normal operating voltages exceed the limits for a SELV circuit under normal operating conditions, and which is not subject to over voltages from telecommunication networks.

The power to the FIM is supplied via the pins of the FIM Connector. Three main voltages are fed through the FIM Connector to the FIM board: **12V, 5V, 3.3V** and **3.3V** Management Power.

Other voltages required are derived on the FIM board.

#### **Table B-2. Power Requirements**

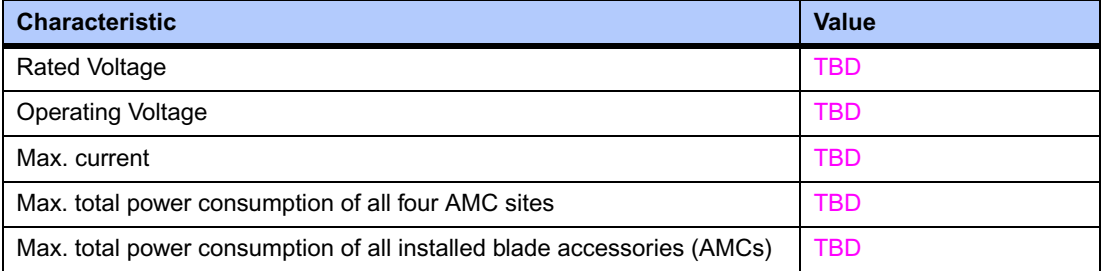

The blade provides two independent power inputs according to the AdvancedTCA Specification. Each input has to be equipped with an additional fuse of max. 90A located either in the shelf where the blade is installed or the power entry module (PEM).

# <span id="page-113-0"></span>**Standard Compliance**

The ATCA-C110/1G is CE approved and meets the following standard requirements:

**Note** The ATCA-C110/1G is yet to be qualified in the following standards.

#### **Table B-3. Standard Compliance**

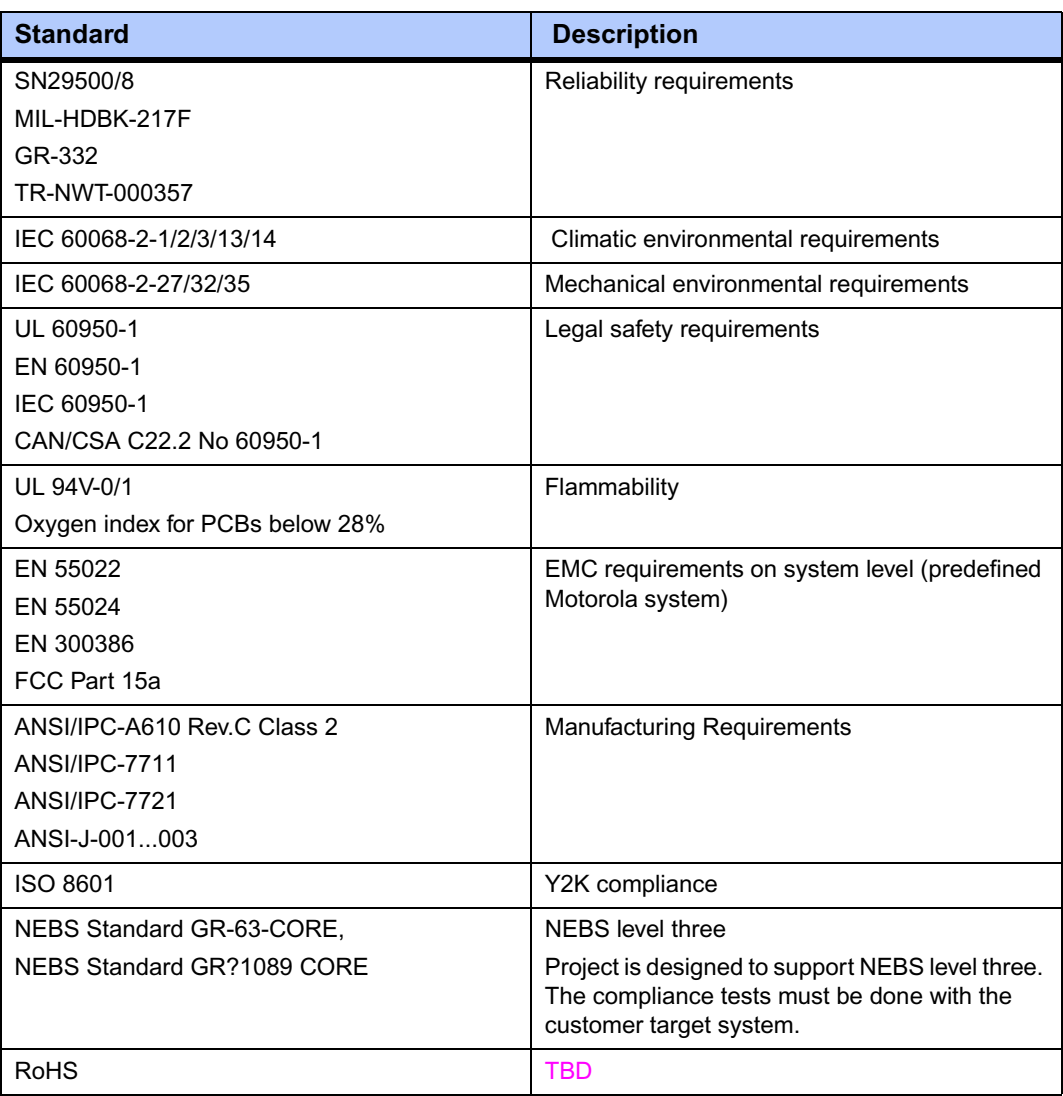

## **EMC Compliance**

The ATCA-C110/1G was tested in an EMC-compliant chassis and meets the requirements for EN55022 Class A equipment. Compliance was achieved under the following conditions:

- Shielded cables on all external I/O ports
- Cable shields connected to earth ground via metal shell connectors bonded to a conductive module front panel
- Conductive chassis rails connected to earth ground. This provides the path for connecting shields to earth ground
- Front panel screws properly tightened

For minimum RF emissions, it is essential that the conditions above be implemented. Failure to do so could compromise the EMC compliance of the equipment containing the board.

# <span id="page-116-0"></span>*<sup>C</sup> Thermal Validation*

# <span id="page-116-2"></span>**Thermal Requirements**

Board component temperatures are affected by ambient temperature, airflow, board electrical operation and software operation. In order to evaluate the thermal performance of a circuit board assembly, it is necessary to test the board under actual operating conditions. The operating conditions vary depending on system design.

While Embedded Communications Computing performs thermal analysis in a representative system to verify operation within specified ranges (see Appendix B, *[Specifications](#page-110-0)*), you should evaluate the thermal performance of the board in your application. Contact Motorola for current information on the thermal validation of the ATCA-C110/1G.

### **Thermally Significant Components**

The following table summarizes components that exhibit significant temperature rises. These components should be monitored in order to assess thermal performance. The table also supplies the component reference designator and the maximum allowable operating temperature.

Versions of the board that are not fully populated may not contain some of these components.

The preferred measurement location for a component may be **junction, case**, or **air** as specified in the table. **Junction temperature** refers to the temperature measured by an on-chip thermal device. **Case temperature** refers to the temperature at the top, center surface of the component. **Air temperature** refers to the ambient temperature near the component.

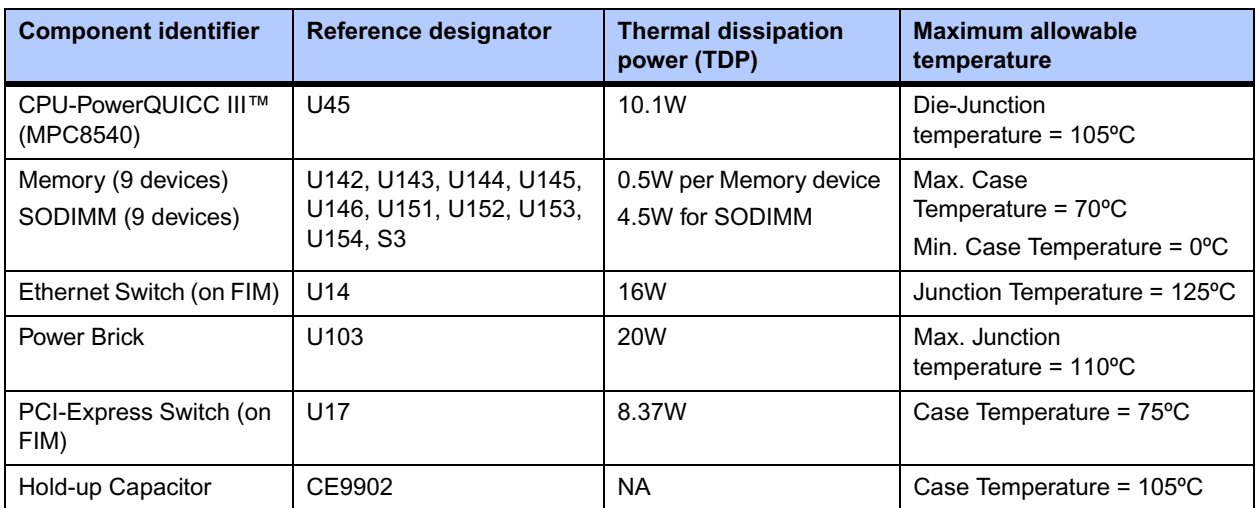

#### <span id="page-116-1"></span>**Table C-1. Thermally Significant Components**

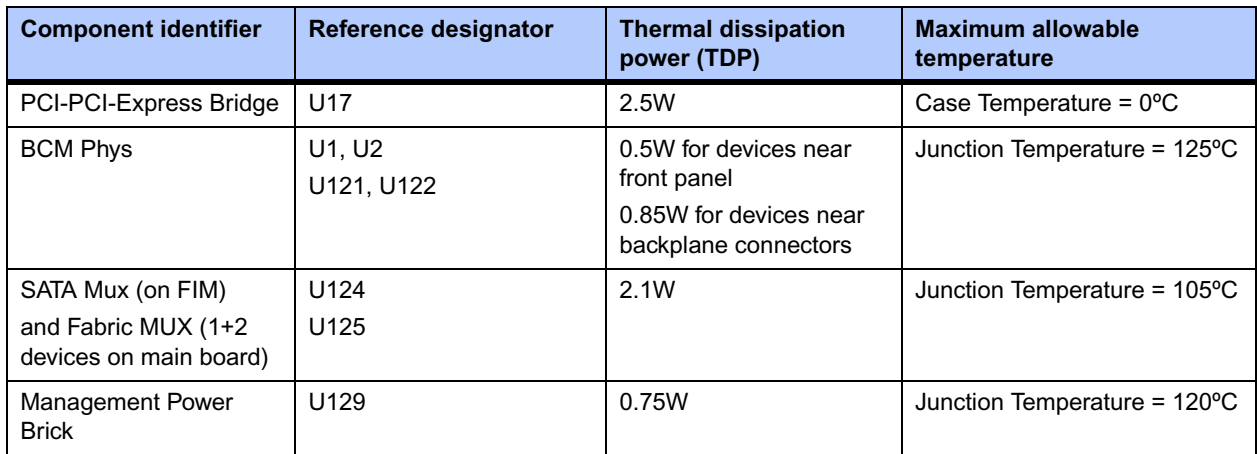

#### **Table C-1. Thermally Significant Components**

## **Component Temperature Measurement**

The following sections outline general temperature measurement methods. For the specific types of measurements required for thermal evaluation of this board, see [Table C-1 on page 95](#page-116-1).

### **Preparation**

We recommend 40 AWG (American Wire Gauge) thermocouples for all thermal measurements. Larger gauge thermocouples can wick heat away from the components and disturb air flowing past the board.

Allow the board to reach thermal equilibrium before taking measurements. Most circuit boards will reach thermal equilibrium within 30 minutes. After the warm up period, monitor a small number of components over time to assure that equilibrium has been reached.

### **Measuring Junction Temperature**

There is an independent temperature sensor to measure inlet air temperature. Both sensors are monitored by the IPMC and temperature can be read over IPMI. In addition the IPMC can also monitor the temperature of the power brick.

For instructions on measuring temperatures using the onboard device, refer to the *ATCA-C110/1G IPMI Preliminary Reference Manual* and to the component manufacturer's documentation listed in Appendix D, *[Related Documentation](#page-120-0)*.

### **Measuring Case Temperature**

Measure the case temperature at the center of the top of the component. Make sure there is good thermal contact between the thermocouple junction and the component. We recommend you use a thermally conductive adhesive such as Loctite 384.

If components are covered by mechanical parts such as heatsinks, you will need to machine these parts to route the thermocouple wire. Make sure that the thermocouple junction contacts *only* the electrical component. Also make sure that heatsinks lay flat on electrical components. [Figure C-1 on page 97](#page-118-0) shows one method of machining a heatsink base to provide a thermocouple routing path.

**Note** Machining a heatsink base reduces the contact area between the heatsink and the electrical component. You can partially compensate for this effect by filling the machined areas with thermal grease. The grease should not come in contact with the thermocouple junction.

#### <span id="page-118-0"></span>**Figure C-1. Mounting a Thermocouple Under a Heatsink**

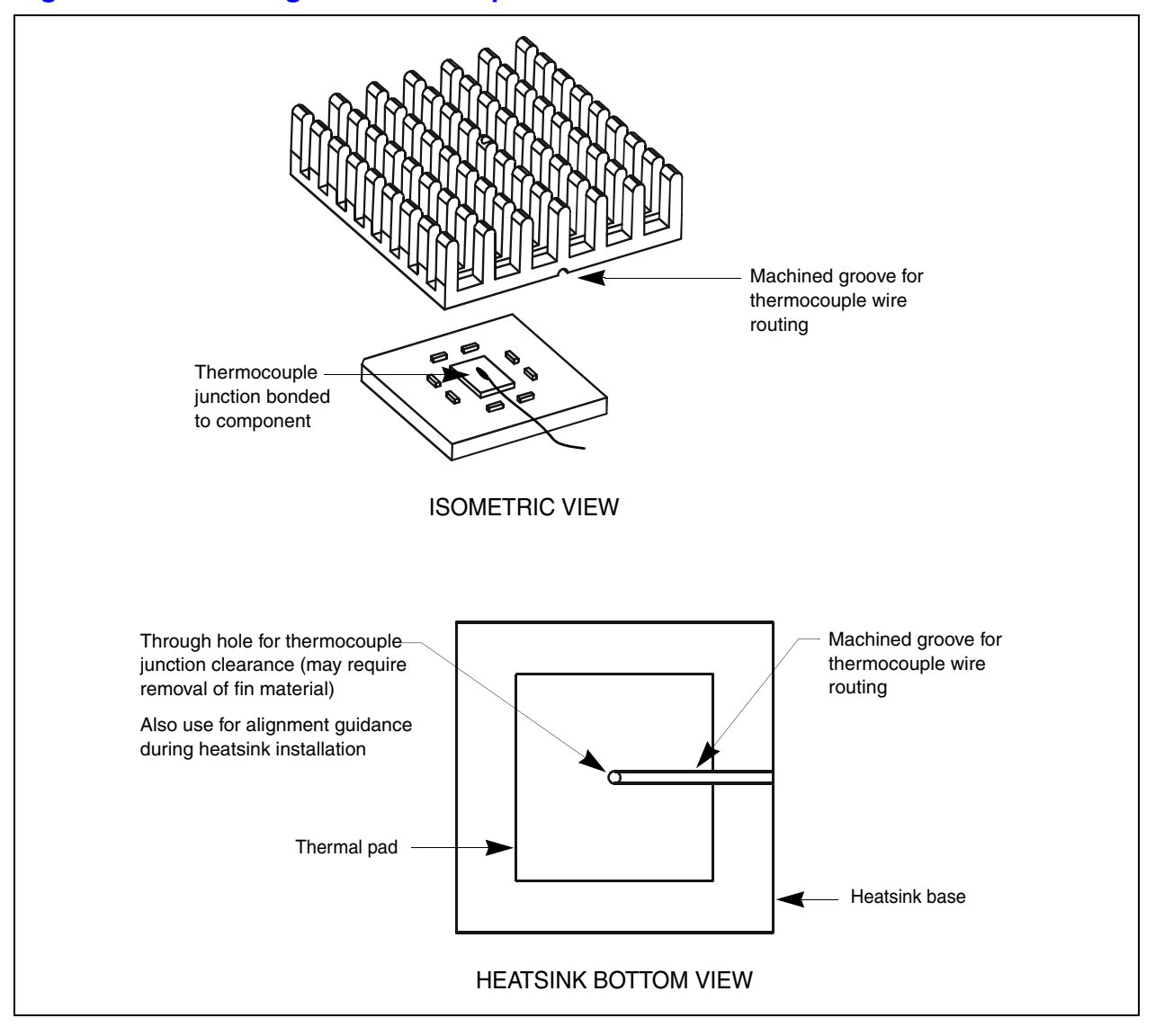

### **Measuring Local Air Temperature**

Measure local component ambient temperature by placing the thermocouple downstream of the component. This method is conservative since it includes heating of the air by the component. [Figure C-2](#page-119-0) illustrates one method of mounting the thermocouple.

<span id="page-119-0"></span>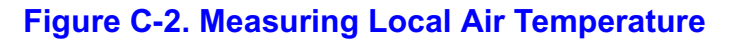

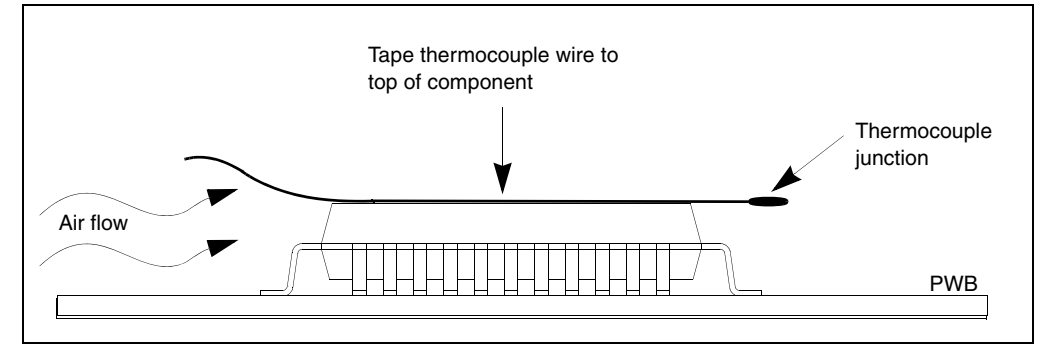

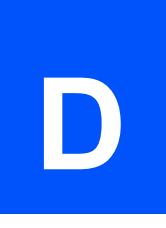

# <span id="page-120-0"></span>**Embedded Communications Computing Documents**

The Motorola publications listed below are referenced in this manual. You can obtain electronic copies of Motorola publications by contacting your local Motorola sales office or by visiting ECC's World Wide Web literature site: [http://www.motorola.com/computer/literature.](http://www.motorola.com/computer/literature) This site provides the most up-to-date copies of ECC product documentation.

#### **Table D-1. Embedded Communications Computing Documents**

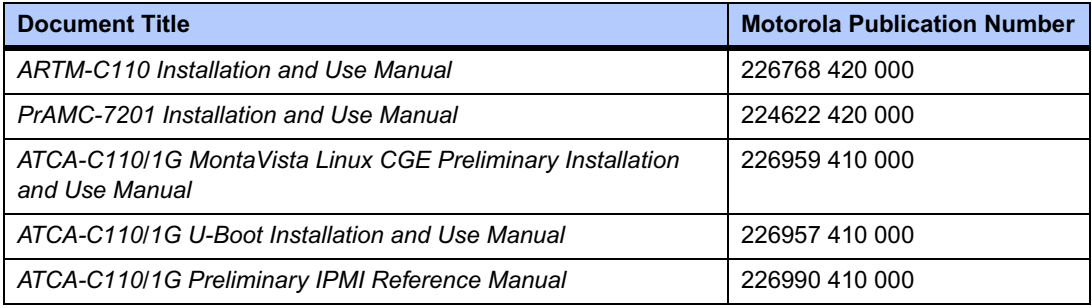

**Note** Each release of hardware/software has a Release Note. Refer to the Release Notes relevant to the release you are using. If you do not have this information, contact Motorola.

# **Manufacturers' Documents**

<span id="page-121-0"></span>For additional information, refer to the following table for manufacturers' data sheets or user's manuals. As an additional help, a source for the listed document is provided. Please note that, while these sources have been verified, the information is subject to change without notice.

#### **Table D-2. Manufacturers' Documents**

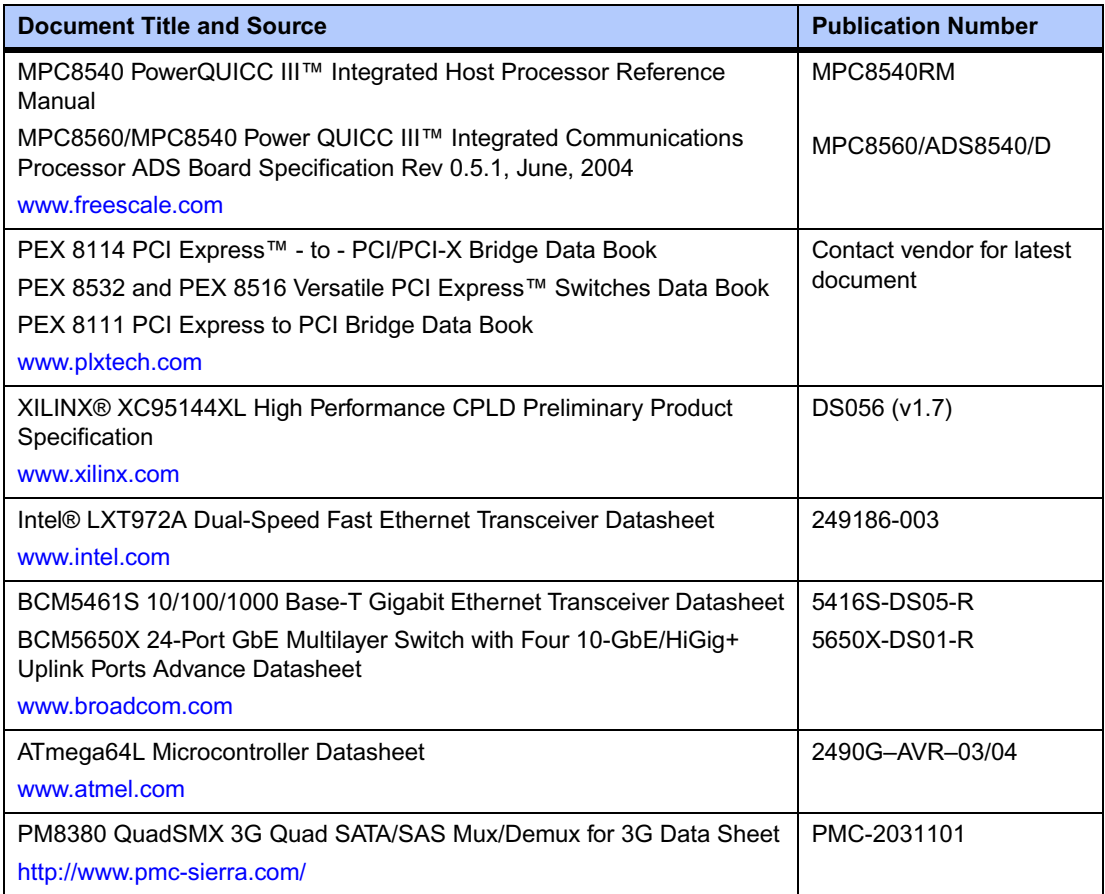

# **Related Specifications**

<span id="page-122-0"></span>For additional information, refer to the following table for related specifications. As an additional help, a source for the listed document is provided. Please note that, while these sources have been verified, the information is subject to change without notice

#### **Table D-3. Related Specifications**

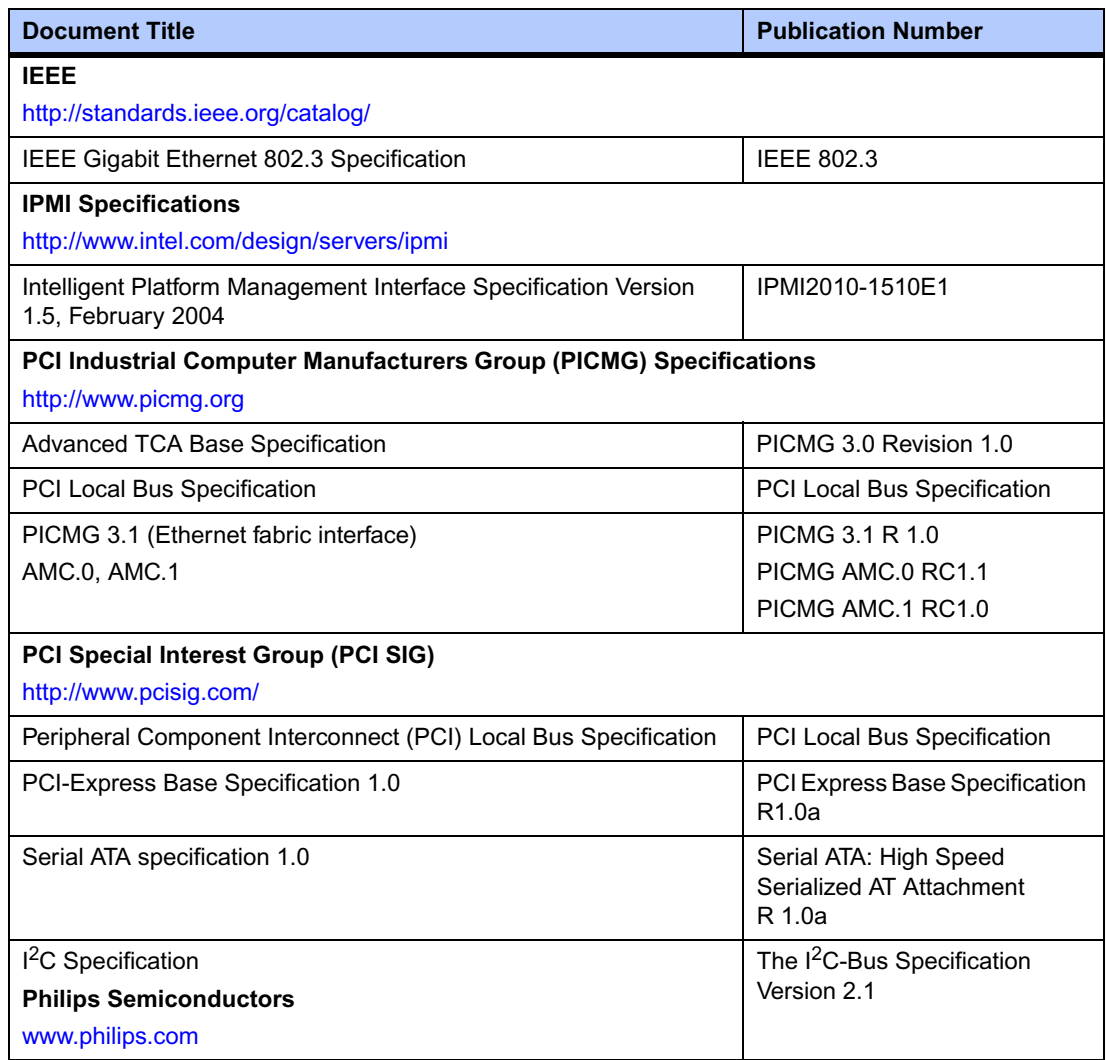

# *Index*

### **A**

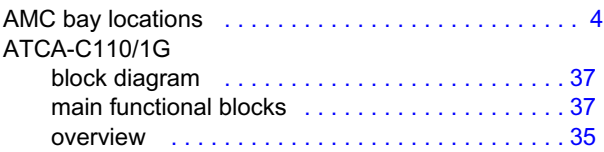

### **B**

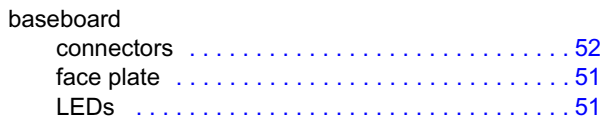

## **C**

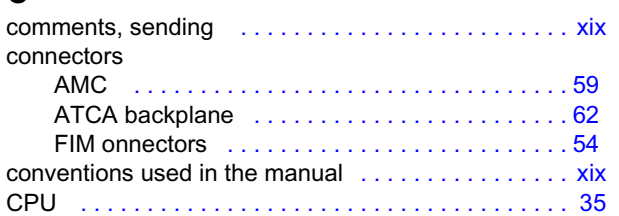

## **E**

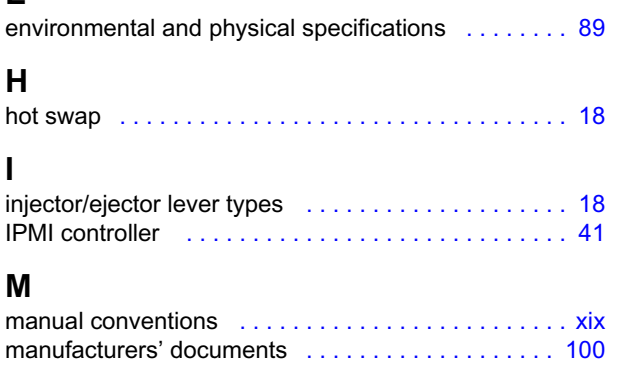

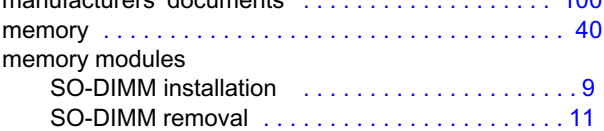

### **O**

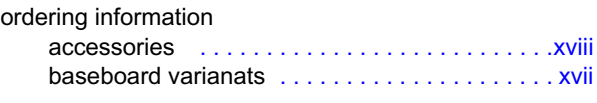

## **P**

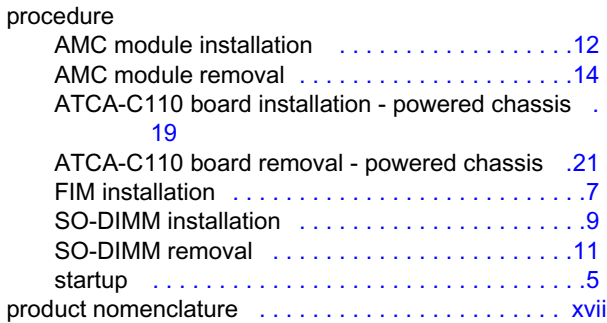

## **R**

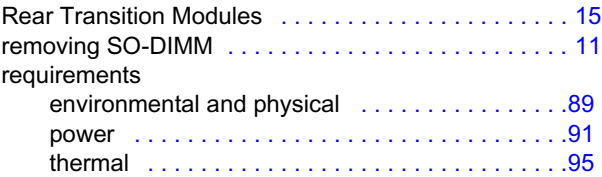

## **S**

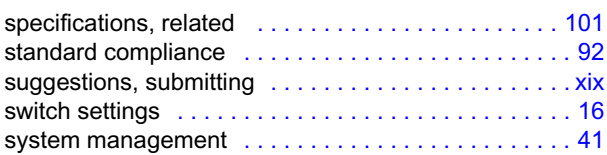

## **T**

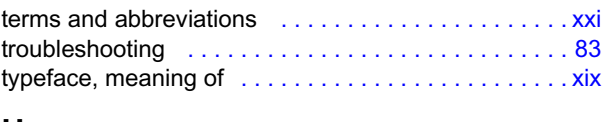

### **U**

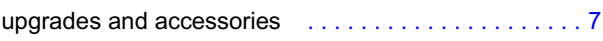

Free Manuals Download Website [http://myh66.com](http://myh66.com/) [http://usermanuals.us](http://usermanuals.us/) [http://www.somanuals.com](http://www.somanuals.com/) [http://www.4manuals.cc](http://www.4manuals.cc/) [http://www.manual-lib.com](http://www.manual-lib.com/) [http://www.404manual.com](http://www.404manual.com/) [http://www.luxmanual.com](http://www.luxmanual.com/) [http://aubethermostatmanual.com](http://aubethermostatmanual.com/) Golf course search by state [http://golfingnear.com](http://www.golfingnear.com/)

Email search by domain

[http://emailbydomain.com](http://emailbydomain.com/) Auto manuals search

[http://auto.somanuals.com](http://auto.somanuals.com/) TV manuals search

[http://tv.somanuals.com](http://tv.somanuals.com/)